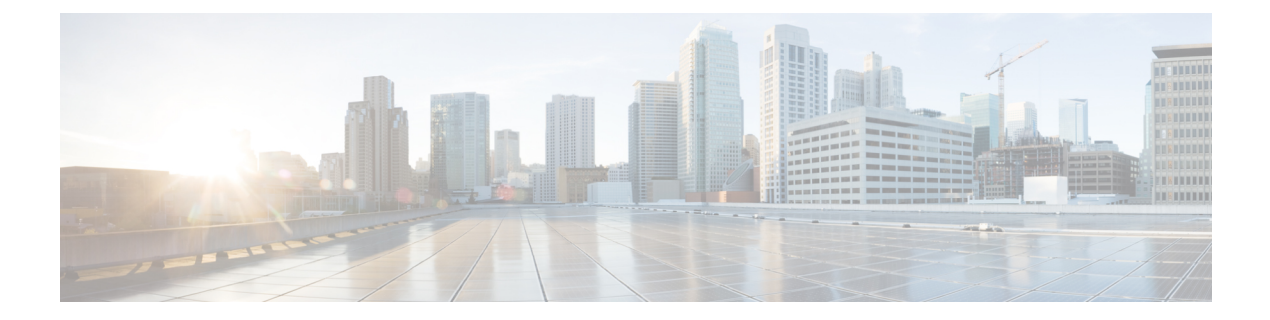

# システム管理コマンド

- archive download-sw  $(3 \sim -\gamma)$
- archive tar  $(7 \sim -\gamma)$
- archive upload-sw  $(11 \land \neg \lor)$
- boot (13 ページ)
- boot buffersize  $(15 \sim -\gamma)$
- boot enable-break  $(16 \sim -\gamma)$
- boot host dhcp  $(17 \sim -\gamma)$
- boot host retry timeout  $(18 \sim -\gamma)$
- boot manual  $(19 \sim -\gamma)$
- boot system  $(20 \sim -\gamma)$
- $\cdot$  cat  $(21 \sim -\check{v})$
- clear logging onboard  $(22 \sim -\gamma)$
- clear mac address-table  $(23 \sim -\gamma)$
- clear mac address-table move update  $(24 \sim \rightarrow \sim)$
- copy  $(25 \sim -\gamma)$
- debug matm move update  $(26 \sim \rightarrow \sim)$
- delete  $(27 \sim -\gamma)$
- dir  $(28 \sim -\gamma)$
- dying-gasp  $(30 \sim -\check{\vee})$
- help (31 ページ)
- hw-module  $(32 \lt \lt \lt \lt)$
- ip name-server  $(34 \sim -\gamma)$
- logging  $(36 \sim -\frac{1}{\sqrt{2}})$
- logging buffered (37 ページ)
- logging console  $(38 \sim -\sqrt{2})$
- logging file flash  $(40 \sim -\gamma)$
- logging history  $(41 \sim \rightarrow \sim)$
- logging history size  $(42 \sim -\gamma)$
- logging monitor  $(43 \sim -\gamma)$
- logging trap  $(44 \sim \rightarrow \sim)$
- mac address-table aging-time (45 ページ)
- mac address-table learning vlan  $(46 \sim \rightarrow \sim)$
- mac address-table notification (48 ページ)
- mac address-table static  $(50 \sim 0)$
- mkdir  $(51 \sim -\gamma)$
- more  $(52 \lt \lt \lt \lt)$
- nmsp notification interval  $(53 \sim \rightarrow \sim)$
- rename  $(55 \sim -\frac{1}{\sqrt{2}})$
- reset  $(56 \sim -\gamma)$
- rmdir  $(57 \sim -\gamma)$
- service sequence-numbers  $(58 \sim \sim \sim)$
- set (59 ページ)
- show archive sw-upgrade history  $(62 \sim \sim \gamma)$
- show boot  $(63 \sim -\gamma)$
- show cable-diagnostics tdr  $(66 \sim \rightarrow \sim)$
- show dying-gasp  $(68 \sim \sim \sim)$
- show mac address-table  $(69 \sim \rightarrow \sim)$
- show mac address-table address  $(70 \sim$
- show mac address-table aging-time  $(71 \sim \sim \sim \mathcal{V})$
- show mac address-table count  $(72 \sim \rightarrow \sim)$
- show mac address-table dynamic  $(73 \sim -\gamma)$
- show mac address-table interface  $(74 \sim \sim \gamma)$
- show mac address-table learning  $(75 \sim \rightarrow \sim)$
- show mac address-table move update  $(76 \sim \rightarrow \sim)$
- show mac address-table multicast  $(77 \sim -\gamma)$
- show mac address-table notification  $(78 \sim \rightarrow \sim)$
- show mac address-table static  $(80 \sim \rightarrow \sim)$
- show mac address-table vlan  $(81 \sim \sim \mathcal{V})$
- show nmsp  $(82 \lt \div \t{y})$
- show logging onboard  $(84 \sim -\gamma)$
- shutdown  $(86 \sim -\gamma)$
- test cable-diagnostics tdr (87 ページ)
- traceroute mac  $(88 \sim \rightarrow \sim)$
- traceroute mac ip  $(91 \sim -\check{v})$
- type  $(94 \sim -\gamma)$
- unset  $(95 \sim -\gamma)$
- version  $(97 \sim -\gamma)$

## **archive download-sw**

TFTP サーバからスイッチまたはスイッチスタックに新しいイメージをダウンロードし、既存 のイメージを上書きするか、または保持するには、特権 EXEC モードで **archive download-sw** コマンドを使用します。

**archive download-sw** {**/directory** | **/force-reload** | **/imageonly** | **/leave-old-sw** | **/no-set-boot** | **/no-version-check** | **/overwrite** | **/reload** | **/safe**} *source-url*

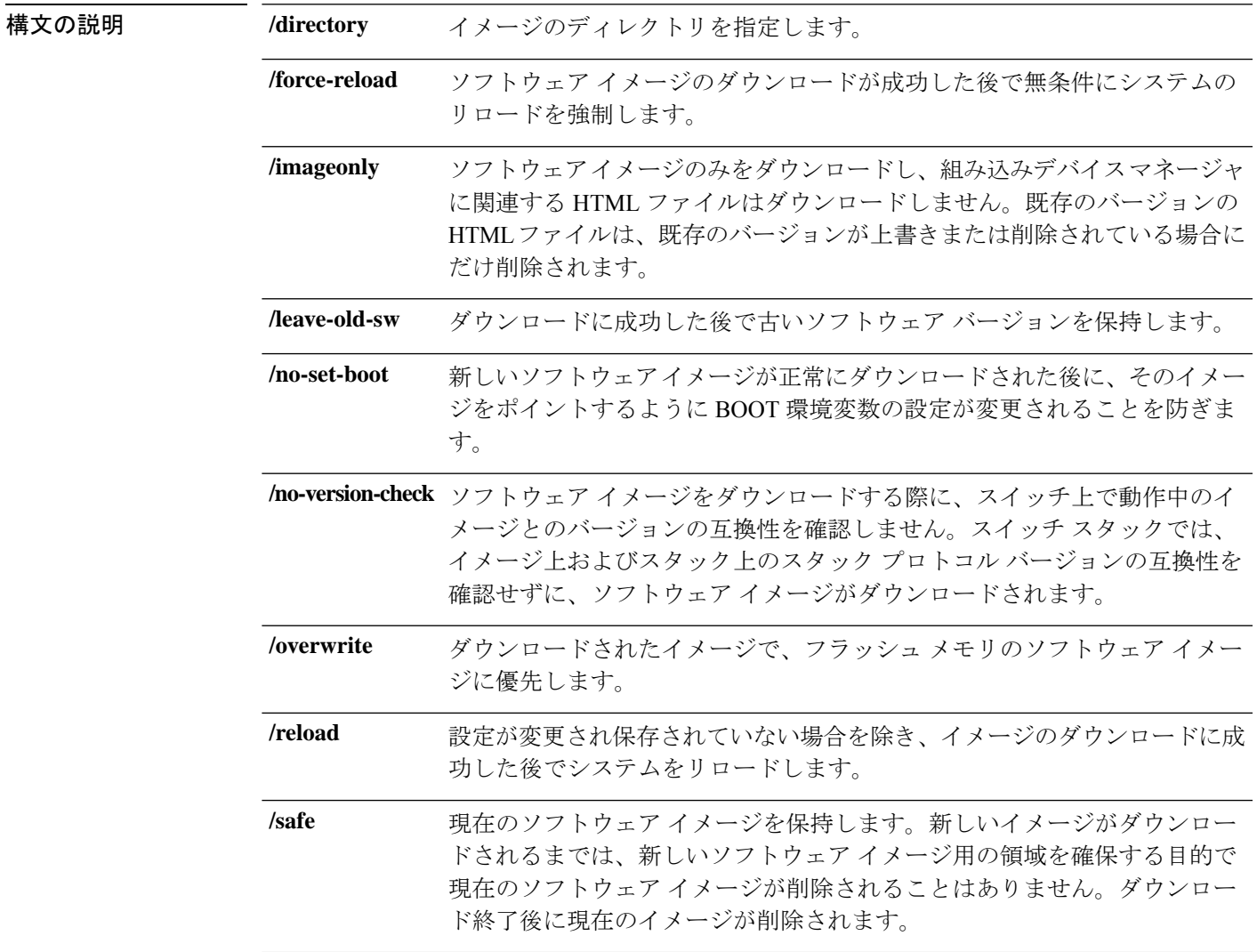

ローカルまたはネットワークファイルシステム用の送信元URLエイリアス を指定します。次のオプションがサポートされています。 • セカンダリ ブート ローダ (BS1): **bsl:** • ローカル フラッシュ:スタンドアロン スイッチまたはアクティブ ス イッチ上のファイル システム: **flash:** • メンバ上のローカルな flash: ファイルシステム: **flash** メンバ数: • FTP: **ftp:** [[*//username*[:*password*]@*location*]*/directory*]*/image-name***.tar** • HTTP サーバ: **http:** //[[*username:password*] @] {*hostname* | *host-ip*}[*/directory*]*/image-name***.tar** • セキュア HTTP サーバ: **https:** //[[username:password] @] {*hostname* | *host-ip*}[*/directory*]*/image-name***.tar** • Remote Copy Protocol (RCP): **rcp:** [[*//username*@*location*]*/directory*]*/image-name***.tar** • TFTP: **tftp:** [[*//location*]*/directory*]*/image-name***.tar** *image-name.***tar** は、スイッチにダウンロードし、インストールするソフト ウェアイメージです。 *source-url* コマンド デフォルト 現行のソフトウェア イメージは、ダウンロードされたイメージで上書きされません。ソフト ウェア イメージと HTML ファイルの両方がダウンロードされます。新しいイメージは flash: ファイル システムにダウンロードされます。

> BOOT 環境変数は、flash: ファイル システムの新しいソフトウェア イメージを示すよう変更さ れます。イメージ ファイルでは大文字と小文字が区別されます。イメージ ファイルは TAR フォーマットで提供されます。

> ダウンロードするイメージのスタック プロトコル バージョンの互換性は、スタック上のバー ジョンと検査されます。

コマンド モード 特権 EXEC

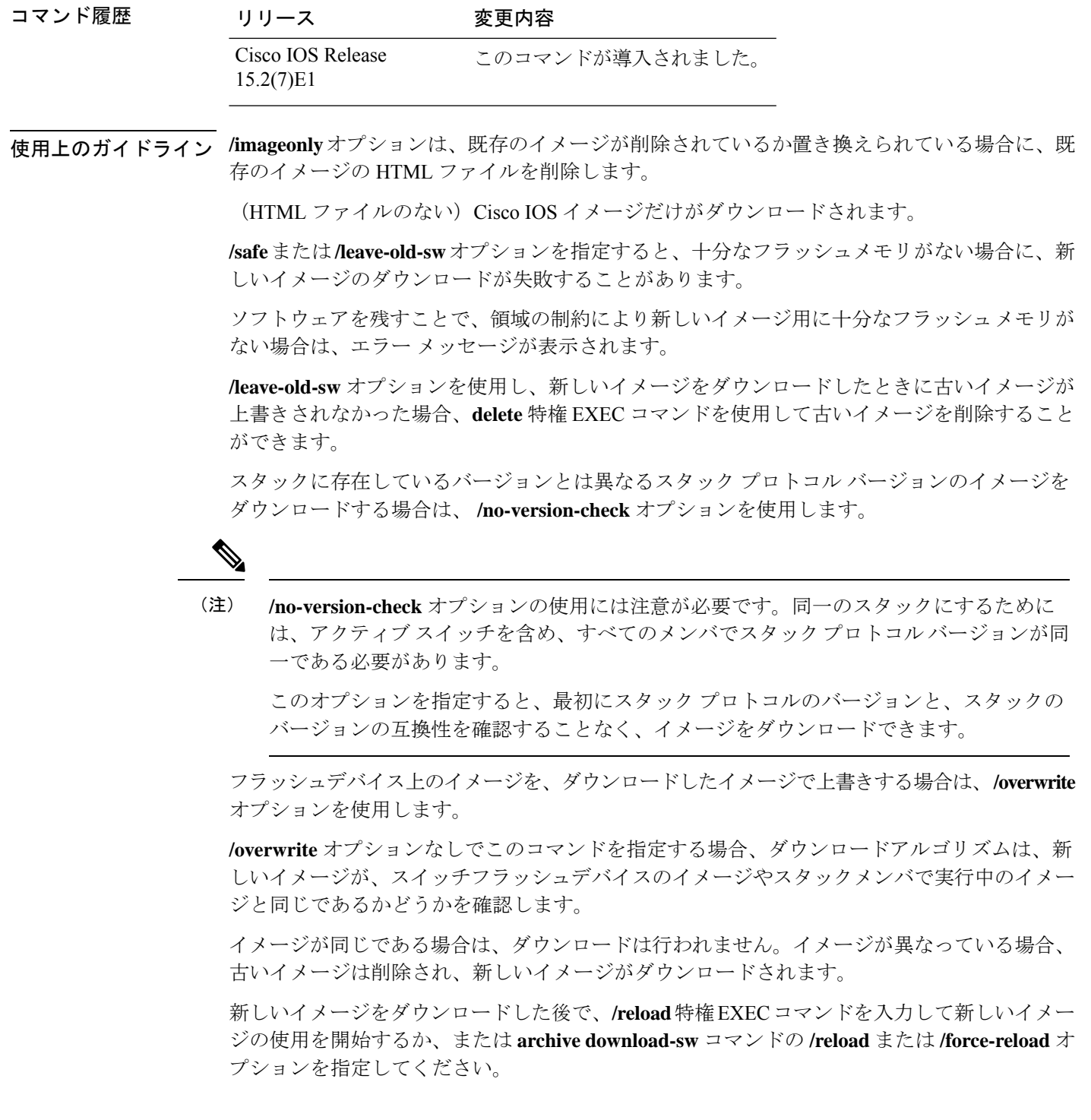

### 例

次の例では、172.20.129.10 の TFTP サーバから新しいイメージをダウンロードし、ス イッチでイメージを上書きする方法を示します。

Device# **archive download-sw /overwrite tftp://172.20.129.10/test-image.tar**

次の例では、172.20.129.10 の TFTP サーバからソフトウェア イメージだけをスイッチ にダウンロードする方法を示します。

Device# **archive download-sw /imageonly tftp://172.20.129.10/test-image.tar**

次の例では、ダウンロードに成功した後で古いソフトウェアバージョンを保存する方 法を示します。

Device# **archive download-sw /leave-old-sw tftp://172.20.129.10/test-image.tar**

## **archive tar**

TAR ファイルを作成する、TAR ファイル内のファイルを一覧表示する、または TAR ファイル からファイルを抽出するには、特権 EXEC モードで **archive tar** コマンドを使用します。

**archive tar** {**/create** *destination-url* **flash:***/file-url*} | **/table** *source-url* | {**/xtract** *source-url* **flash:***/file-url* [*dir/file...*]}

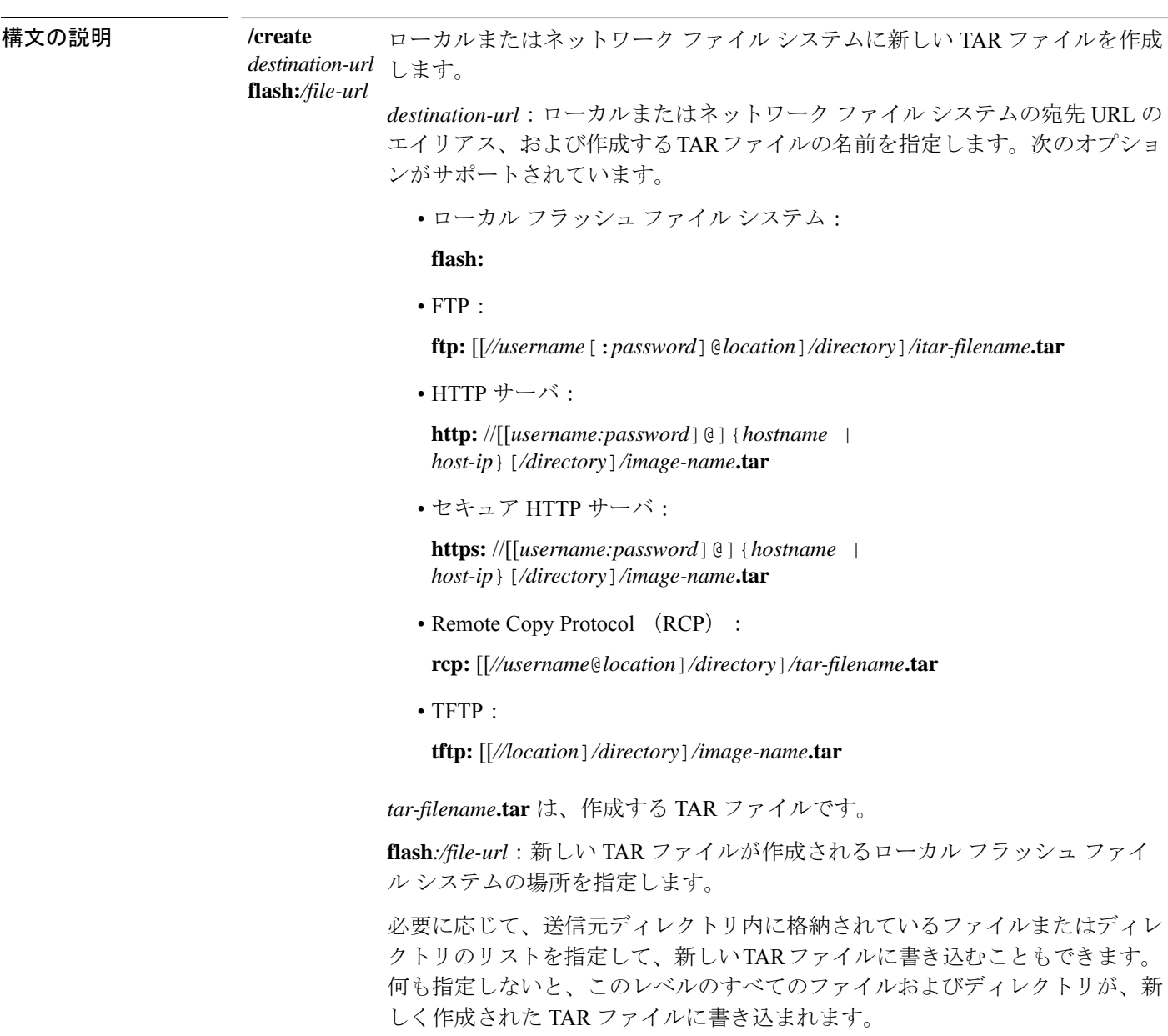

I

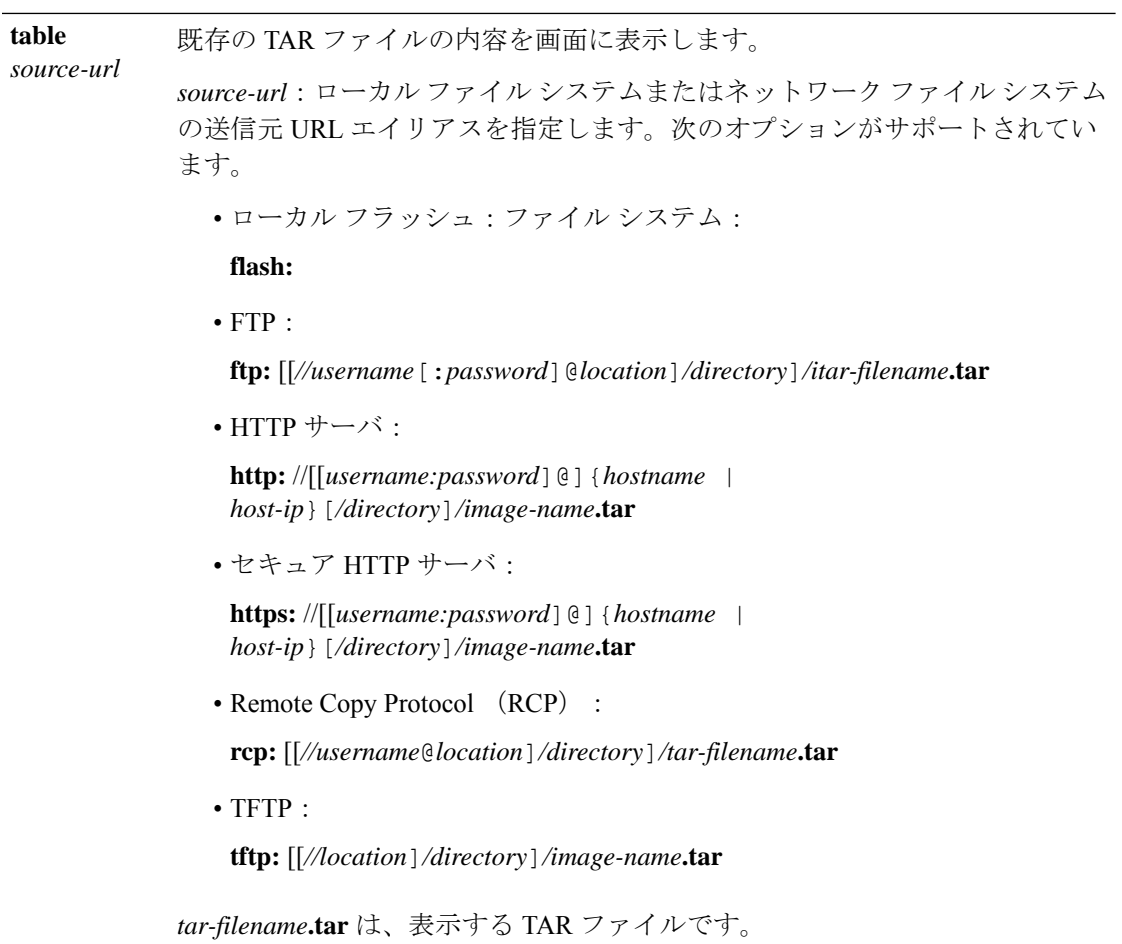

Ι

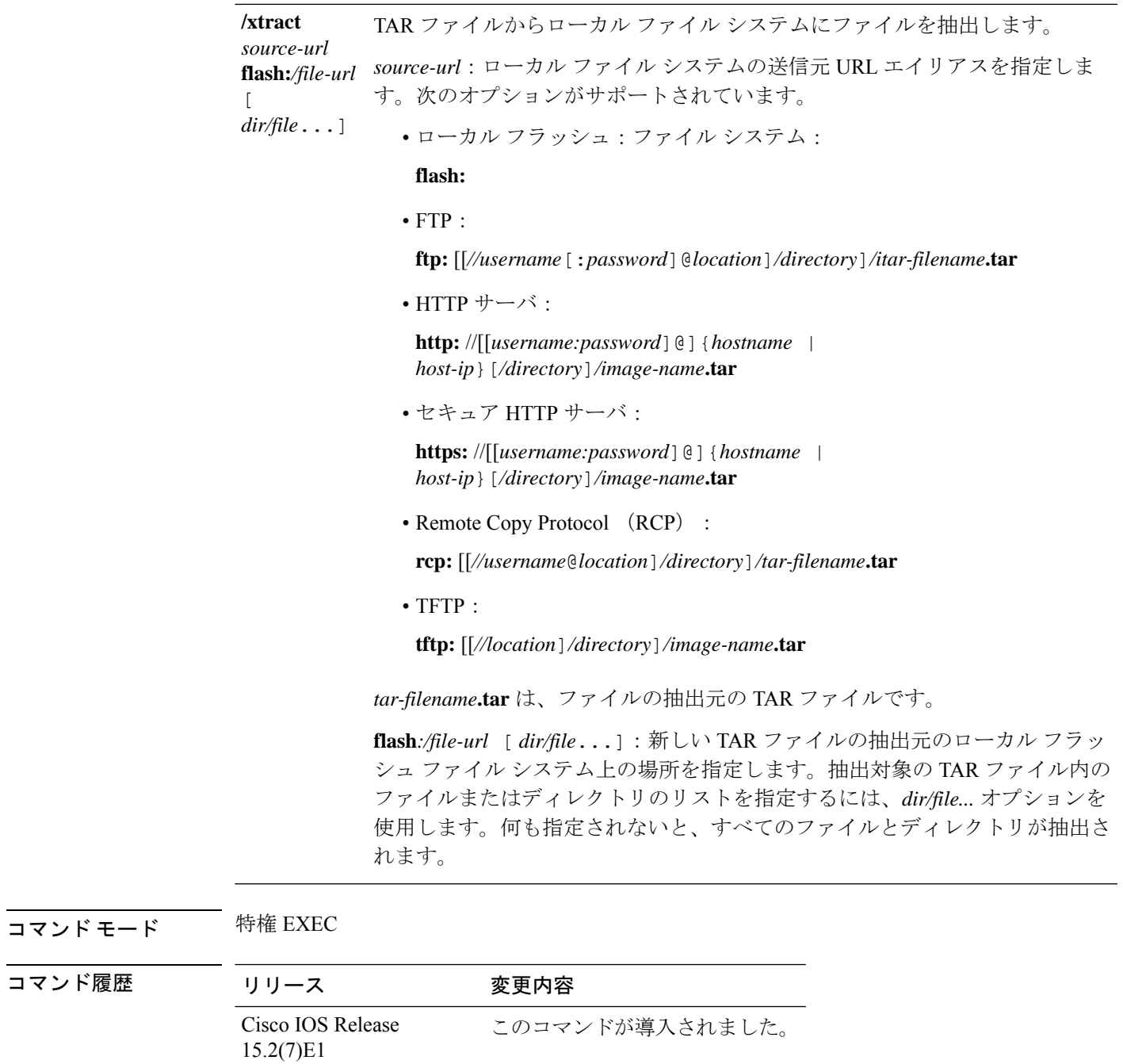

使用上のガイドライン ファイル名およびディレクトリ名は、大文字と小文字を区別します。 イメージ名では、大文字と小文字が区別されます。

#### 例

次の例では、TARファイルを作成する方法を示します。このコマンドは、ローカルフ ラッシュ ファイル デバイスの *new-configs* ディレクトリの内容を、TFTP サーバの 172.20.10.30 にある *saved.tar* というファイルに書き込みます。

#### Device# **archive tar /create tftp:172.20.10.30/saved.tar flash:/new\_configs**

次の例では、フラッシュ メモリに含まれるファイルの内容を表示する方法を示しま す。TAR ファイルの内容が画面に表示されます。

Device# **archive tar /table flash:c2960-lanbase-tar.12-25.FX.tar** info (219 bytes) info.ver (219 bytes)

次の例では、/html ディレクトリおよびその内容だけを表示する方法を示します。

**flash:**2960-lanbase-mz.12-25.FX**.tar** 2960-lanbase-mz.12-25.FX/**html** <output truncated>

次の例では、172.20.10.30 のサーバにある TAR ファイルの内容を抽出する方法を示し ます。ここでは、ローカル フラッシュ ファイル システムのルート ディレクトリに new-configs ディレクトリだけを抽出します。saved.tar ファイルの残りのファイルは抽 出されません。

Device# **archive tar /xtract tftp://172.20.10.30/saved.tar flash:/new-configs**

# **archive upload-sw**

サーバに既存のイメージをアップロードするには、**archiveupload-sw**特権EXECコマンドを使 用します。

**archive upload-sw** [ **/version** *version\_string* ] *destination-url*

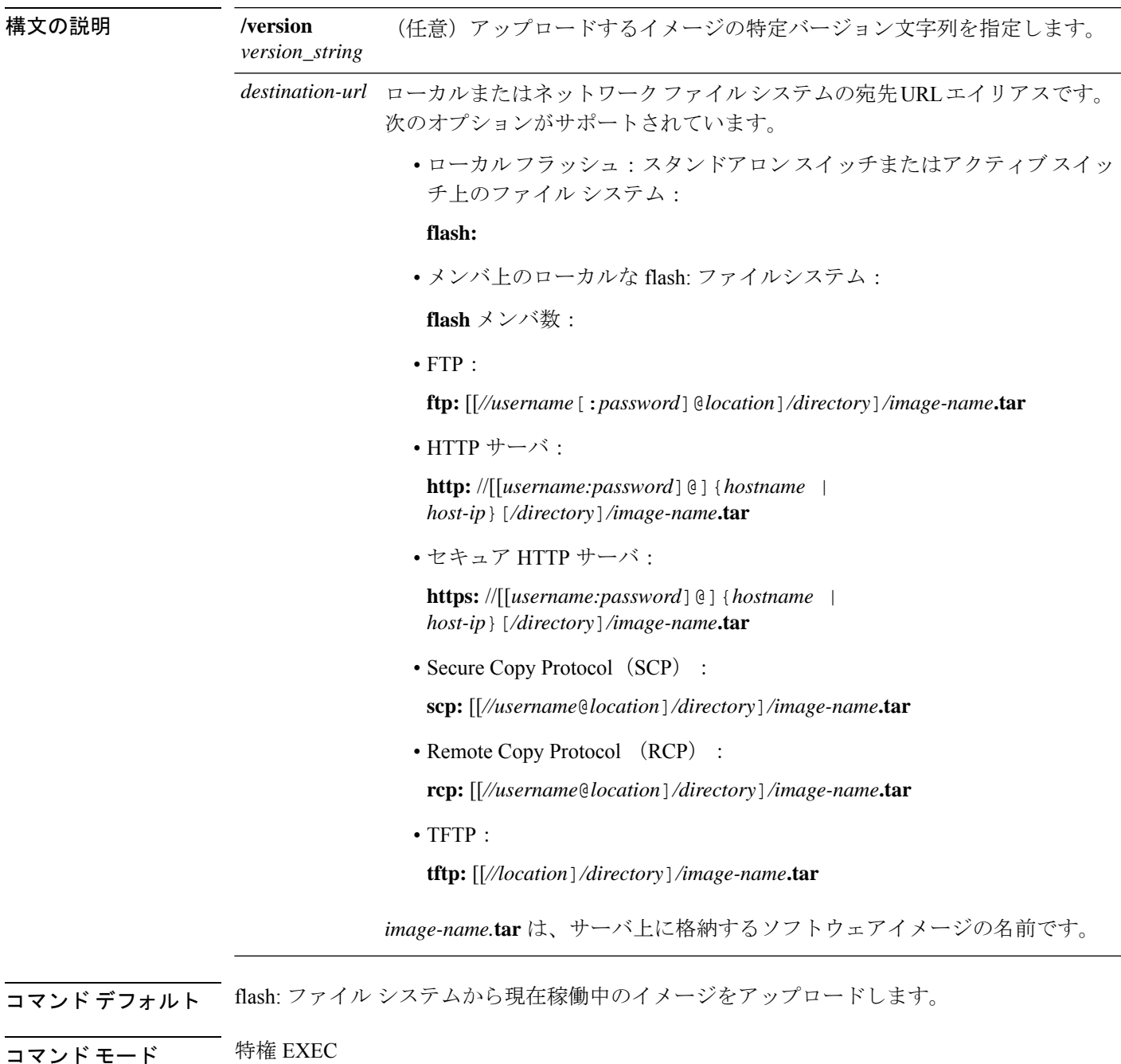

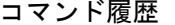

リリース すいのです 変更内容 Cisco IOS Release このコマンドが導入されました。 15.2(7)E1

使用上のガイドライン 組み込みデバイス マネージャと対応している HTML ファイルが既存のイメージとともにイン ストールされている場合にだけ、アップロード機能を使用します。

> ファイルは、Cisco IOS イメージ、HTML ファイル、info の順序でアップロードされます。こ れらのファイルがアップロードされると、ソフトウェアによって TAR ファイルが作成されま す。

イメージ名では、大文字と小文字が区別されます。

### 例

次の例では、スタックメンバ3で現在実行中のイメージを、172.20.140.2の TFTP サー バへアップロードする方法を示します。

Device# **archive upload-sw /source-system-num 3tftp://172.20.140.2/test-image.tar**

## **boot**

実行可能イメージをロードおよびブートして、コマンドラインインターフェイス(CLI)を表 示するには、ブートローダモードで **boot** コマンドを使用します。

**boot** [**-post** | **-n** | **-p** | *flag*] *filesystem:/file-url...*

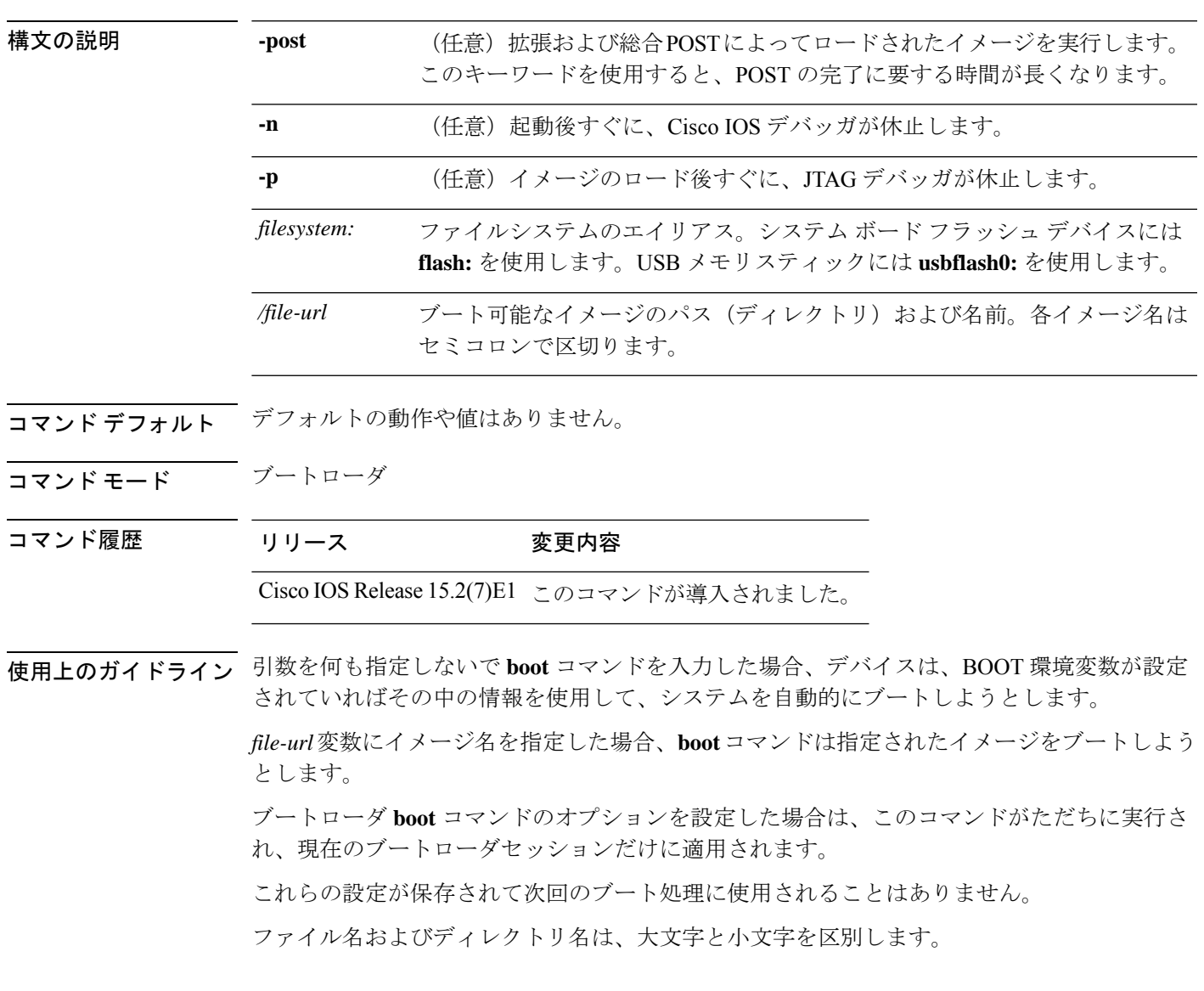

### 例

次の例では、*new-image.bin* イメージを使用してデバイスをブートする方法を示しま す。

Device: **set BOOT flash:/new-images/new-image.bin** Device: **boot**

このコマンドを入力すると、セットアッププログラムを開始するように求められます。

## **boot buffersize**

NVRAM バッファ サイズを設定するには、**bootbuffersize** グローバル コンフィギュレーション コマンドを使用します。

### **boot buffersize** *size*

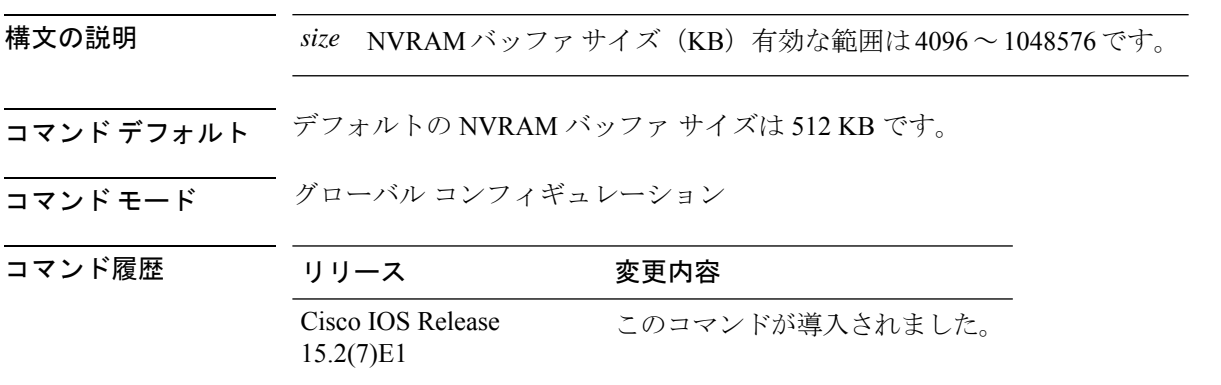

使用上のガイドライン NVRAM バッファ サイズを設定後、スイッチまたはスイッチ スタックをリロードします。 スイッチをスタックに追加し、NVRAMサイズが異なる場合、新しいスイッチはスタックと同 期し、自動的にリロードされます。

### 例

次の例では、バッファ サイズを 524288 KB に設定します。

Device(config)# **boot buffersize 524288**

### **boot enable-break**

スタンドアロンスイッチで自動起動プロセスの割り込みをイネーブルにするには、**boot enable-break** グローバル コンフィギュレーション コマンドを使用します。デフォルト設定に 戻すには、このコマンドの **no** 形式を使用します。

### **boot enable-break no boot enable-break**

- 構文の説明 このコマンドには引数またはキーワードはありません。
- コマンド デフォルト ディセーブルコンソール上で**Break**キーを押しても自動起動プロセスへの割り込みはできませ ん。
- コマンド モード グローバル コンフィギュレーション

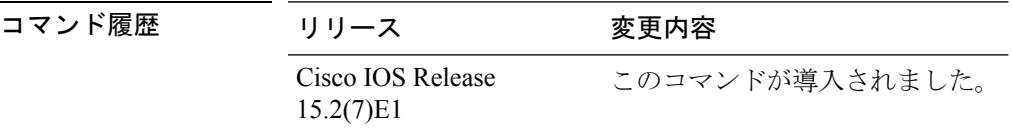

使用上のガイドライン このコマンドは、スタンドアロンスイッチからだけ正常に動作します。このコマンドを入力す ると、flash: ファイル システムが初期化された後に **Break** キーを押して、自動起動プロセスに 割り込むことができます。

このコマンドの設定に関係なく、スイッチ前面パネルの MODE ボタンを押すと、いつで も自動起動プロセスを中断することができます。 (注)

このコマンドは、ENABLE BREAK 環境変数の設定を変更します。

## **boot host dhcp**

DHCPサーバからファイルをダウンロードするようにスイッチを設定するには、**boothostdhcp** グローバル コンフィギュレーション コマンドを使用します。

### **boot host dhcp**

**構文の説明 このコマンドには引数またはキーワードはありません。** 

コマンド デフォルト なし

コマンド モード グローバル コンフィギュレーション

コマンド履歴

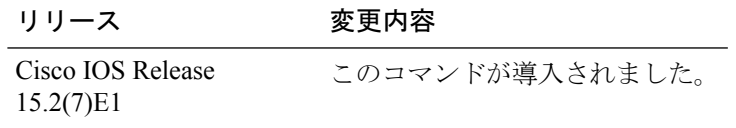

### 例

次に、**boothostdhcp**コマンドを使用して、保存されているコンフィギュレーションで 自動設定をイネーブルにする方法を示します。

Device(config)# **boot host dhcp**

# **boot host retry timeout**

システムがコンフィギュレーション ファイルをダウンロードしようとする時間を設定するに は、**boot host retry timeout** グローバル コンフィギュレーション コマンドを使用します。

**boot host retry timeout** *timeout-value*

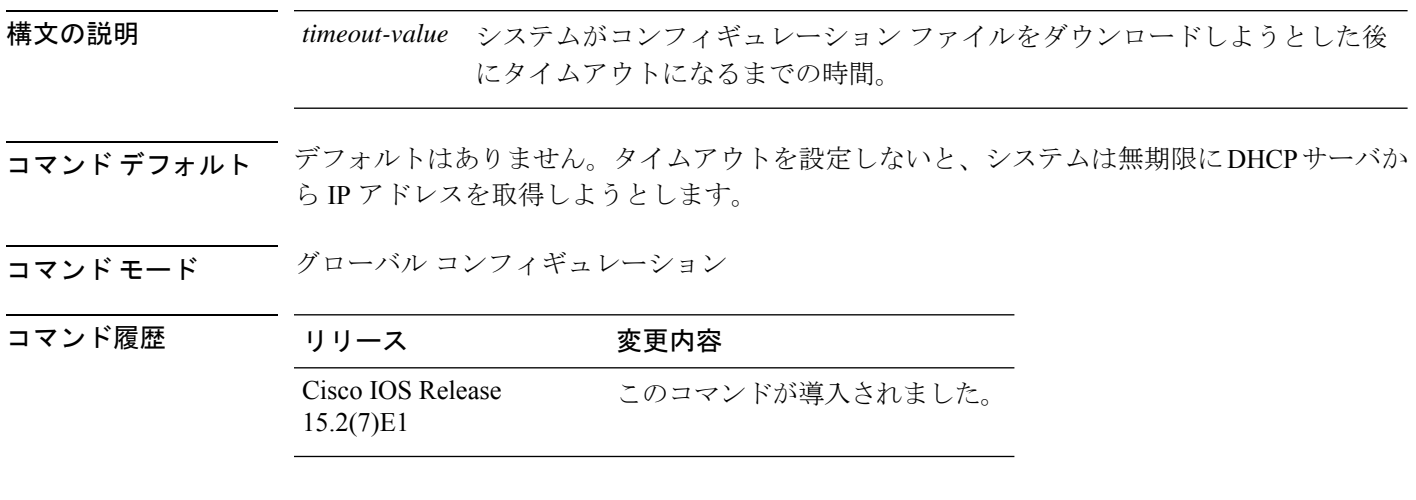

### 例

次に、タイムアウトを 300 秒に設定する例を示します。

Device(config)# **boot host retry timeout 300**

システム管理コマンド

### **boot manual**

次回のブートサイクル時のスタンドアロンスイッチの手動ブートをイネーブルにするには**boot manual** グローバル コンフィギュレーション コマンドを使用します。デフォルト設定に戻すに は、このコマンドの **no** 形式を使用します。

### **boot manual no boot manual**

- 構文の説明 このコマンドには引数またはキーワードはありません。
- コマンドデフォルト 手動による起動はディセーブルです。
- コマンド モード グローバル コンフィギュレーション

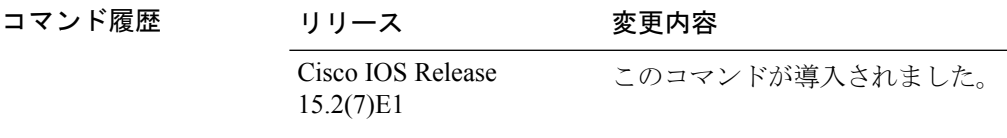

使用上のガイドライン このコマンドは、スタンドアロン スイッチからだけ正常に動作します。

システムを次回再起動すると、スイッチはブートローダ モードで起動します。これは *switch:* プロンプトによってわかります。システムを起動するには、**boot**ブートローダコマンドを使用 してブート可能なイメージの名前を指定します。

このコマンドは、MANUAL\_BOOT 環境変数の設定を変更します。

## **boot system**

ブートイメージとして使用されるコンフィギュレーション ファイルの名前を指定するには、 **boot system** グローバル コンフィギュレーション コマンドを使用します。

**boot system** *filename* [**switch** {*switch number* | **all**}]

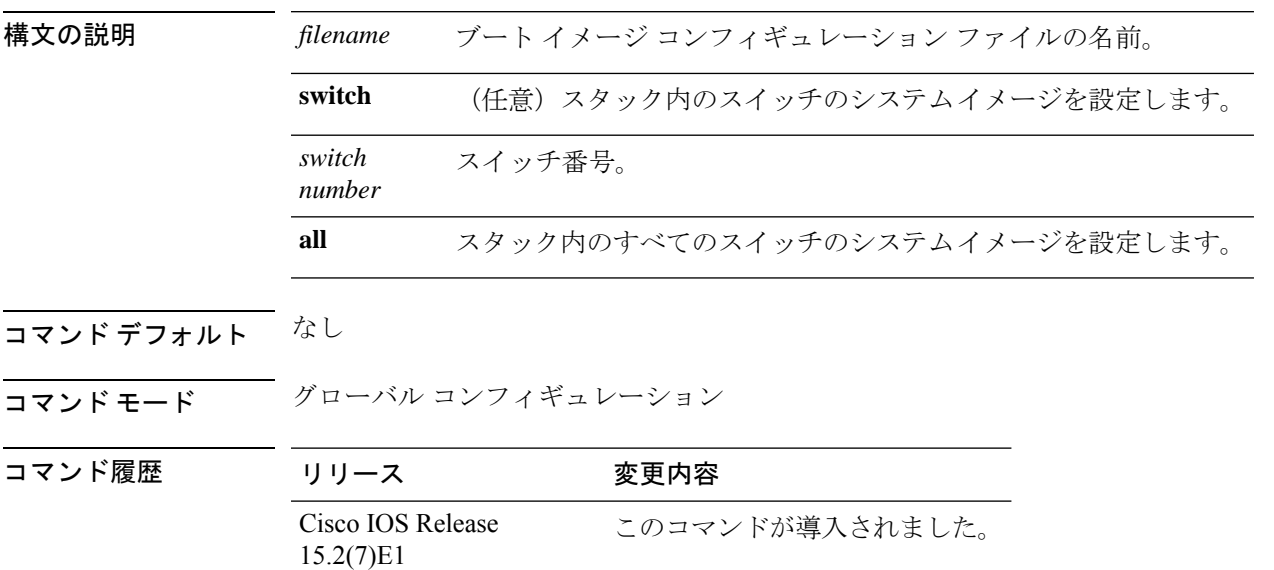

### 例

次の例では、ブートイメージコンフィギュレーションファイルの名前を*config-boot.text* と指定します。

Device(config)# **boot system config-boot.text**

### **cat**

1つ以上のファイルの内容を表示するには、ブートローダモードで**cat**コマンドを使用します。

**cat** *filesystem:/file-url...*

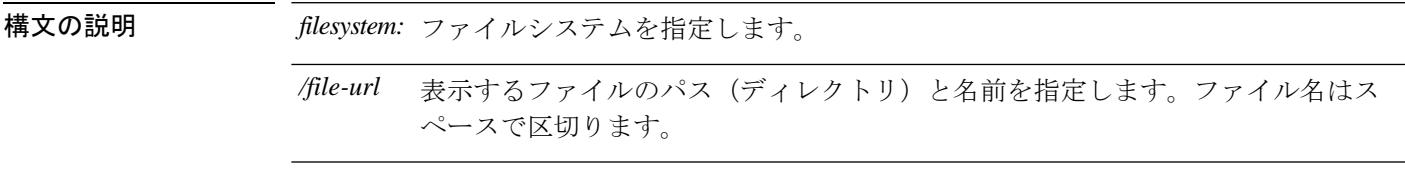

- コマンドデフォルト デフォルトの動作や値はありません。
- コマンドモード ブートローダ

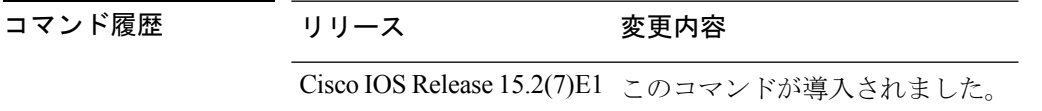

使用上のガイドライン ファイル名およびディレクトリ名は、大文字と小文字を区別します。 ファイルのリストを指定した場合は、各ファイルの内容が順に表示されます。

例 次の例では、イメージファイルの内容を表示する方法を示します。

Device: **cat flash:***image\_file\_name* version\_suffix: universal-122-*xx*.SE*x* version\_directory: *image\_file\_name* image\_system\_type\_id: 0x00000002 image\_name: *image\_file\_name*.bin ios image file size:  $8919552$ total\_image\_file\_size: 11592192 image feature: IP|LAYER 3|PLUS|MIN DRAM MEG=128 image\_family: *family* stacking\_number: 1.34 board\_ids: 0x00000068 0x00000069 0x0000006a 0x0000006b info\_end:

## **clear logging onboard**

すべてのオンボード障害ロギング(OBFL)データをクリアするには、スイッチスタックまた はスタンドアロンスイッチで **clear logging onboard** 特権 EXEC コマンドを使用します。このコ マンドを実行すると、フラッシュ メモリに保存されている稼働時間と CLI コマンドに関する 情報以外の OBFL データがすべてクリアされます。

**clear logging onboard** [ **module** {*switch-number* | **all**}]

 $\label{eq:1} \mathscr{D}_{\mathbf{z}}$ 

(注) このコマンドは、LAN Base イメージのみでサポートされています。

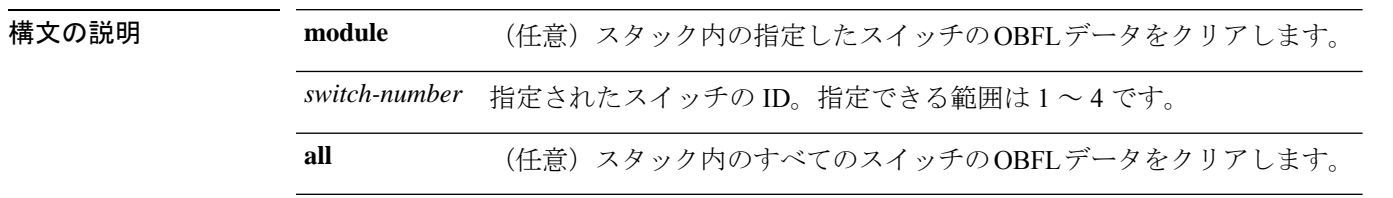

コマンド モード 特権 EXEC

コマンド履歴 リリース 変更内容 Cisco IOS Release このコマンドが導入されました。 15.2(7)E1

使用上のガイドライン OBFLはイネーブルにしておき、フラッシュメモリに保存されたデータは消さないようにする ことを推奨します。

### 例

次の例では、動作時間と CLI コマンド情報以外のすべての OBFL 情報をクリアする方 法を示します。

Device# **clear logging onboard** Clear logging onboard buffer [confirm]

情報が削除されていることを確認するには、**show logging onboard** 特権 EXEC コマン ドを入力します。

### **clear mac address-table**

特定のダイナミックアドレス、特定のインターフェイス上のすべてのダイナミックアドレス、 スタック メンバのすべてのダイナミック アドレス、

または、MAC アドレステーブルから特定の VLAN 上のすべてのダイナミックアドレスを削除 するには、**clear mac address-table** 特権 EXEC コマンドを使用します。

このコマンドはまた MAC アドレス通知グローバル カウンタもクリアします。

**clear mac address-table** {**dynamic** [**address** *mac-addr* | **interface** *interface-id* | **vlan** *vlan-id* ] | **notification**}

(注) このコマンドは、LAN Base イメージのみでサポートされています。

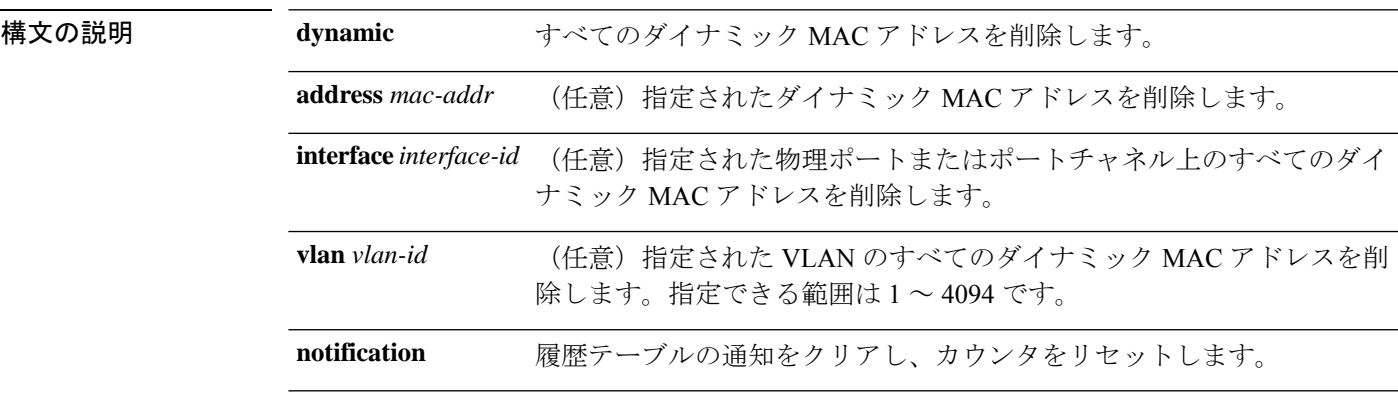

コマンド デフォルト デフォルトは定義されていません。

コマンド モード 特権 EXEC

コマンド履歴 リリース 変更内容

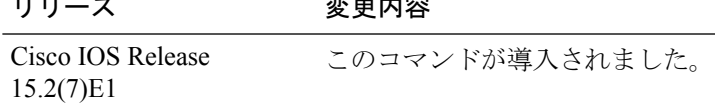

次の例では、ダイナミック アドレス テーブルから特定の MAC アドレスを削除する方 法を示します。

Device# **clear mac address-table dynamic address 0008.0070.0007**

情報が削除されていることを確認するには、**show mac address-table** 特権 EXEC コマ ンドを入力します。

## **clear mac address-table move update**

MACアドレステーブル移行更新関連カウンタをクリアするには、**clear mac address-table move update** 特権 EXEC コマンドを使用します。

**clear mac address-table move update**

**構文の説明 このコマンドには引数またはキーワードはありません。** 

- コマンドデフォルト なし
- コマンド モード 特権 EXEC

コマンド履歴 リリース 変更内容

15.2(7)E1

Cisco IOS Release このコマンドが導入されました。

#### 例

次の例では、**mac address-table move**更新関連カウンタをクリアする方法を示します。

Device# **clear mac address-table move update**

情報がクリアされていることを確認するには、**show mac address-table move update** 特 権 EXEC コマンドを入力します。

### **copy**

 $\mathbf I$ 

ファイルをコピー元からコピー先にコピーするには、ブートローダモードで **copy** コマンドを 使用します。

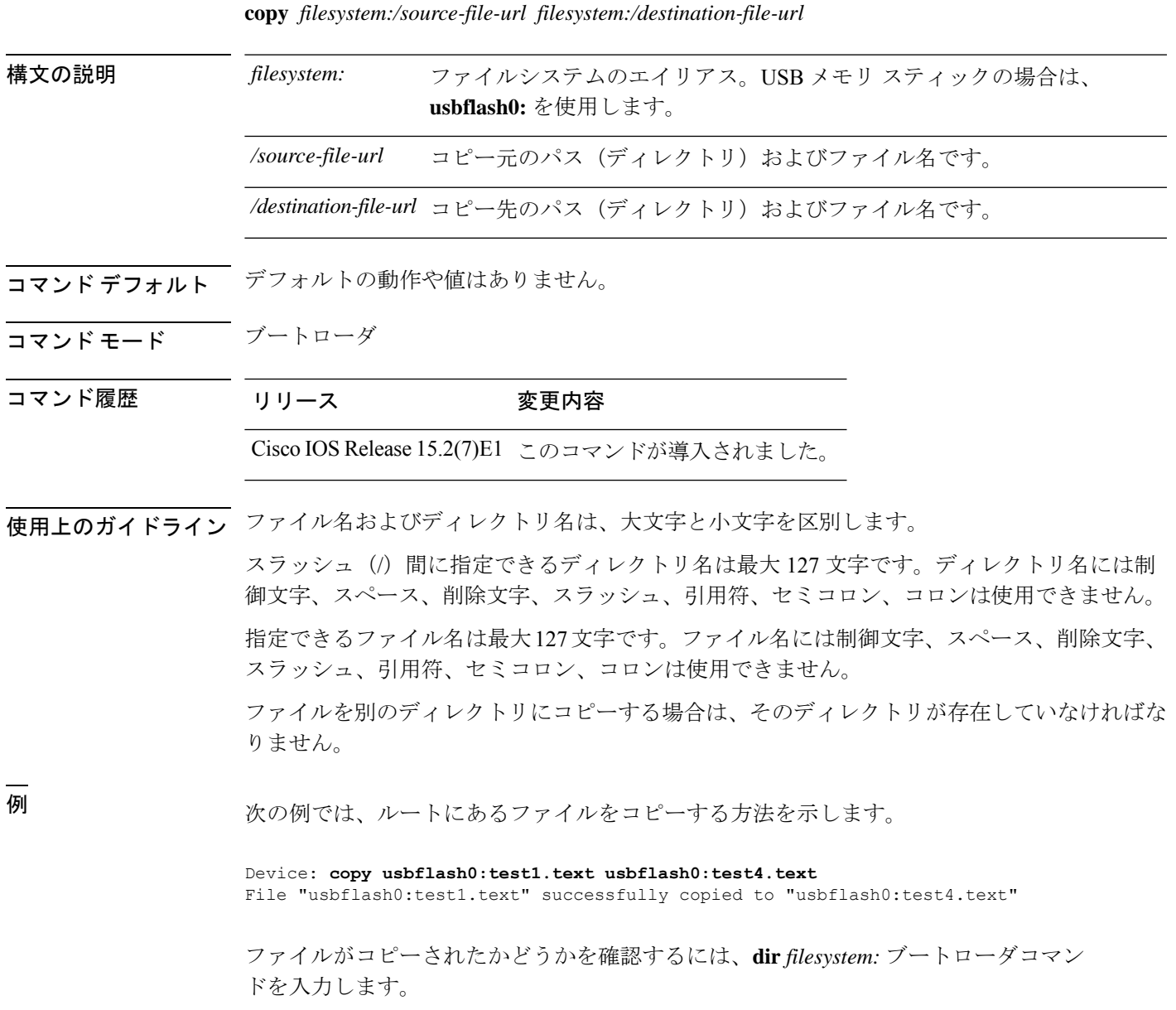

### **debug matm move update**

MAC アドレステーブル移行更新メッセージ処理のデバッグをイネーブルにするには、**debug matm move update** 特権 EXEC コマンドを使用します。デフォルト設定に戻すには、このコマ ンドの **no** 形式を使用します。

**debug matm move update no debug matm move update**

- コマンド デフォルト デバッグはディセーブルです。
- コマンド モード 特権 EXEC

コマンド履歴 リリース 変更内容

15.2(7)E1

機能します。

Cisco IOS Release このコマンドが導入されました。

- 使用上のガイドライン **undebug matm move update** コマンドは、**no debug matm move update** コマンドと同じように
	-

(注) このコマンドは、LAN Base イメージのみでサポートされています。

デバッグをイネーブルにすると、アクティブスイッチでのみイネーブルになります。メンバス イッチのデバッグを有効にする場合は、**session***switch-number*特権EXECコマンドを使用して、 アクティブスイッチからのセッションを開始できます。

次に、メンバスイッチのコマンドラインプロンプトで **debug** コマンドを入力します。

また、最初にセッションを開始せずにメンバスイッチのデバッグをイネーブルにするには、ア クティブスイッチ上で **remote command** *stack-member-number LINE* 特権 EXEC コマンドを使用 できます。

### **delete**

指定されたファイルシステムから1つ以上のファイルを削除するには、ブートローダモードで **delete** コマンドを使用します。

**delete** *filesystem:/file-url...*

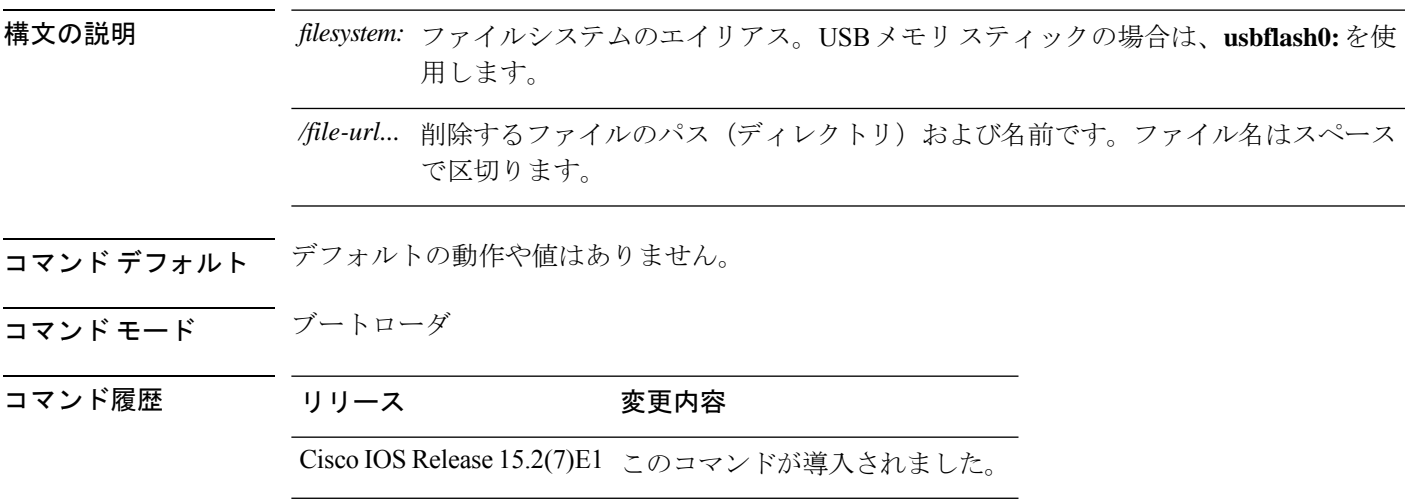

使用上のガイドライン ファイル名およびディレクトリ名は、大文字と小文字を区別します。 各ファイルを削除する前に確認を求めるプロンプトがデバイスによって表示されます。

例 めんのから こうかい 次の例では、2つのファイルを削除します。

Device: **delete usbflash0:test2.text usbflash0:test5.text** Are you sure you want to delete "usbflash0:test2.text" (y/n)?**y** File "usbflash0:test2.text" deleted Are you sure you want to delete "usbflash0:test5.text" (y/n)?**y** File "usbflash0:test2.text" deleted

ファイルが削除されたことを確認するには、**dir usbflash0:** ブートローダコマンドを入 力します。

# **dir**

**dir**

指定されたファイルシステムのファイルおよびディレクトリのリストを表示するには、ブート ローダモードで **dir** コマンドを使用します。

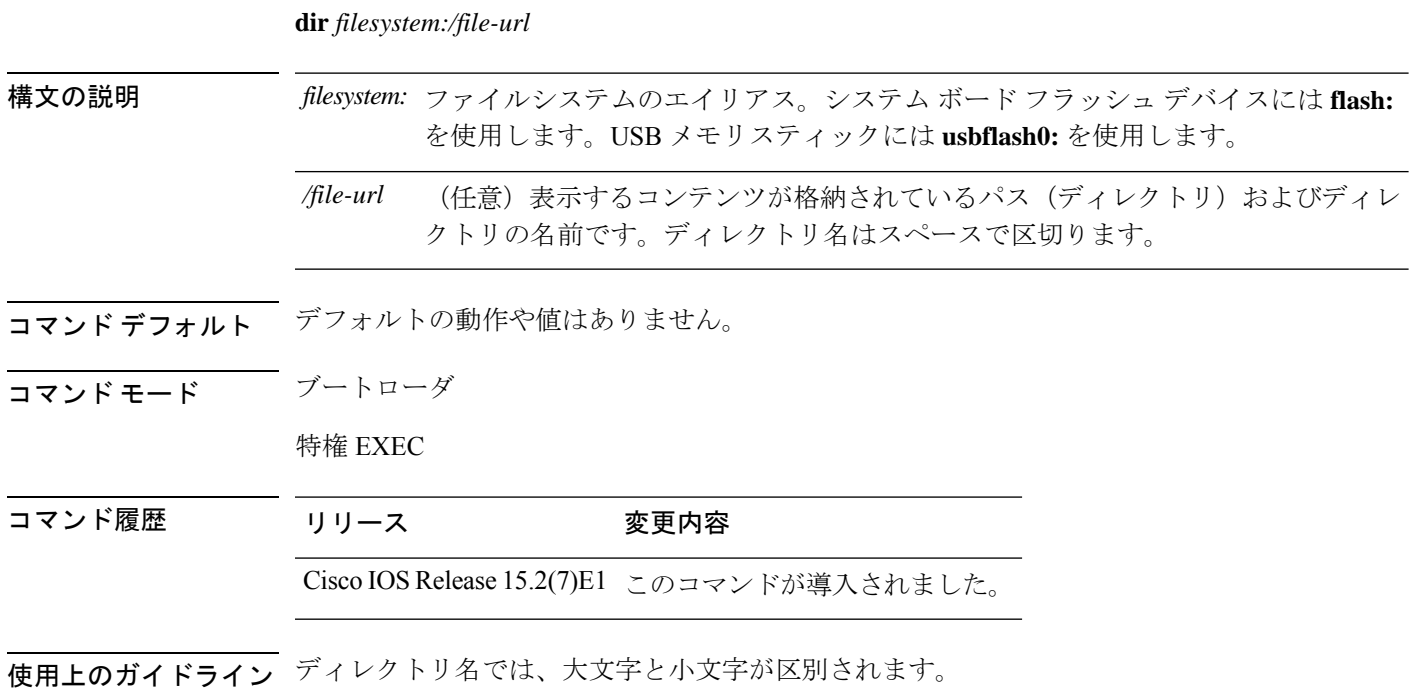

例 次の例では、フラッシュメモリ内のファイルを表示する方法を示します。

#### Device: **dir flash:** Directory of flash**:/**

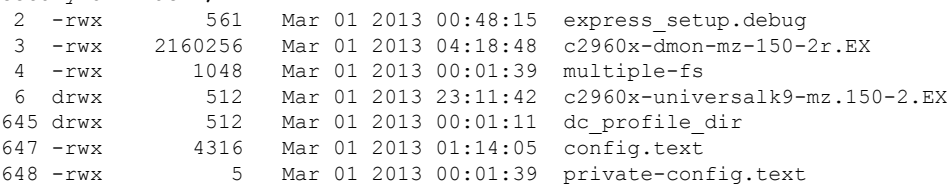

96453632 bytes available (25732096 bytes used)

#### 表 **<sup>1</sup> : dir** のフィールドの説明

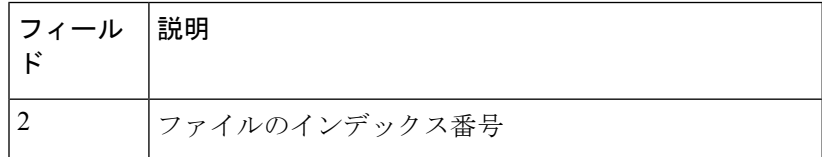

I

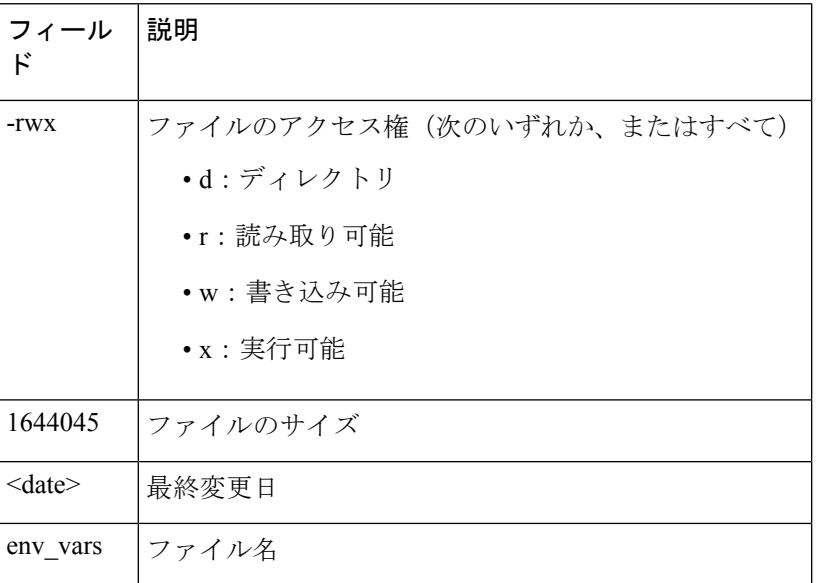

# **dying-gasp**

Dying Gasp 通知をイネーブルにするには、グローバル コンフィギュレーション モードで **dying-gasp** コマンドを使用します。Dying Gasp 通知をディセーブルにするには、このコマンド の **no** 形式を使用します。

**dying-gaspprimary** { **ethernet-oam** | **snmp-trap** | **syslog** } **secondary** { **ethernet-oam** | **snmp-trap** | **syslog** }

**no dying-gasp**

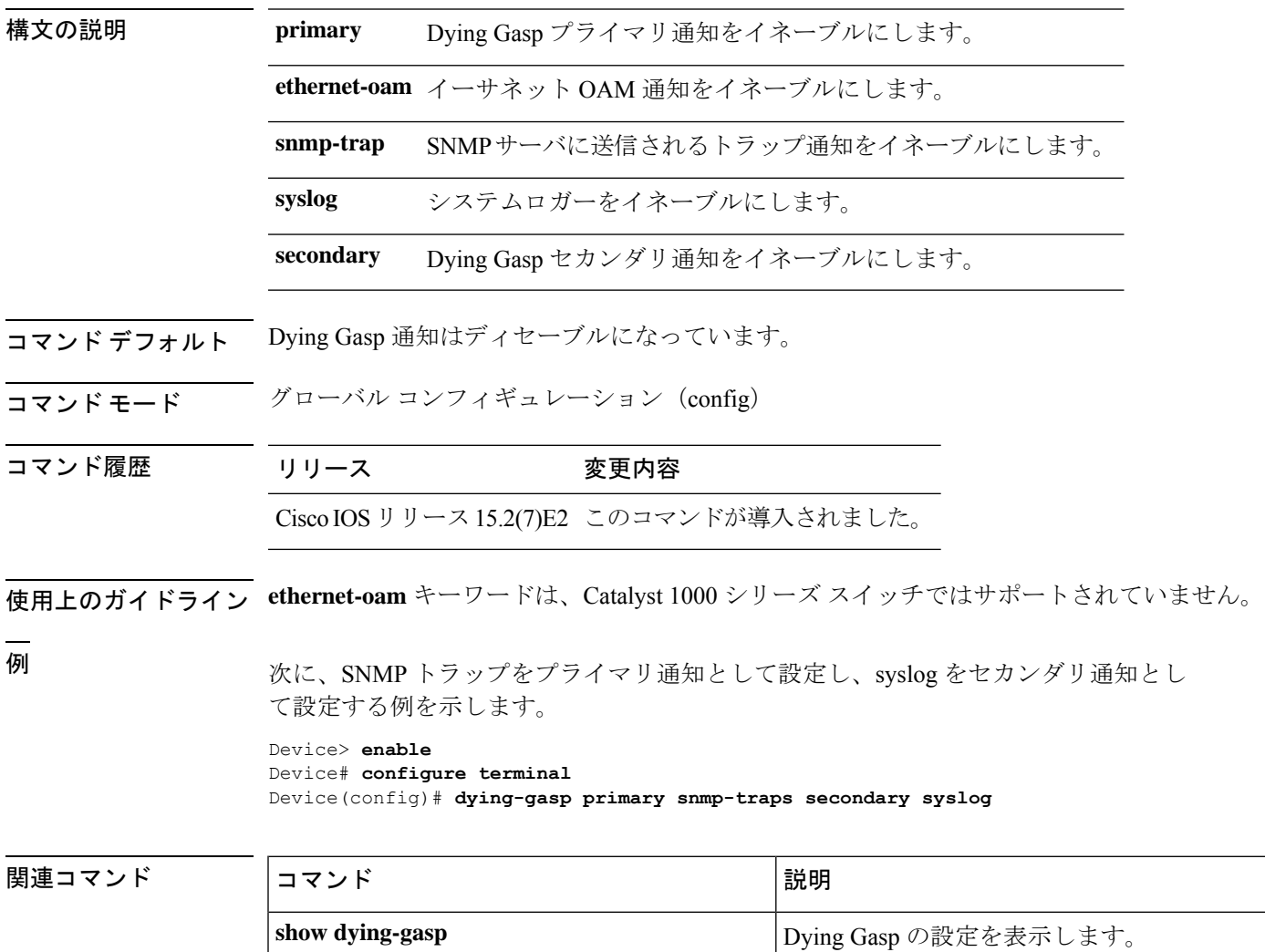

## **help**

利用可能なコマンドを表示するには、ブートローダモードで **help** コマンドを使用します。

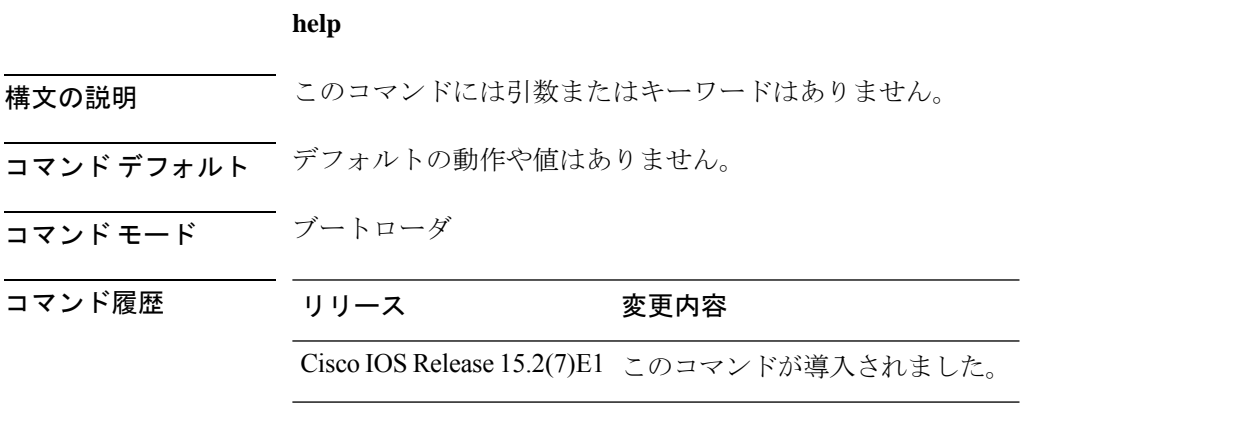

### 例

次に、利用可能なブートローダコマンドのリストを表示する例を示します。

```
Device:help
? -- Present list of available commands
arp -- Show arp table or arp-resolve an address
boot -- Load and boot an executable image
cat -- Concatenate (type) file(s)
copy -- Copy a file
delete -- Delete file(s)
dir -- List files in directories
emergency-install -- Initiate Disaster Recovery
...
...
...
unset -- Unset one or more environment variables
version -- Display boot loader version
```
### **hw-module**

オンボード障害ロギング (OBFL) をイネーブルにするには、スイッチスタックまたはスタン ドアロンスイッチ上で、**hw-module** グローバル コンフィギュレーション コマンドを使用しま す。この機能をディセーブルにするには、このコマンドの **no** 形式を使用します。

**hw-module module** [ *switch-number* ] **logging onboard** [ **message level** *level* ] **no hw-module module** [ *switch-number* ] **logging onboard** [ **message level** *level* ]

(注) このコマンドは、LAN Base イメージのみでサポートされています。

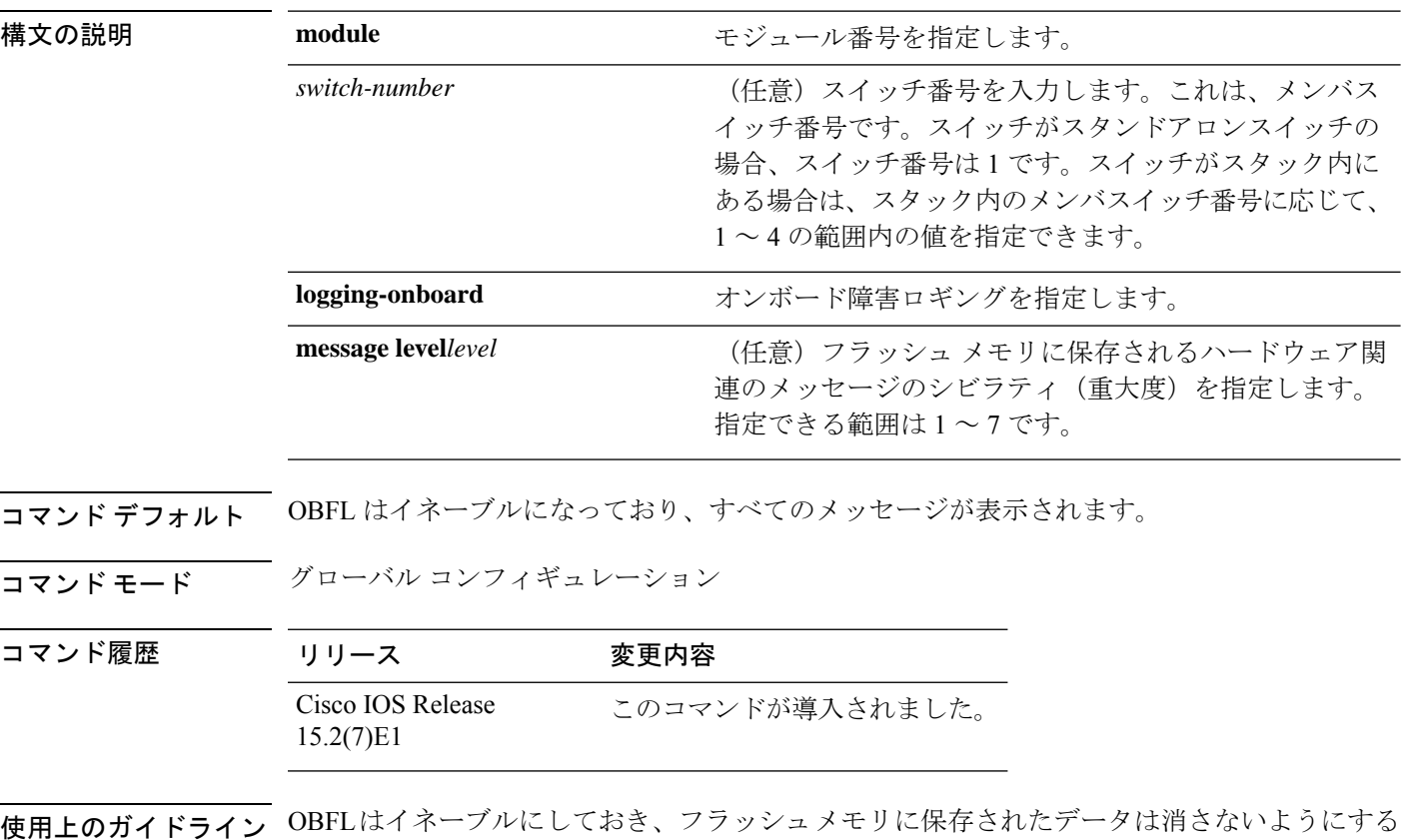

ことを推奨します。

OBFL データ ログ内のタイム スタンプを正確にするには、システム クロックを手動で設定す るか、または Network Time Protocol (NTP; ネットワーク タイム プロトコル)を使用して設定 します。

**message level** *level* パラメータを入力しなければ、スイッチによって生成されたハードウェア 関連のすべてのメッセージが、フラッシュメモリに保存されます。

スタンドアロンスイッチで **hw-module module** [*switch-number*] **logging onboard** [ **message level** *level*] コマンドを入力することは、 **hw-module module logging onboard** [**message level** *level*] コ マンドを入力することと同じです。

アクティブスイッチで **hw-module module logging onboard** [**message level** *level*] コマンドを入力 すると、OBFL をサポートするすべてのスタックメンバで OBFL がイネーブルになります。

#### 例

次の例では、スイッチスタック上で OBFL をイネーブルにし、アクティブスイッチ上 でこのコマンドが入力されたときにスタックメンバ 4 でのハードウェア関連のすべて のメッセージがフラッシュメモリに保存されるように指定する方法を示します。

Device(config)# **hw-module module 4 logging onboard**

次の例では、スタンドアロン スイッチ上で OBFL をイネーブルにし、ハードウェア関 連のシビラティ(重大度) 1 のメッセージだけがスイッチのフラッシュ メモリに保存 されるように指定する方法を示します。

Device(config)# **hw-module module 1 logging onboard message level 1**

設定を確認するには、**show logging onboard** 特権 EXEC コマンドを入力します。

### **ip name-server**

ドメインネームサーバ(DNS)の IP アドレスを設定するには、**ipname-server** コマンドを使用 します。ネームサーバを削除するには、このコマンドの **no** 形式を使用します。

**ip name-server** [*ip-server-address*|*ipv6-server-address*|*vrf*] **no ip name-server** [*ip-server-address*|*ipv6-server-address*|*vrf*]

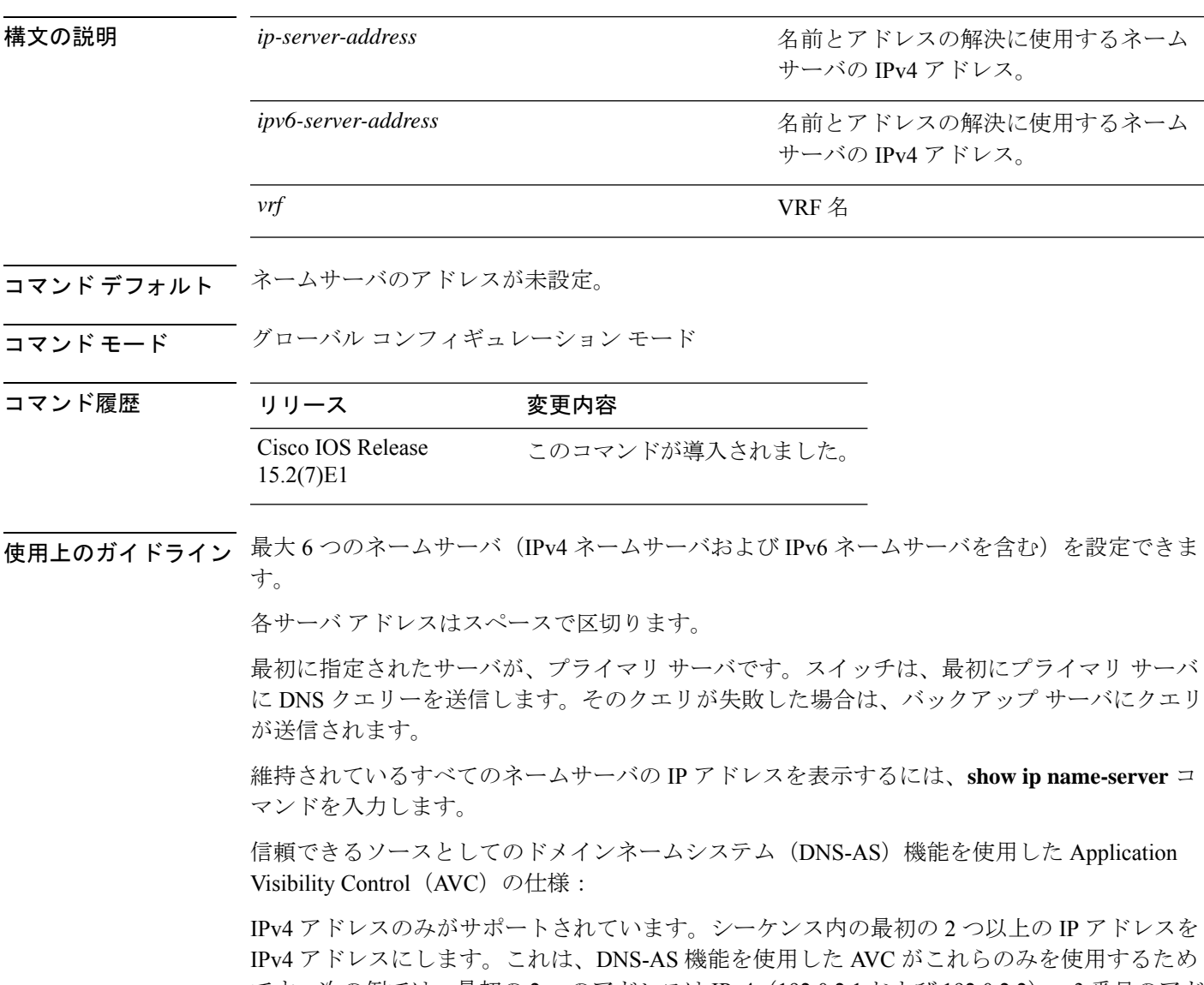

です。次の例では、最初の 2 つのアドレスは IPv4(192.0.2.1 および 192.0.2.2)、3 番目のアド レス(2001:DB8::1)は IPv6 アドレスです。DNS-AS を使用した AVC は最初の 2 つを使用しま す。

Device(config)# ip name-server 192.0.2.1 192.0.2.2 2001:DB8::1

### 例

次の例は、ネームサーバとして IPv4 ホスト 192.0.2.1 および 192.0.2.2 を指定する方法 を示します。

Device# **configure terminal** Device(config)# **ip name-server 192.0.2.1 192.0.2.2 2001:DB8::1**

次の例は、ネームサーバとして IPv6 ホスト 3FFE:C00::250:8BFF:FEE8:F800 および 2001:0DB8::3 を指定する方法を示します。

Device# **configure terminal** Device(config)# **ip name-server 3FFE:C00::250:8BFF:FEE8:F800 2001:0DB8::3**

# **logging**

UNIX syslog サーバホストへのメッセージを記録するには、**logging** グローバル コンフィギュ レーション コマンドを使用します。

#### **logging** *host*

構文の説明 *host* syslogサーバとして使用するホストの名前またはIPアドレス。

- コマンド デフォルト なし
- コマンド モード グローバル コンフィギュレーション

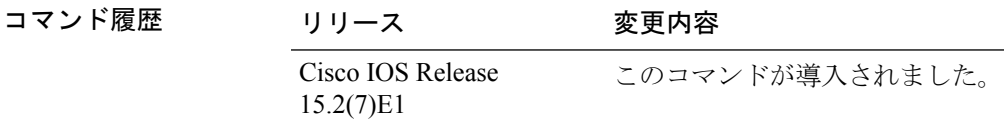

使用上のガイドライン ログ メッセージを受信する Syslog サーバのリストを作成するには、このコマンドを複数回入 力します。

### 例

次に、125.1.1.100 としてロギング ホスト IP を指定する例を示します。

Device(config)# **logging 125.1.1.100**
# **logging buffered**

内部バッファにメッセージを記録するには、 **logging buffered** グローバル コンフィギュレー ションコマンドを使用します。スイッチまたはスタンドアロンスイッチ上か、または、スイッ チスタックの場合はアクティブスイッチ上で使用します。

**logging buffered** [ *size* ]

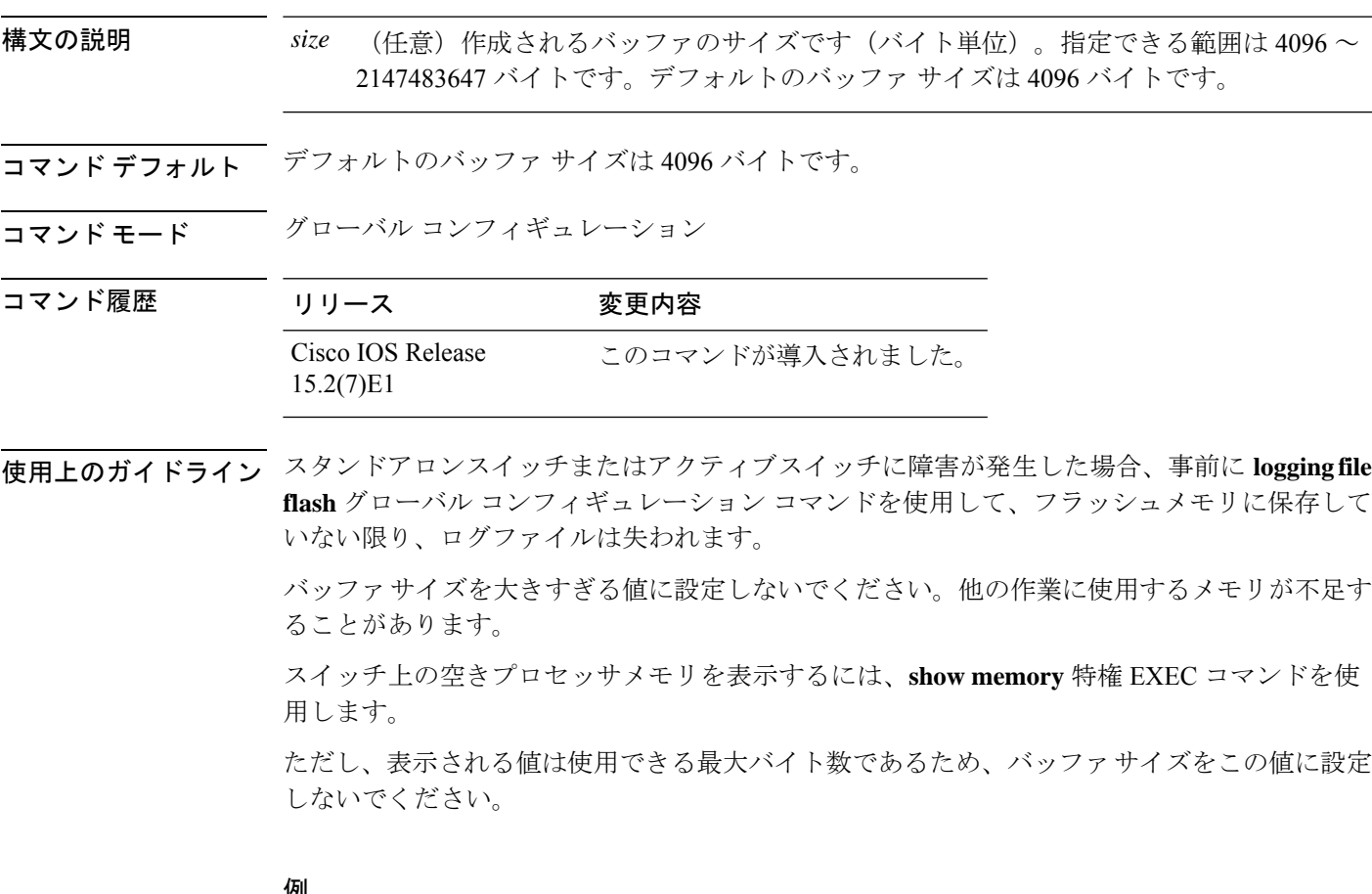

例

次に、ロギング バッファを 8192 バイトに設定する例を示します。

Device(config)# **logging buffered 8192**

# **logging console**

シビラティ(重大度)に応じてコンソールに保存するメッセージを制限するには、**logging console** コマンドを使用します。メッセージの保存をディセーブルにするには、このコマンド の **no** 形式を使用します。

#### **logging console** *level* **no logging console**

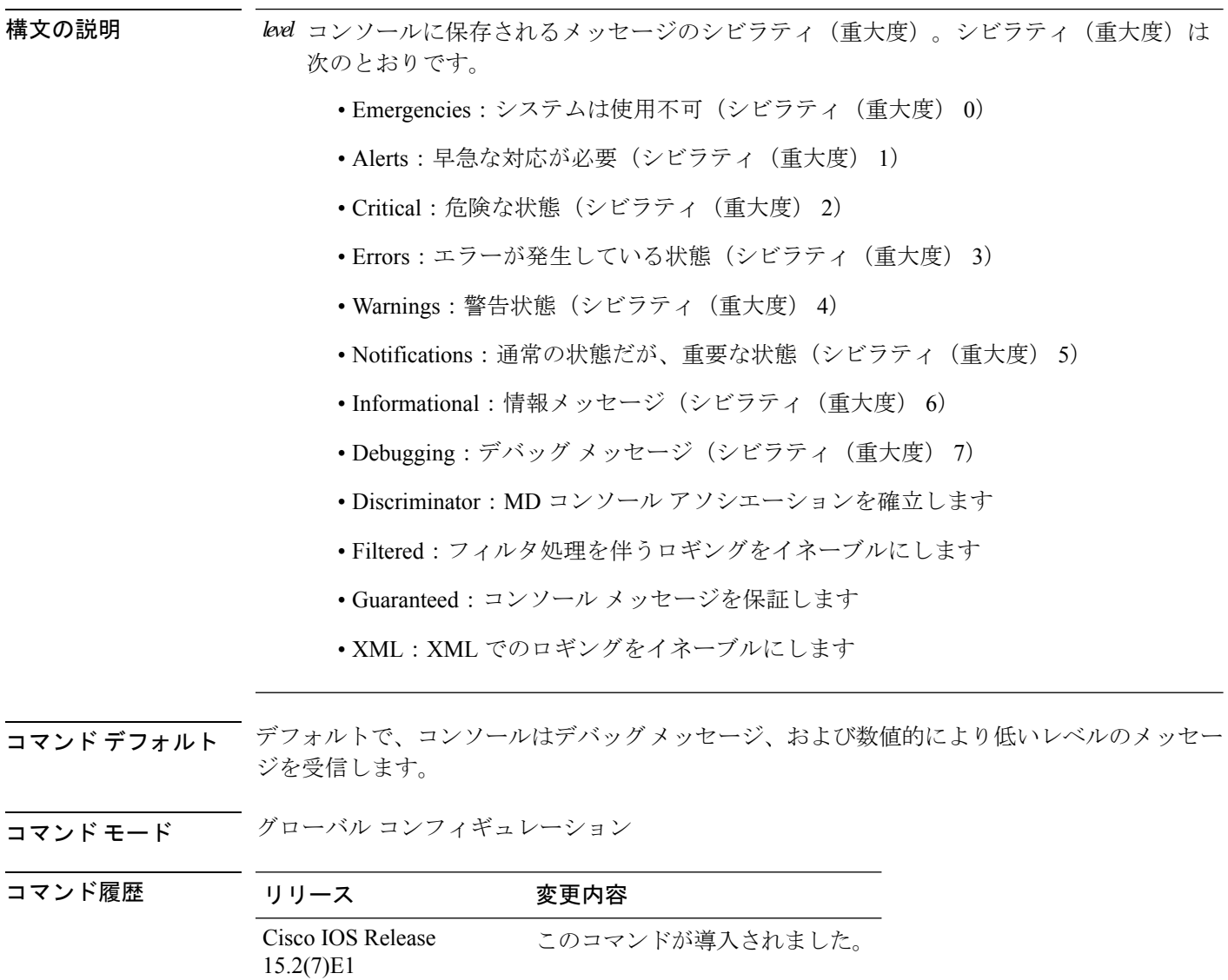

### 例

次に、受信したコンソールメッセージのレベルをシビラティ (重大度) 3 (Errors) 以 上に設定する例を示します。

Device(config)# **logging console 3**

# **logging file flash**

フラッシュメモリ内のファイルにログメッセージを格納するには、**logging file flash**コマンドを 使用します。スタンドアロンスイッチ上か、または、スイッチスタックの場合はアクティブス イッチ上で使用します。

**logging file flash** *:filename* [ *max-file-size* [ *min-file-size* ]] [ *severity-level-number* | *type* ]

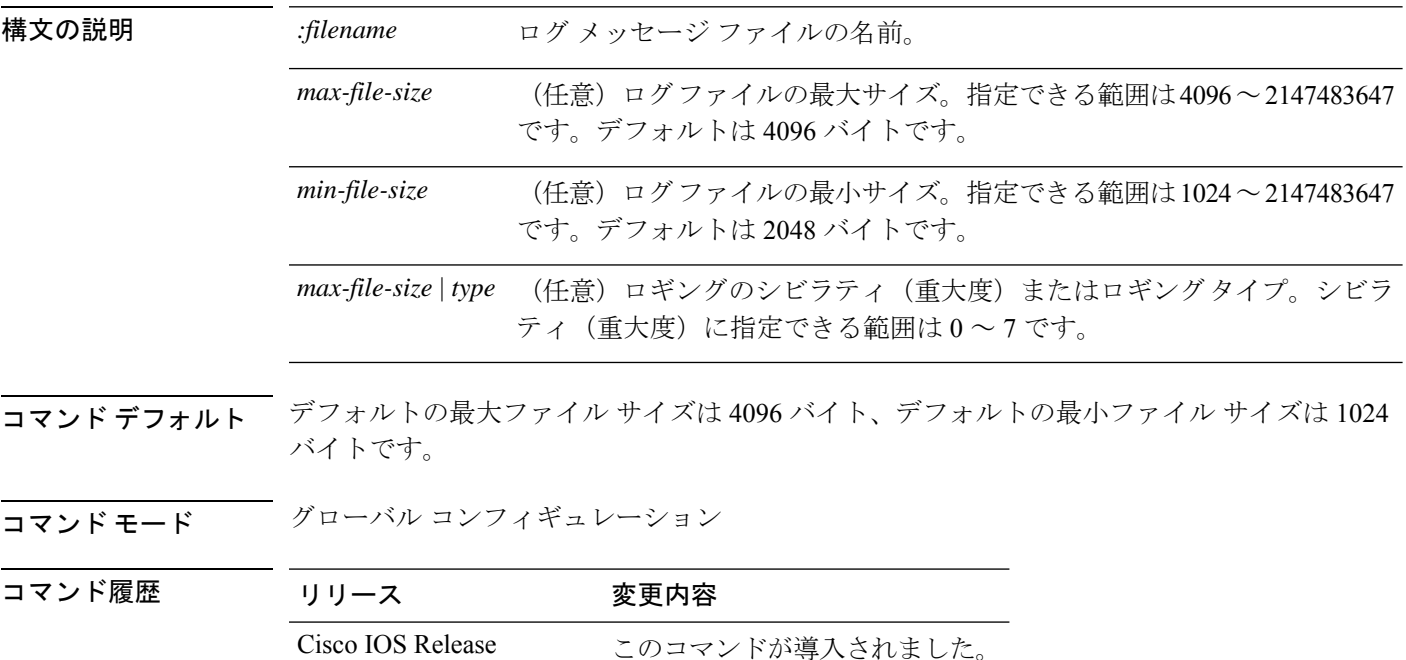

#### 例

15.2(7)E1

次に、logging flash: filename を log\_msg.txt、最大ファイル サイズを 40960、最小ファイ ルサイズを4096、メッセージのシビラティ(重大度)を3に設定する例を示します。

Device(config)# **logging file flash:log\_msg.txt 40960 4096 3**

# **logging history**

履歴ファイルに格納され、SNMPサーバに送信されるsyslogメッセージのデフォルトのレベル を変更するには、**logging history** コマンドを使用します。

#### **logging history** *level*

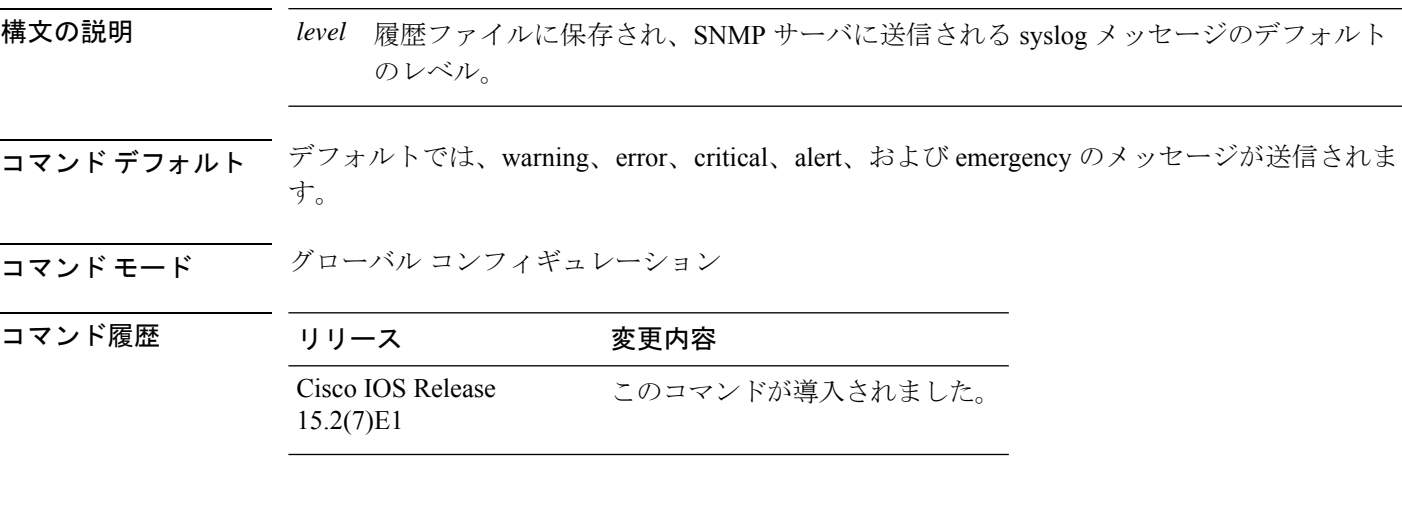

## 例

次の例では、履歴ファイルに保存され、SNMP サーバに送信される syslog メッセージ のレベルを 3 に設定します。

Device(config)# **logging history 3**

# **logging history size**

履歴テーブルに保存できる Syslog メッセージの数を指定するには、 **logging history size** グロー バル コンフィギュレーション コマンドを使用します。

履歴テーブルに指定した最大メッセージエントリ数が格納されている場合は、新しいメッ セージ エントリを格納できるように、最も古いエントリがテーブルから削除されます。 (注)

**logging history size** *number*

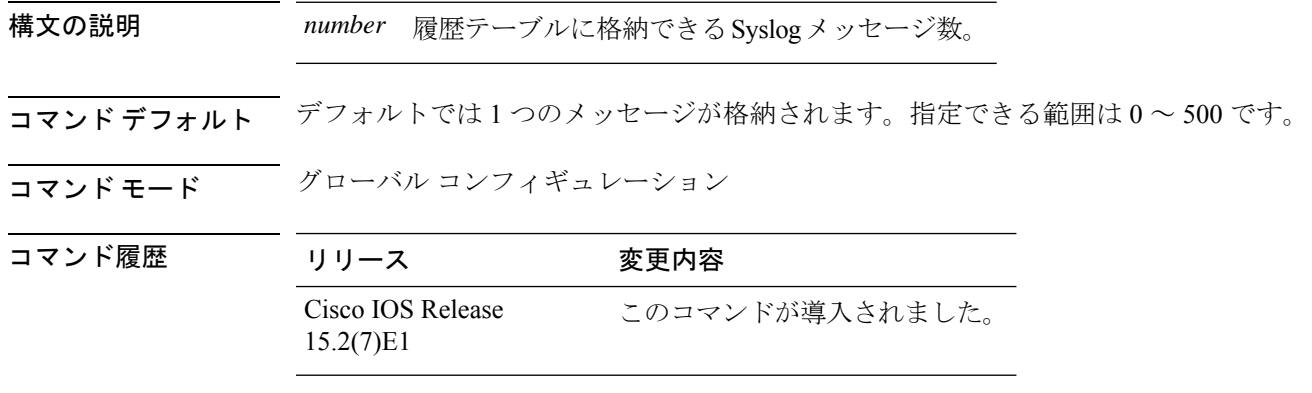

### 例

次に、履歴テーブルに格納できる Syslog メッセージ数を 200 に設定する例を示しま す。

Device(config)# **logging history size 200**

# **logging monitor**

シビラティ(重大度)に従って端末回線に記録されるメッセージを制限するには、**logging monitor** コマンドを使用します。

#### **logging monitor** *level*

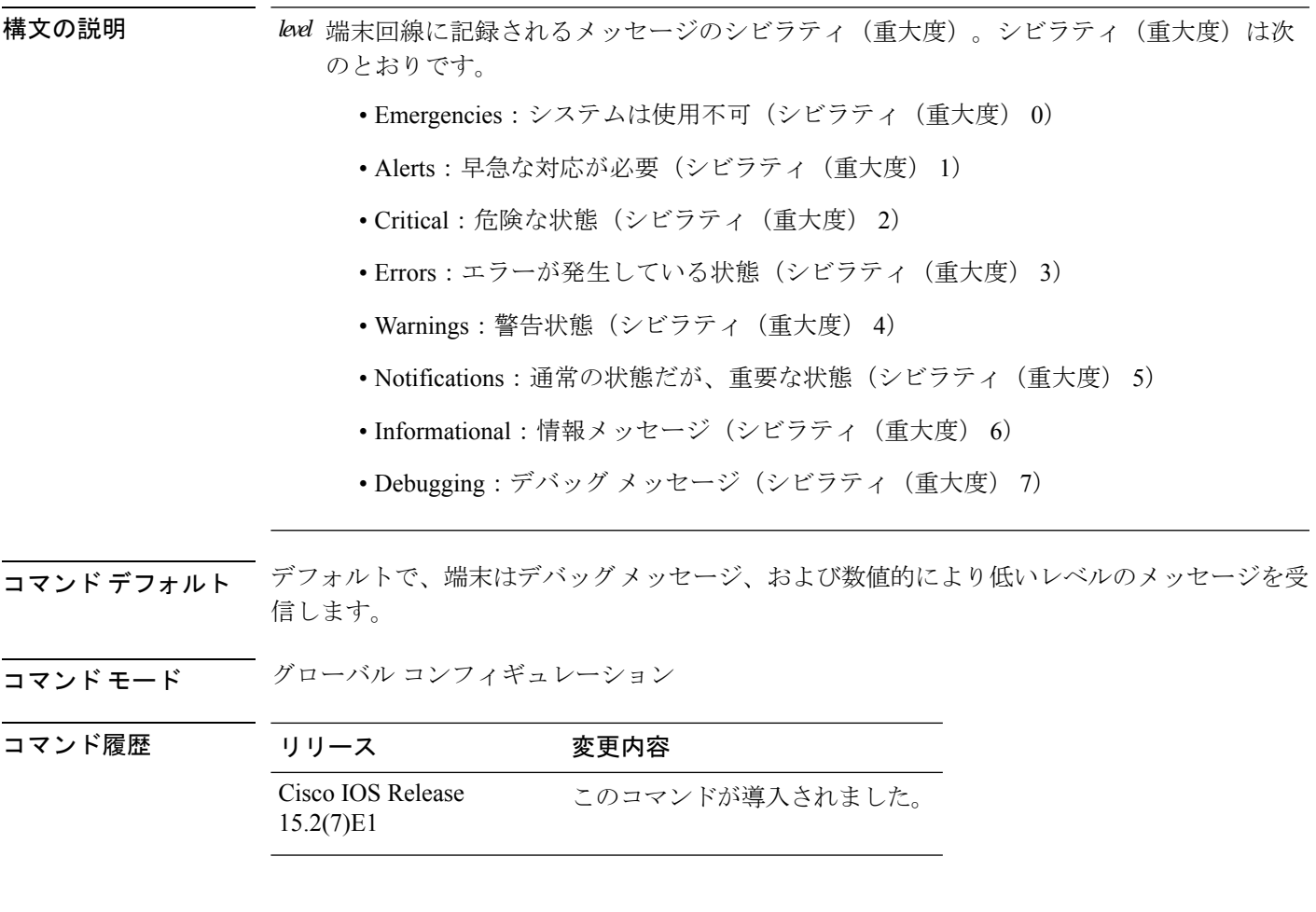

## 例

次に、受信した端末メッセージのレベルをシビラティ (重大度) 3 (エラー) 以上に 設定する例を示します。

Device(config)# **logging monitor 3**

# **logging trap**

syslogサーバに記録されるメッセージをシビラティ(重大度)に基づいて制限するには、**logging trap** コマンドを使用します。

### **logging trap** *level*

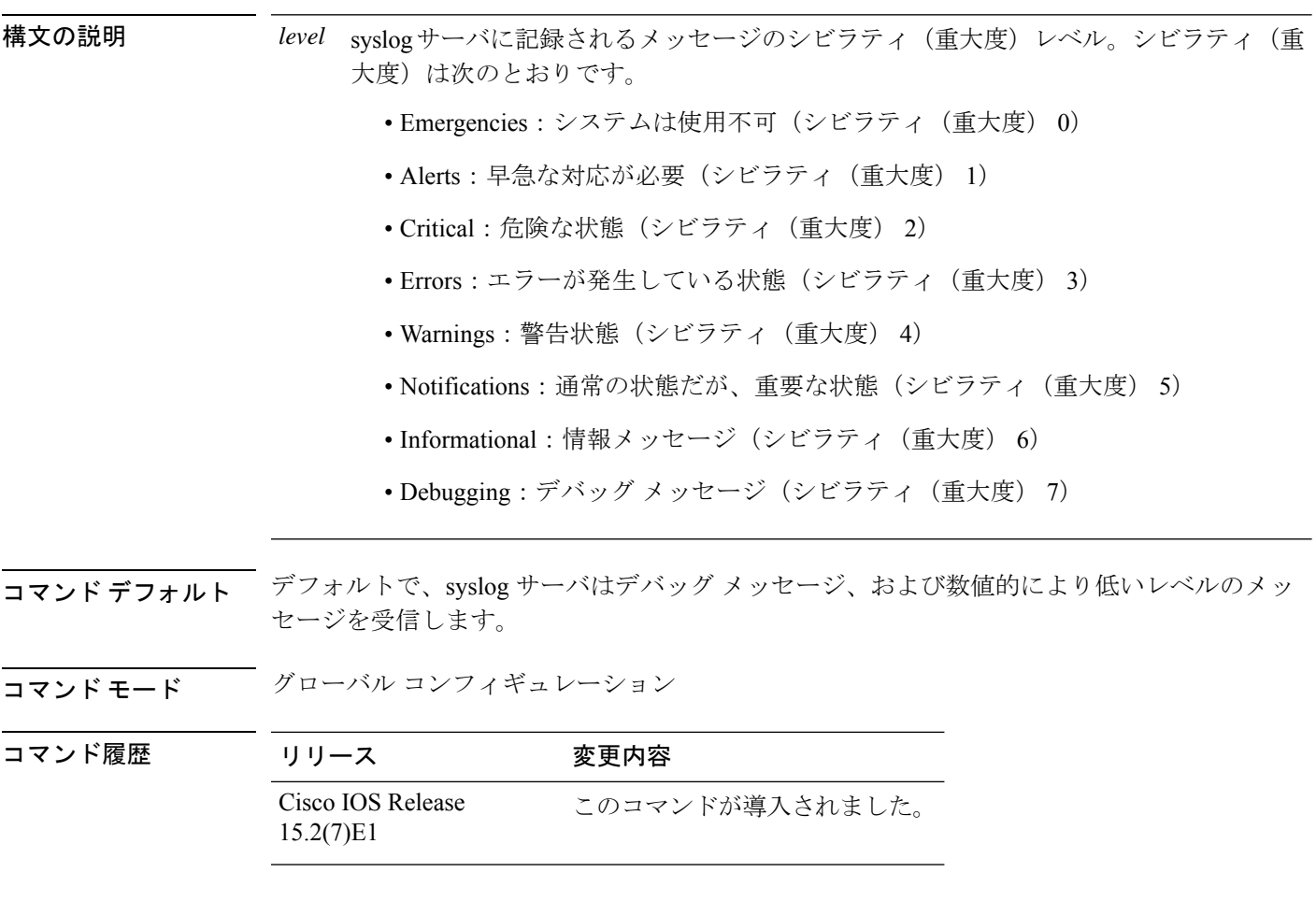

### 例

次の例では、syslogサーバのメッセージ受信レベルをシビラティ (重大度) 3 (エラー) 以上に設定します。

Device(config)# **logging trap 3**

# **mac address-table aging-time**

ダイナミックエントリが使用または更新された後、MAC アドレステーブル内に保持される時 間を設定するには、**mac address-table aging-time** グローバル コンフィギュレーション コマン ドを使用します。デフォルト設定に戻すには、このコマンドの **no** 形式を使用します。

**mac address-table aging-time** {**0** | *10 -1000000*} [**vlan** *vlan-id*] **no mac address-table aging-time** {**0** | *10 -1000000*} [**vlan** *vlan-id*]

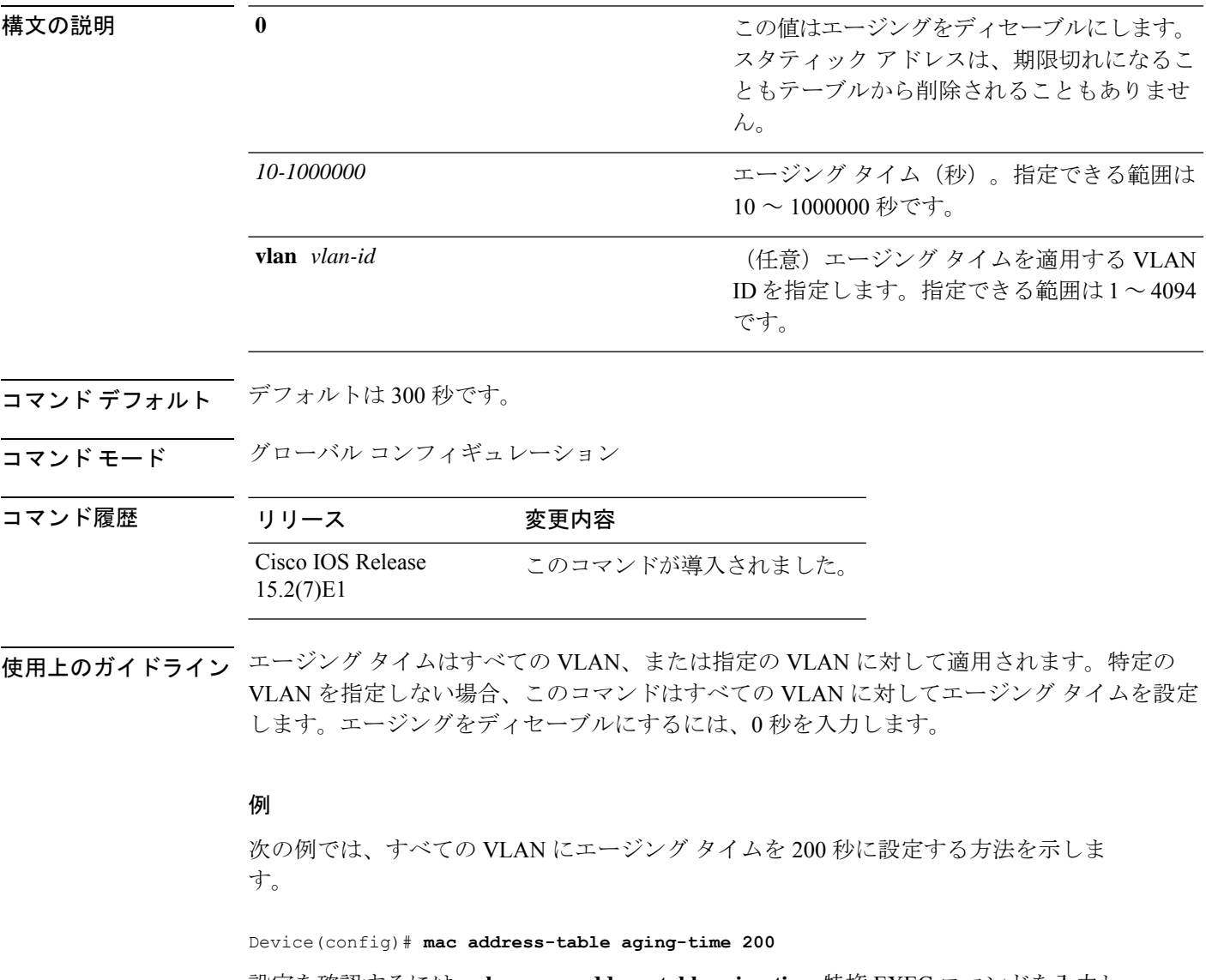

設定を確認するには、**show mac address-table aging-time** 特権 EXEC コマンドを入力し ます。

## **mac address-table learning vlan**

VLAN の MAC アドレスラーニングをイネーブルにするには、**mac address-table learning** グ ローバル コンフィギュレーション コマンドを使用します。VLAN で MAC アドレスラーニン グをディセーブルにして、MAC アドレスを学習できる VLAN を制御するには、このコマンド の **no** 形式を使用します。

**mac address-table learning vlan** *vlan-id*

**no mac address-table learning vlan** *vlan-id*

(注) このコマンドは、LAN Base イメージのみでサポートされています。

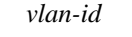

構文の説明 *vlan-id van-id* アンチング VLAN ID、またはハイフンあるいはカンマで 区切った VLAN ID の範囲。指定できる VLAN ID の範囲は 1 ~ 4094 です。

- コマンド デフォルト デフォルトでは、MAC アドレス ラーニングはすべての VLAN でイネーブルです。
- コマンド モード ブローバル コンフィギュレーション

コマンド履歴 リリース 変更内容 Cisco IOS Release このコマンドが導入されました。 15.2(7)E1

使用上のガイドライン VLAN で MAC アドレス ラーニングを制御する場合、MAC アドレスを学習できる VLAN、さ らにポートを制御することで、利用可能なMACアドレステーブルスペースを管理できます。

> MAC アドレスラーニングは、1 つの VLAN ID(例:**no mac address-table learning vlan 223**) または VLAN ID の範囲(例: **no mac address-table learning vlan 1-20, 15**)でディセーブルに することができます。

> MAC アドレス ラーニングをディセーブルにする前に、ネットワーク トポロジとスイッチ シ ステム設定に詳しいことを確認してください。

> VLAN で MAC アドレス ラーニングをディセーブルにすると、ネットワークでフラッディング を引き起こす可能性があります。

> たとえば、スイッチ仮想インターフェイス(SVI)を設定済みの VLAN で MAC アドレス ラー ニングをディセーブルにした場合、スイッチはレイヤ 2 ドメインにすべての IP パケットをフ ラッディングします。

3 つ以上のポートを含む VLAN で MAC アドレス ラーニングをディセーブルにした場合、ス イッチに着信するすべてのパケットは、その VLAN ドメインでフラッディングします。

MAC アドレス ラーニングのディセーブル化はポートを 2 つ含む VLAN だけで行い、SVI のあ る VLAN で MAC アドレス ラーニングをディセーブルにする場合は十分注意してください。

スイッチが内部的に使用する VLAN で MAC アドレス ラーニングはディセーブルにできませ ん。**no mac address-table learning vlan** *vlan-id* コマンドに入力した VLAN ID が内部 VLAN であ る場合は、スイッチはエラーメッセージを生成してコマンドを拒否します。

使用されている内部 VLAN のリストを表示するには、**show vlaninternalusage** 特権 EXEC コマ ンドを使用します。

プライベート VLAN のプライマリまたはセカンダリ VLAN として設定された VLAN で MAC アドレス ラーニングをディセーブルにする場合、MAC アドレスは、そのプライベート VLAN に属する別の VLAN (プライマリまたはセカンダリ)上で引き続き学習されます。

RSPAN VLAN で MAC アドレス ラーニングはディセーブルにできません。設定すること自体 できません。

セキュアポートを含むVLANでMACアドレスラーニングをディセーブルにする場合、セキュ ア ポートで MAC アドレス ラーニングはディセーブルになりません。後でインターフェイス のポート セキュリティをディセーブルにすると、ディセーブルになった MAC アドレス ラー ニングの状態がイネーブルになります。

すべての VLAN、または指定した VLAN の MAC アドレスラーニングのステータスを表示する には、**show mac-address-table learning** [**vlan** *vlan-id* ] コマンドを入力します。

#### 例

次の例では、VLAN 2003 で MAC アドレス ラーニングをディセーブルにする方法を示 します。

Device(config)# **no mac address-table learning vlan 2003**

すべての VLAN、または指定した VLAN の MAC アドレスラーニングのステータスを 表示するには、**mac address-table learning vlan** [*vlan-id* ] コマンドを入力します。

## **mac address-table notification**

スイッチスタックで MAC アドレス通知機能をイネーブルにするには、**mac address-table notification** グローバル コンフィギュレーション コマンドを使用します。デフォルト設定に戻 すには、このコマンドの **no** 形式を使用します。

**mac address-table notification** [**mac-move** | **threshold** [ [**limit** *percentage*] **interval** *time*] **no mac address-table notification** [**mac-move** | **threshold** [ [**limit** *percentage*] **interval** *time*]

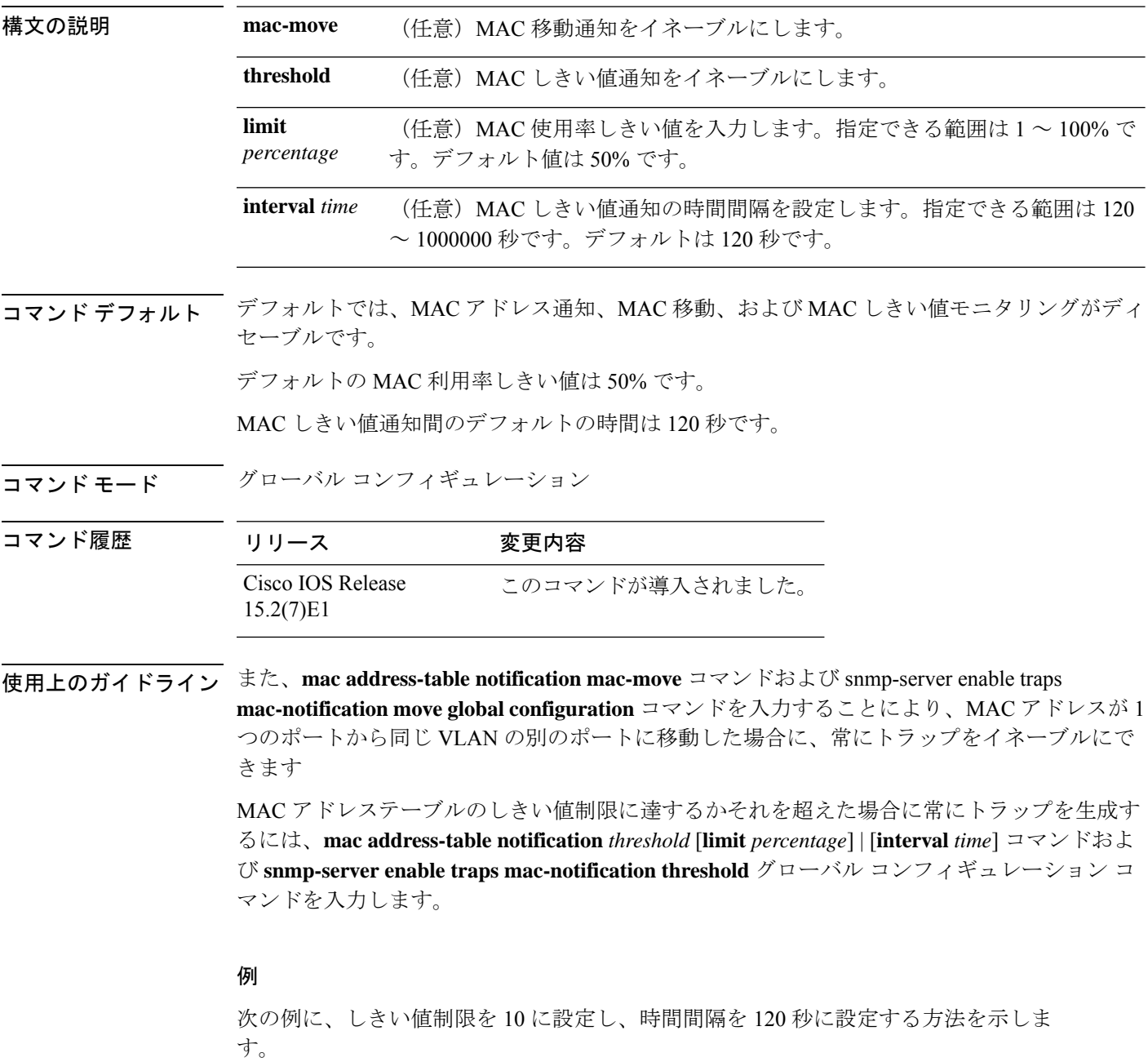

Device(config)# **mac address-table notification threshold limit 10 interval 120** 設定を確認するには、 **show mac address-table notification** 特権 EXEC コマンドを入力 します。

## **mac address-table static**

MAC アドレステーブルにスタティックアドレスを追加するには、**mac address-table static** グ ローバル コンフィギュレーション コマンドを使用します。スタティックエントリをテーブル から削除するには、このコマンドの **no** 形式を使用します。

**mac address-table static** *mac-addr* **vlan** *vlan-id* **interface** *interface-id* **no mac address-table static** *mac-addr* **vlan** *vlan-id* **interface** *interface-id*

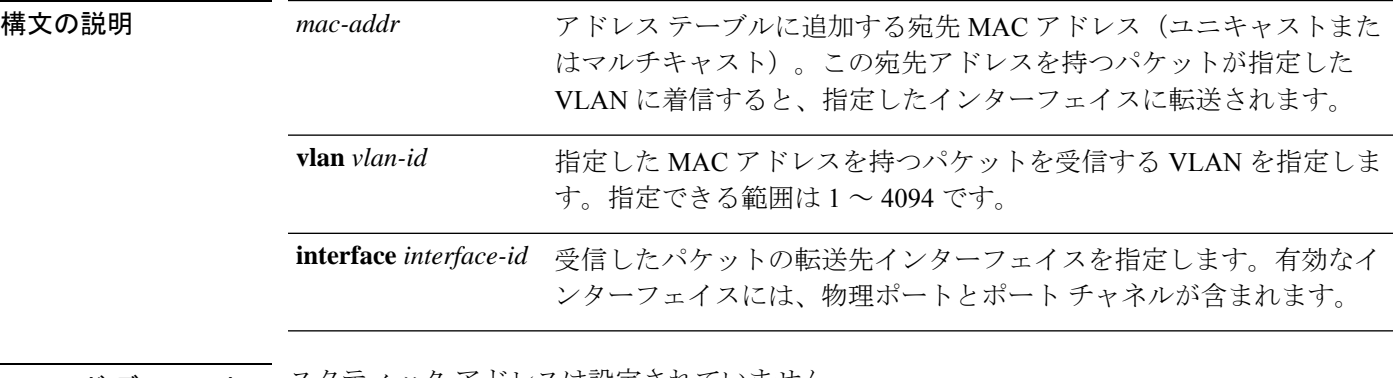

コマンド デフォルト スタティック アドレスは設定されていません。

コマンド モード グローバル コンフィギュレーション

#### コマンド履歴

コマンド履歴

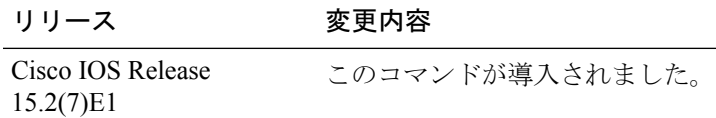

次の例では、MACアドレステーブルにスタティックアドレスc2f3.220a.12f4を追加す る方法を示します。VLAN 4 でこの MAC アドレスを宛先としてパケットを受信する と、パケットは指定されたインターフェイスに転送されます。

Device(config)# **mac address-table static c2f3.220a.12f4 vlan 4 interface gigabitethernet6/0/1**

設定を確認するには、**show mac address-table** 特権 EXEC コマンドを入力します。

## **mkdir**

指定されたファイルシステムに1つ以上のディレクトリを作成するには、ブートローダモード で **mkdir** コマンドを使用します。

**mkdir** *filesystem:/directory-url...*

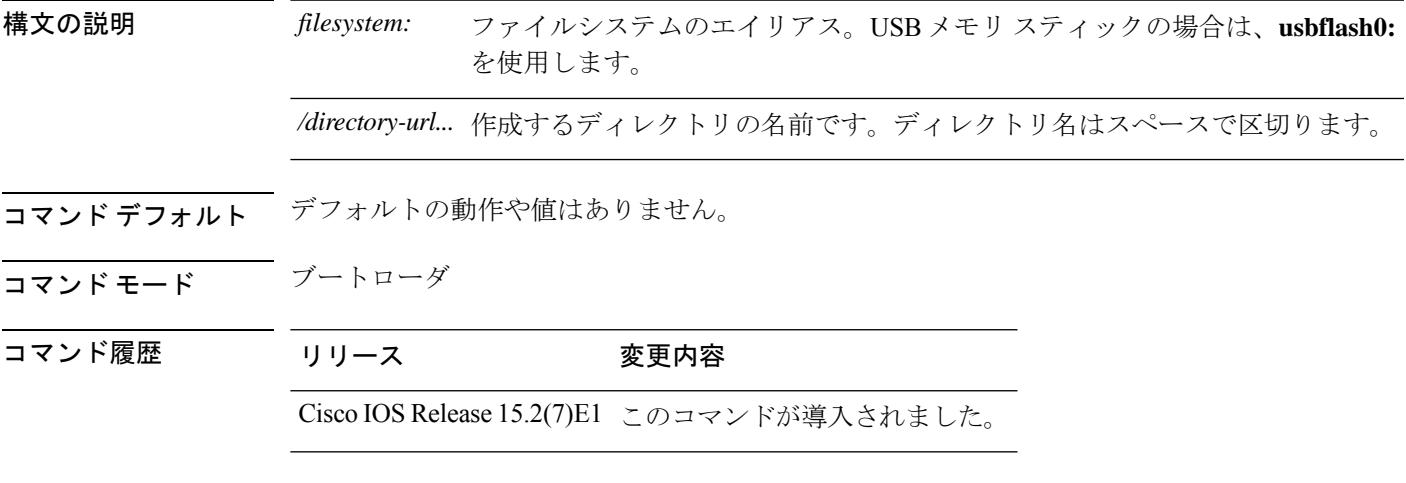

使用上のガイドライン ディレクトリ名では、大文字と小文字が区別されます。

スラッシュ(/)間に指定できるディレクトリ名は最大 127 文字です。ディレクトリ名には制 御文字、スペース、削除文字、スラッシュ、引用符、セミコロン、コロンは使用できません。

#### 例

次の例では、ディレクトリ Saved Configs を作成する方法を示します。

Device: **mkdir usbflash0:Saved\_Configs** Directory "usbflash0:Saved\_Configs" created

I

## **more**

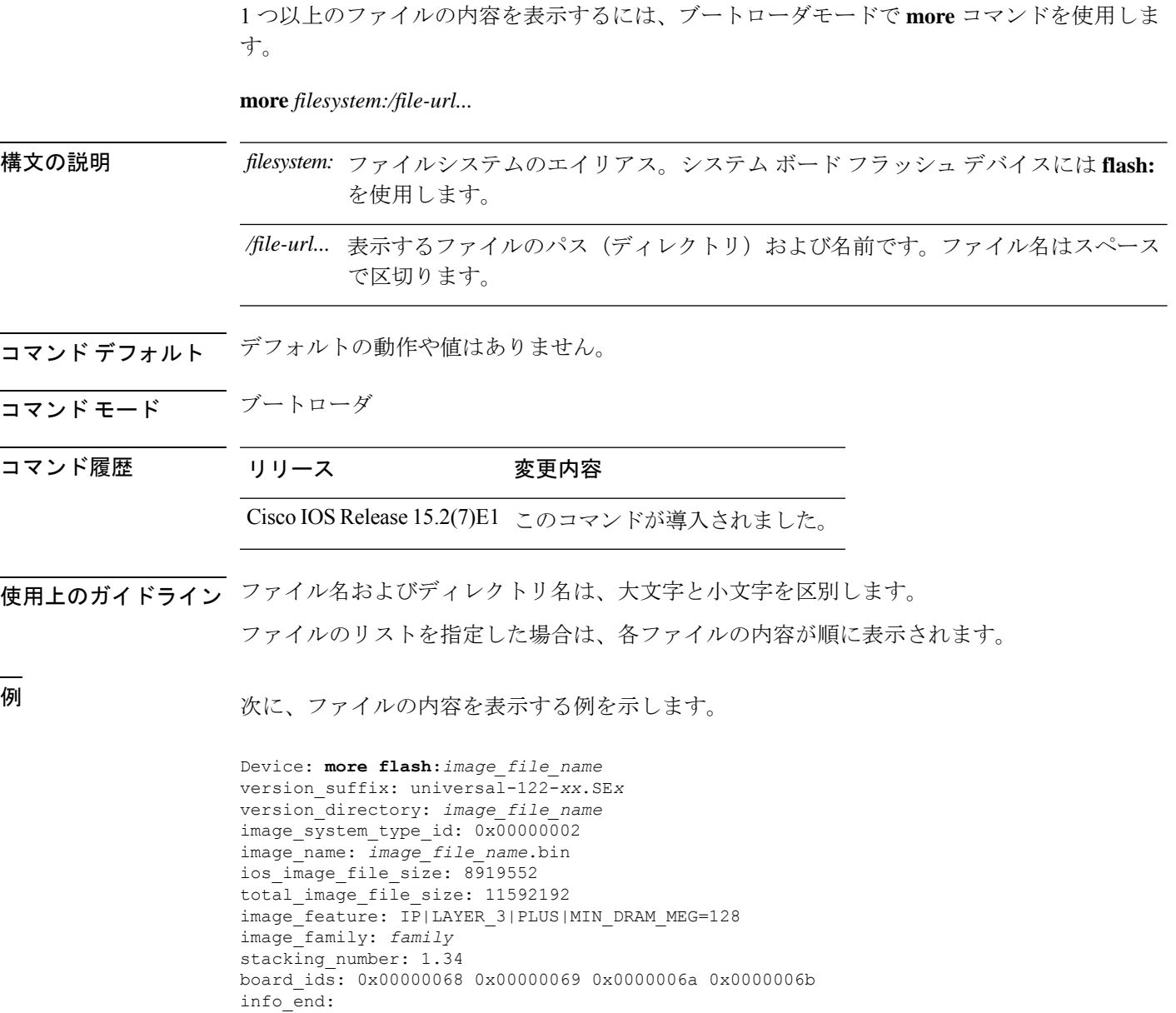

# **nmsp notification interval**

コントローラの Network Mobility Services Protocol(NMSP)通知間隔値をネットワークの遅延 に対応するように変更するには、グローバルコンフィギュレーションモードで**nmspnotification interval** コマンドを使用します。

**nmsp notification interval** { **attachment** | **location** | **rssi** {**clients** | **rfid** | **rogues** {**ap** | **client** } } }

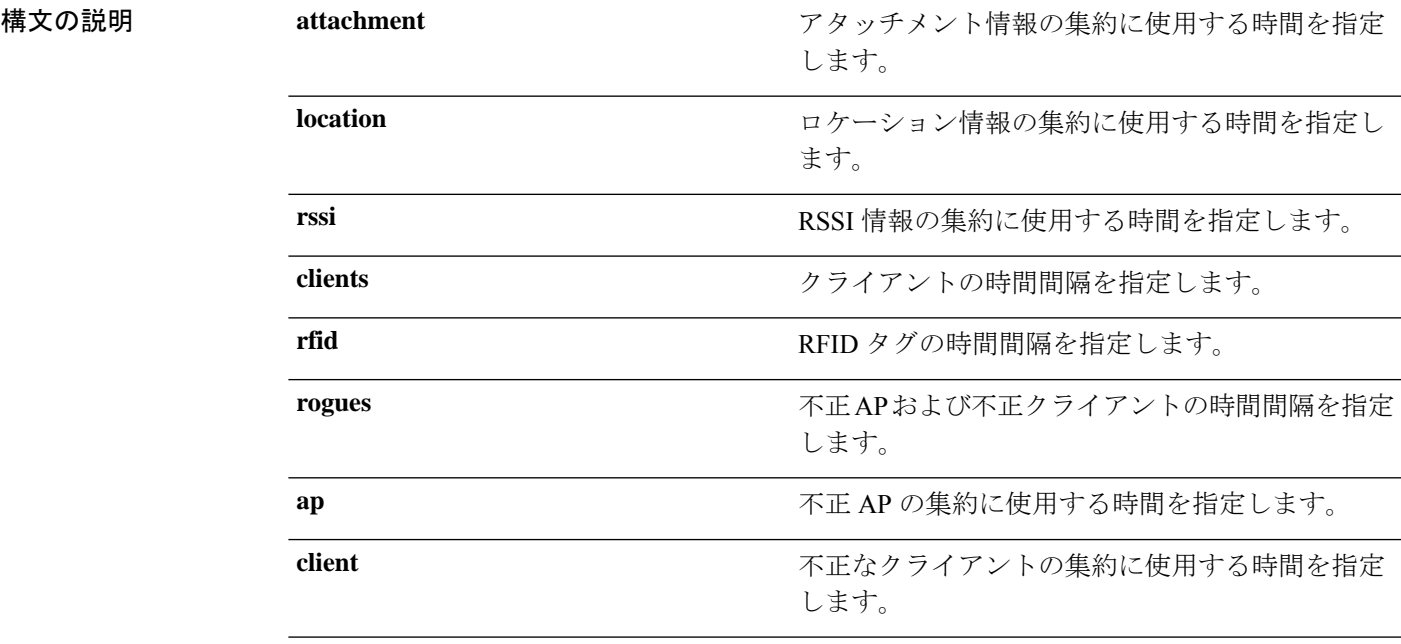

コマンドデフォルト デフォルトの動作や値はありません。

コマンド モード グローバル コンフィギュレーション

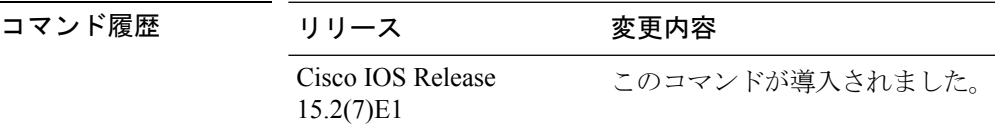

次に、アクティブな RFID タグの NMSP 通知間隔を 25 秒に設定する例を示します。

```
Device# configure terminal
Device(config)# nmsp notification-interval rfid 25
Device(config)# end
```
次に、デバイスアタッチメント(ネットワークへの接続またはネットワークからの切 断)の NMSP 通知間隔を 10 秒に変更する例を示します。

Device# **configure terminal** Device(config)# **nmsp notification-interval attachment 10** Device(config)# **end**

次に、ロケーション パラメータ (ロケーション変更)の NMSP 通知間隔を 20 秒に設 定する例を示します。

Device# **configure terminal** Device(config)# **nmsp notification-interval location 20** Device(config)# **end**

## **rename**

ファイルの名前を変更するには、ブートコンフィギュレーションモードで**rename**コマンドを 使用します。

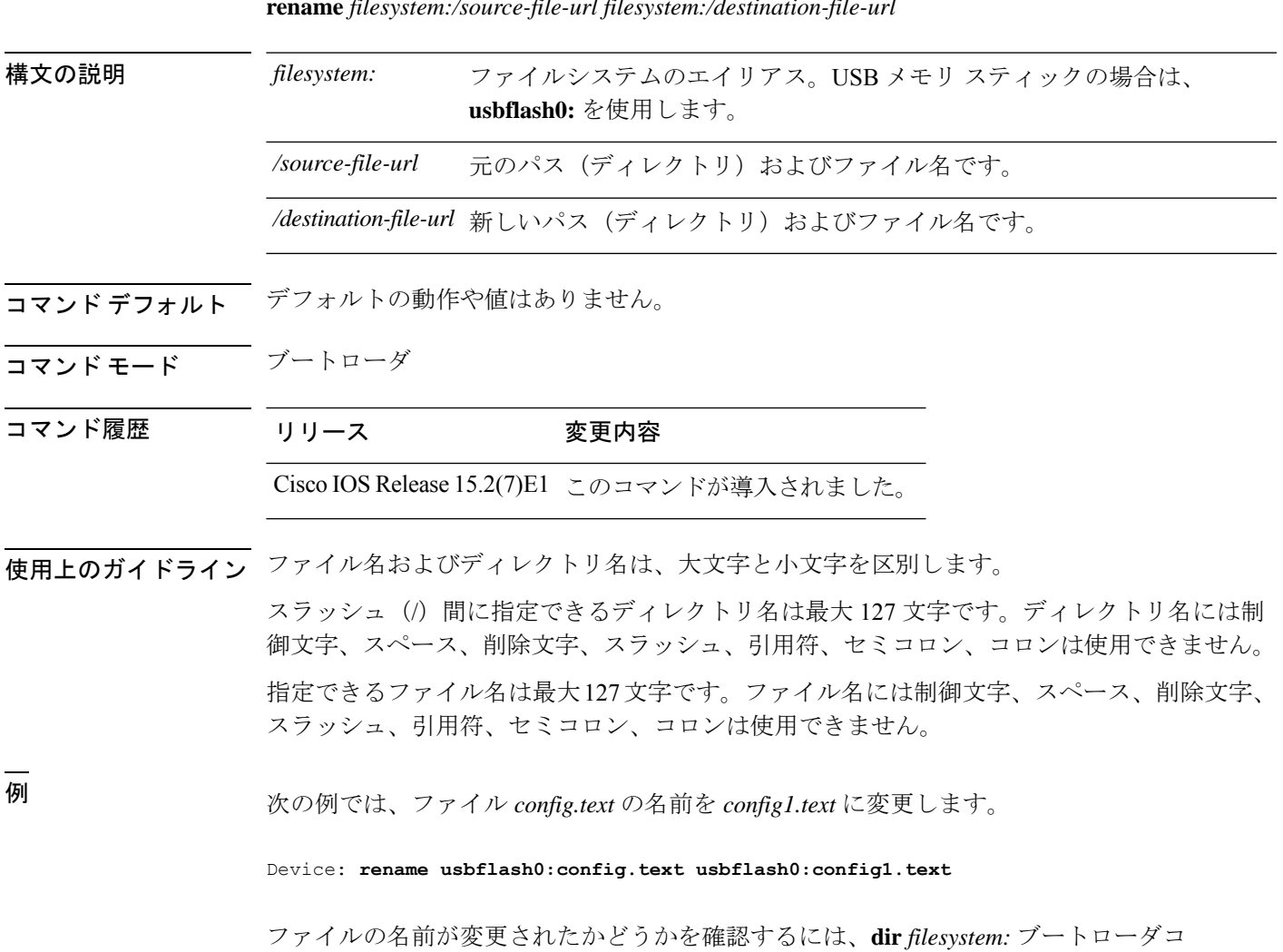

マンドを入力します。

**rename** *filesystem:/source-file-url filesystem:/destination-file-url*

## **reset**

システムでハードリセットを実行するには、ブートローダモードで **reset** コマンドを実行しま す。ハードリセットを行うと、デバイスの電源切断後に電源を投入する手順と同様に、プロ セッサ、レジスタ、およびメモリの内容が消去されます。

#### **reset**

- **構文の説明 このコマンドには引数またはキーワードはありません。**
- コマンドデフォルトデフォルトの動作や値はありません。
- コマンドモード ブートローダ

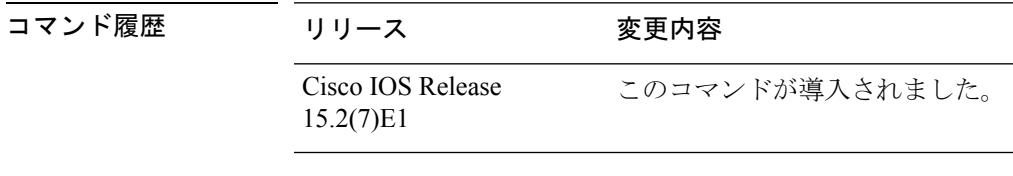

例 次の例では、システムをリセットする方法を示します。

Device: **reset** Are you sure you want to reset the system  $(y/n)$ ? **y** System resetting...

## **rmdir**

指定されたファイルシステムから1つ以上の空のディレクトリを削除するには、ブートローダ モードで **rmdir** コマンドを使用します。

**rmdir** *filesystem:/directory-url...*

構文の説明 ファイルシステムのエイリアス。USB メモリ スティックの場合は、**usbflash0:** を使用します。 *filesystem:*

/directory-url... 削除する空のディレクトリのパス(ディレクトリ)および名前です。ディレク トリ名はスペースで区切ります。

コマンドデフォルト デフォルトの動作や値はありません。

- コマンドモード ブートローダ
- コマンド履歴 リリース 変更内容

Cisco IOS Release 15.2(7)E1 このコマンドが導入されました。

使用上のガイドライン スラッシュ(/)間に指定できるディレクトリ名は最大 45 文字で、大文字と小文字の区別があ ります。ディレクトリ名には制御文字、スペース、削除文字、スラッシュ、引用符、セミコロ ン、およびコロンは使用できません。 ディレクトリを削除する前に、まずディレクトリ内のファイルをすべて削除する必要がありま す。

デバイスは、各ディレクトリを削除する前に、確認を求めるプロンプトを出します。

#### 例

次の例では、ディレクトリを1つ削除する方法を示します。

Device: **rmdir usbflash0:Test**

ディレクトリが削除されたかどうかを確認するには、**dir** *filesystem:* ブートローダコマ ンドを入力します。

コマンド履歴

# **service sequence-numbers**

タイムスタンプが同じログメッセージが複数ある場合に、シーケンス番号を使用してこれらの メッセージを表示するには、**service sequence-numbers** グローバル コンフィギュレーション コ マンドを使用します。

#### **service sequence-numbers**

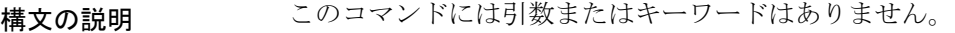

コマンドデフォルト デフォルトでは、ログ メッセージにシーケンス番号は表示されません。

───────────────── グローバル コンフィギュレーション

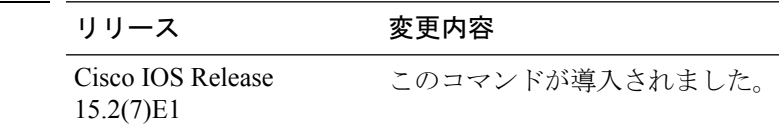

### 例

次の例では、タイムスタンプが同じログメッセージが複数ある場合に、シーケンス番 号を使用してこれらのメッセージを表示する方法を示します。

Device(config)# **service sequence-numbers**

## **set**

環境変数を設定または表示するには、ブートローダモードで **set** コマンドを使用します。環境 変数は、ブートローダまたはデバイスで稼働している他のソフトウェアを制御するために使用 できます。

**set** *variable value*

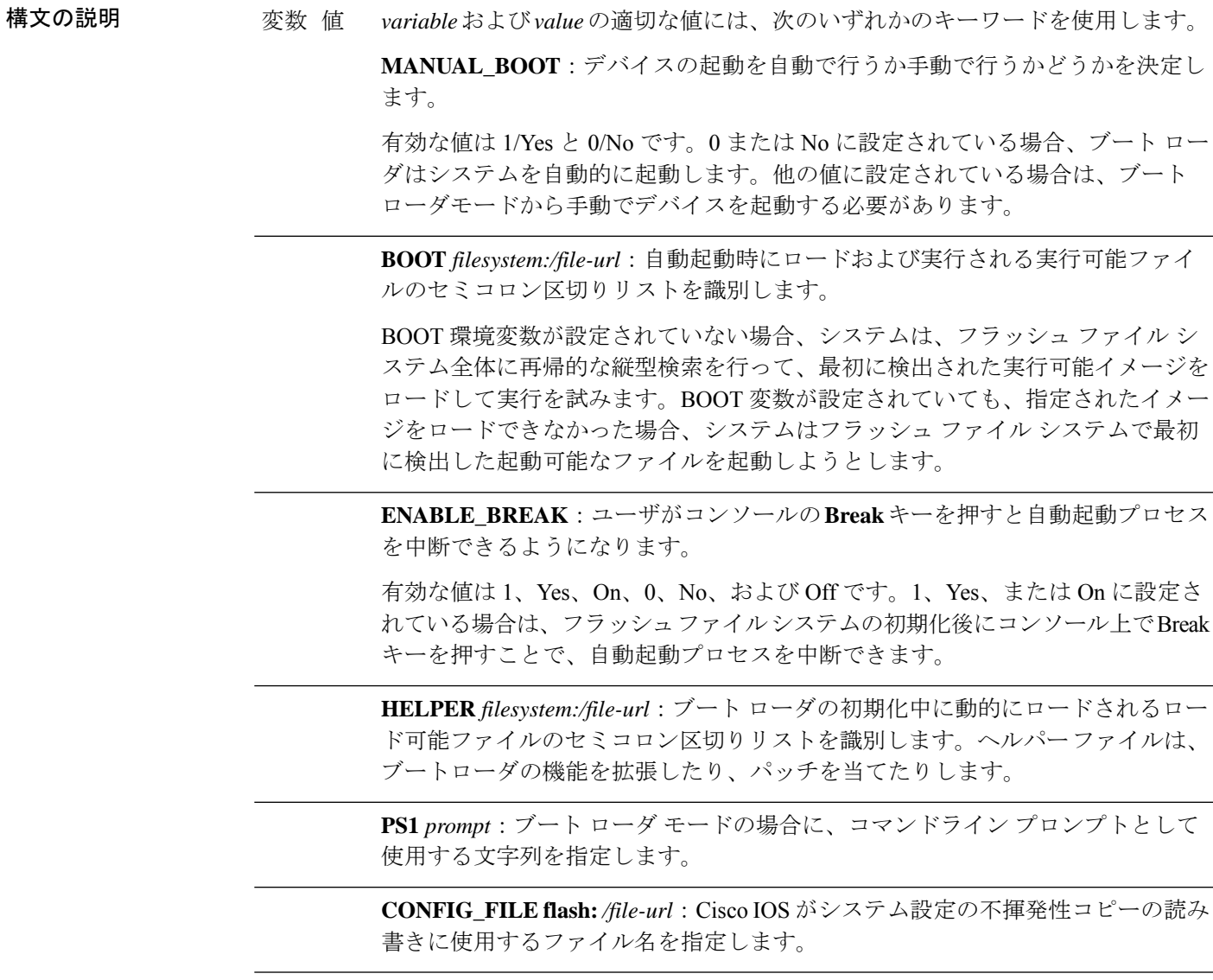

BAUD rate: コンソールのボー レートに使用するビット数/秒 (b/s) を指定しま す。コンフィギュレーションファイルに別の設定が指定されていない限り、Cisco IOS ソフトウェアはブートローダからボー レート設定を継承し、この値を引き続 き使用します。指定できる範囲は0~128000 b/sです。有効値は、50、75、110、 150、300、600、1200、1800、2000、2400、3600、4800、7200、9600、14400、 19200、28800、38400、56000、57600、115200、および 128000 です。

最も一般的な値は、300、1200、2400、9600、19200、57600、および 115200 で す。

**SWITCH\_NUMBER** *stack-member-number*:スタック メンバのメンバ番号を変更 します。

**SWITCH\_PRIORITY** *priority-number*:スタック メンバのプライオリティ値を変 更します。

コマンド デフォルト 環境変数のデフォルト値は、次のとおりです。

MANUAL\_BOOT: No (0)

BOOT:ヌル ストリング

ENABLE BREAK: No (Off または 0) (コンソール上で Break キーを押して自動起動プロセ スを中断することはできません)。

HELPER: デフォルト値はありません(ヘルパーファイルは自動的にロードされません)。

PS1 デバイス:

CONFIG\_FILE: config.text

BAUD:9600 b/s

SWITCH\_NUMBER: 1

SWITCH\_PRIORITY: 1

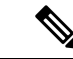

値が設定された環境変数は、各ファイルのフラッシュ ファイル システムに保管されま す。ファイルの各行には、環境変数名と等号に続いて、その変数の値が指定されます。 (注)

このファイルに表示されていない変数には値がありません。表示されていればヌル スト リングであっても値があります。ヌル ストリング(たとえば "")が設定されている変数 は、値が設定された変数です。

多くの環境変数は事前に定義されており、デフォルト値が設定されています。

コマンドモード ブートローダ

コマンド履歴 リリース 変更内容

Cisco IOS Release 15.2(7)E1 このコマンドが導入されました。

使用上のガイドライン 環境変数は大文字と小文字の区別があり、指定どおりに入力する必要があります。

値を持つ環境変数は、フラッシュ ファイル システムの外にあるフラッシュ メモリに保管され ます。

通常の環境では、環境変数の設定を変更する必要はありません。

MANUAL\_BOOT 環境変数は、**boot manual** グローバル コンフィギュレーション コマンドを使 用して設定することもできます。

BOOT 環境変数は、**boot system** *filesystem:/file-url* グローバル コンフィギュレーション コマン ドを使用して設定することもできます。

ENABLE\_BREAK 環境変数は、**boot enable-break** グローバル コンフィギュレーション コマン ドを使用して設定することもできます。

HELPER 環境変数は、**boot helper** *filesystem: / file-url* グローバル コンフィギュレーション コマ ンドを使用して設定することもできます。

CONFIG\_FILE 環境変数は、**boot config-file flash:** */file-url* グローバル コンフィギュレーション コマンドを使用して設定することもできます。

SWITCH\_NUMBER 環境変数は、**switch** *current-stack-member-number* **renumber** *new-stack-member-number* グローバル コンフィギュレーション コマンドを使用して設定するこ ともできます。

SWITCH\_PRIORITY 環境変数は、device *stack-member-number* **priority** *priority-number* グローバ ル コンフィギュレーション コマンドを使用して設定することもできます。

ブート ローダのプロンプト ストリング (PS1) には、等号(=)を除く、出力可能な文字列を 120 文字まで指定できます。

#### 例

次に、SWITCH\_PRIORITY 環境変数を設定する例を示します。

Device: **set SWITCH\_PRIORITY 2**

設定を確認するには、**set** ブートローダコマンドを使用します。

## **show archive sw-upgrade history**

デバイスのソフトウェアイメージのアップグレードおよびダウングレードの履歴を表示するに は、特権 EXEC モードで **show archive sw-upgrade history** コマンドを使用します。

**show archive sw-upgrade history**

コマンド モード 特権 EXEC

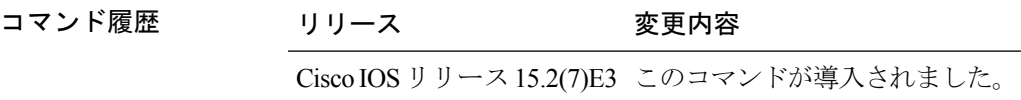

使用上のガイドライン デバイスで実行されたすべてのソフトウェアイメージのアップグレードおよびダウングレード の履歴を表示するには、**show archive sw-upgrade history** コマンドを使用します。このコマン ドは、自動インストール、PnP、アーカイブ CLI、または HTTP メソッドで実行される各アッ プグレードのイメージ名、バージョン、アップグレード方法、およびタイムラインを表示しま す。tar ファイルまたはバイナリファイルの TFTP による手動アップグレードは表示されませ  $\lambda$ 

> Cisco IOS ソフトウェアをブートした場合は、このコマンドを使用するまで 10 分間待機しま す。これは、ブート後にソフトウェアの初期化に時間がかかるためです。

(注)

このコマンドは、最初の 100 の成功したアップグレードまたはダウングレードのレコー ド(自動インストール、PnP、アーカイブ CLI、または HTTP メソッドを使用して実行) のみを表示します。

#### 例

次に、**show archive sw-upgrade history** コマンドの出力例を示します。

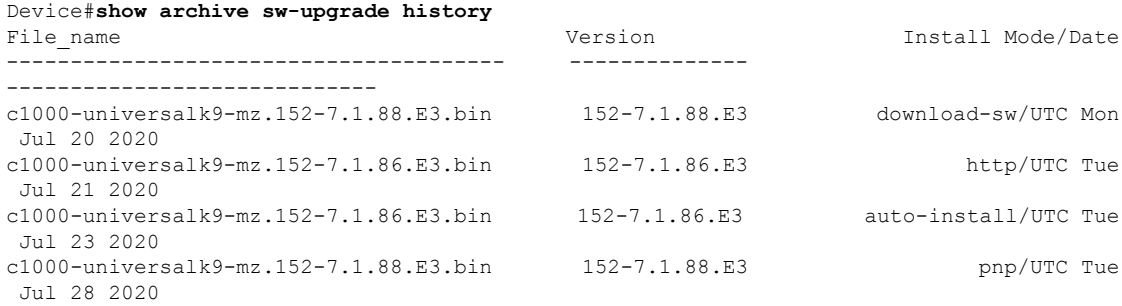

## **show boot**

BOOT 環境変数の設定を表示するには、**show boot** 特権 EXEC コマンドを使用します。

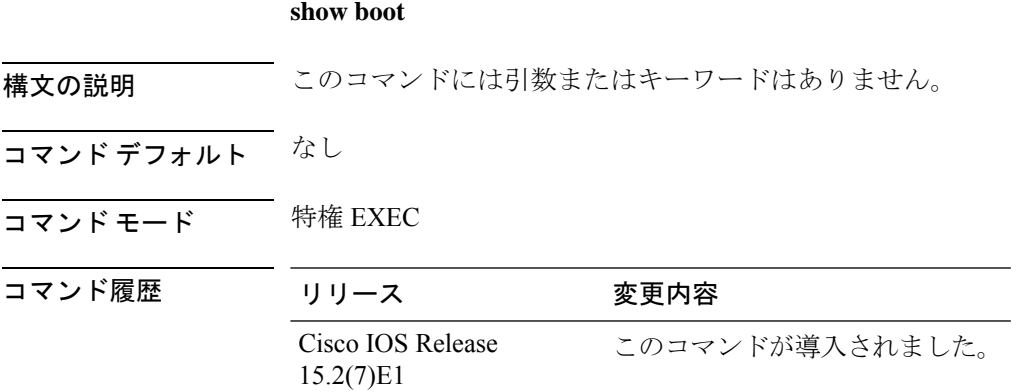

#### 例

次の例は、**showboot**コマンドの出力を示します。次の表に、この出力で表示される各 フィールドについて説明します。

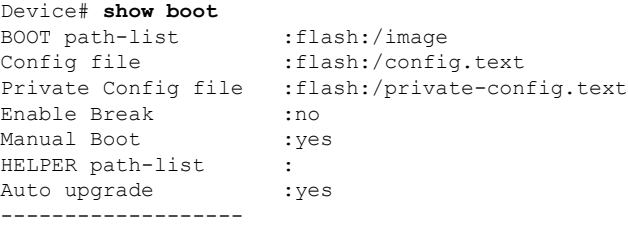

スイッチ スタックでは、情報はスタック内の各スイッチに対して表示されます。 この機能は、LAN Base イメージのみでサポートされています。

I

### 表 **2 : show boot** のフィールドの説明

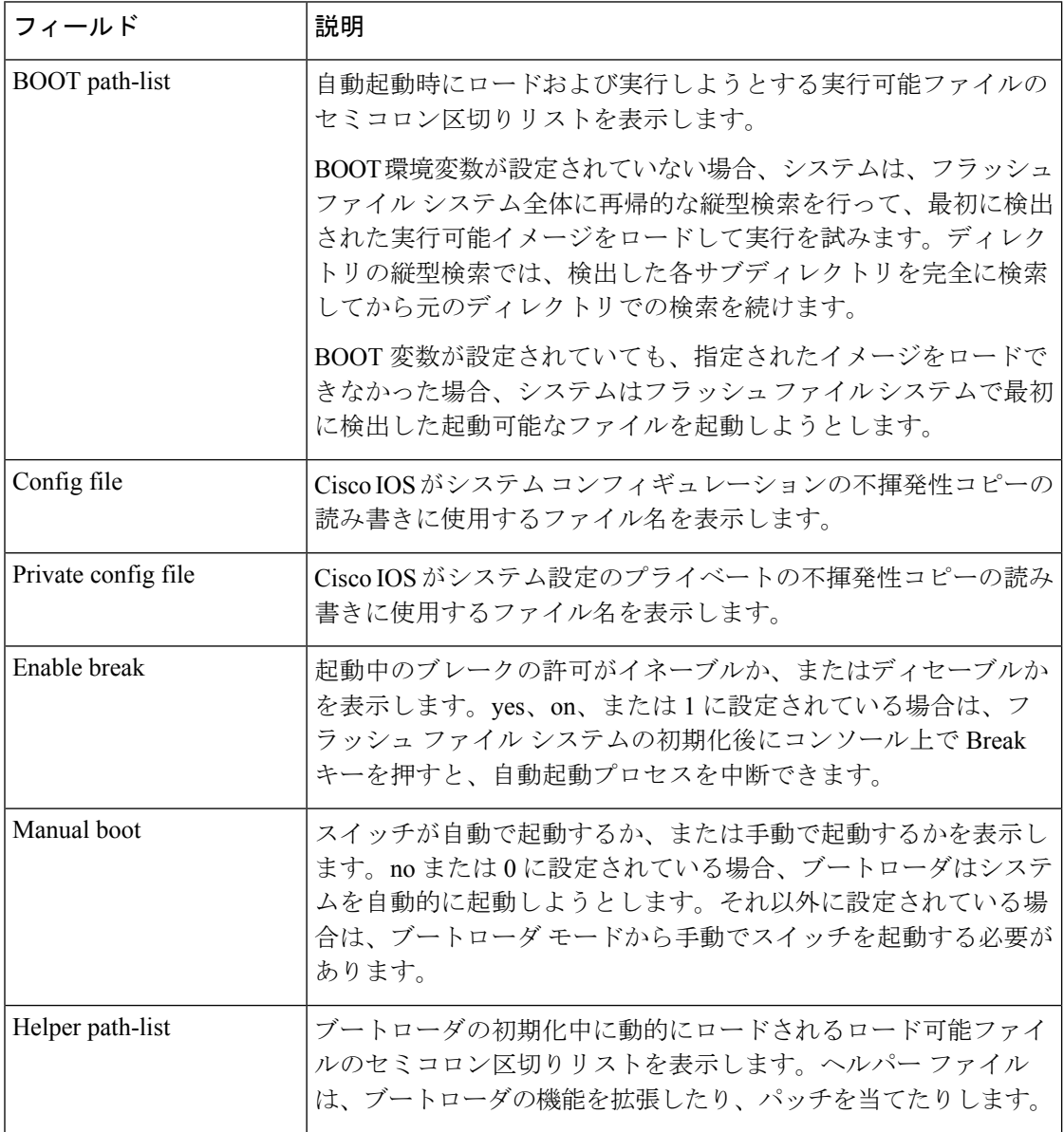

I

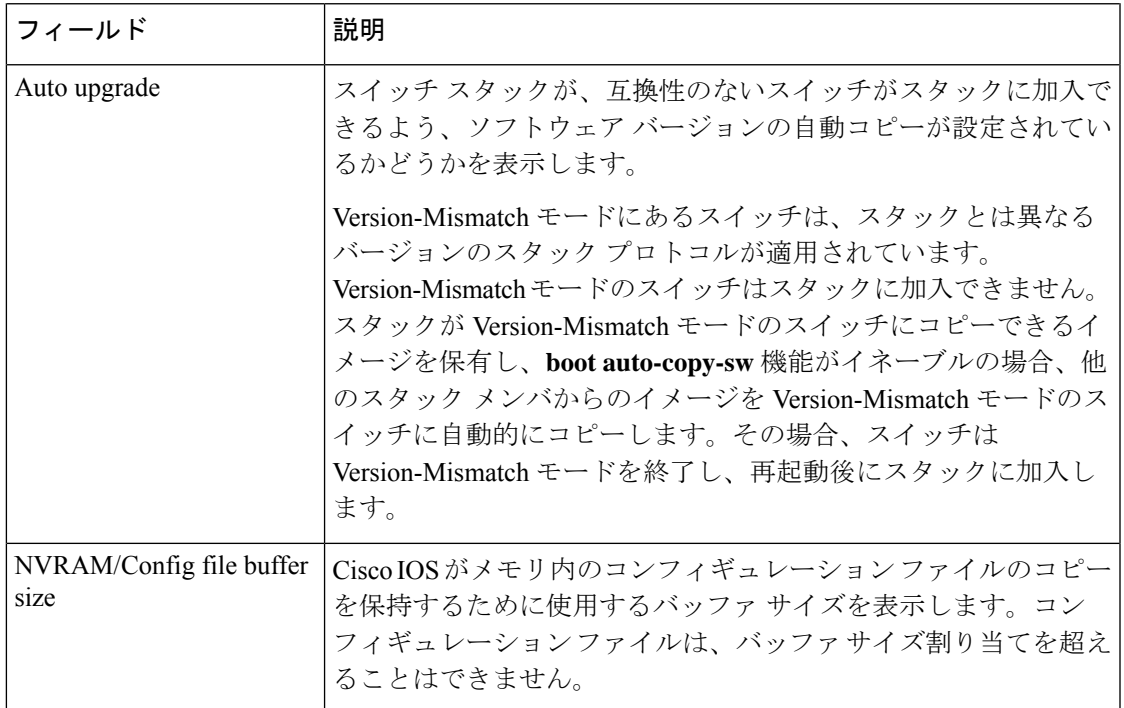

## **show cable-diagnostics tdr**

タイムドメイン反射率計(TDR)の結果を表示するには、特権 EXEC モードで **show cable-diagnostics tdr** コマンドを使用します。

**show cable-diagnostics tdr interface** *interface-id*

構文の説明 *interface-id* TDRが実行されているインターフェイスを指定します。

- コマンドデフォルト デフォルトの動作や値はありません。
- コマンド モード 特権 EXEC

コマンド履歴 リリース 変更内容 Cisco IOS Release このコマンドが導入されました。 15.2(7)E1

使用上のガイドライン TDRは10/100/1000の銅線イーサネットポート上でだけサポートされます。10ギガビットイー サネット ポート、および Small Form-Factor Pluggable(SFP)モジュール ポートではサポート されません。

#### 例

次に、デバイスに対する **show cable-diagnostics tdr interface** *interface-id* コマンドの出 力例を示します。

Device# **show cable-diagnostics tdr interface gigabitethernet1/0/23**

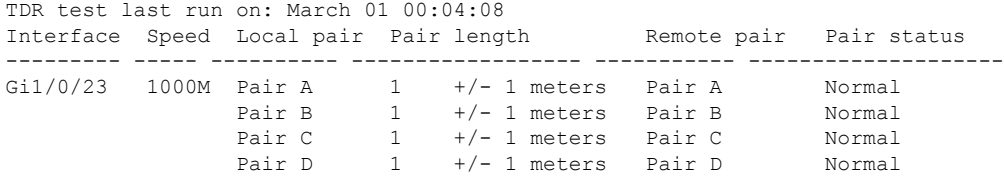

表 **<sup>3</sup> : show cable-diagnostics tdr** コマンドで出力されるフィールドの説明

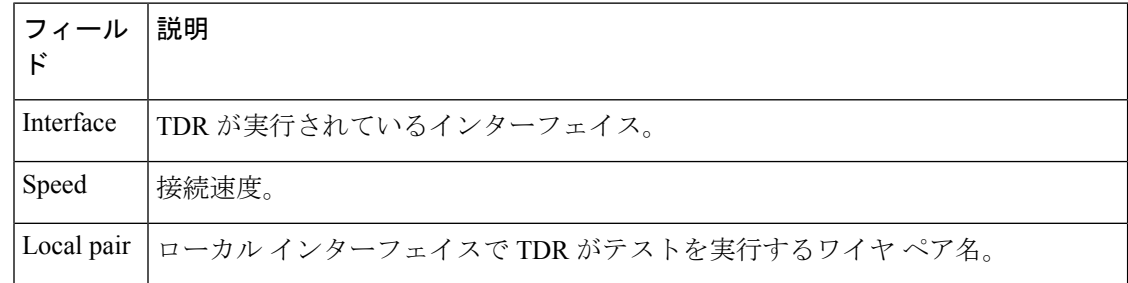

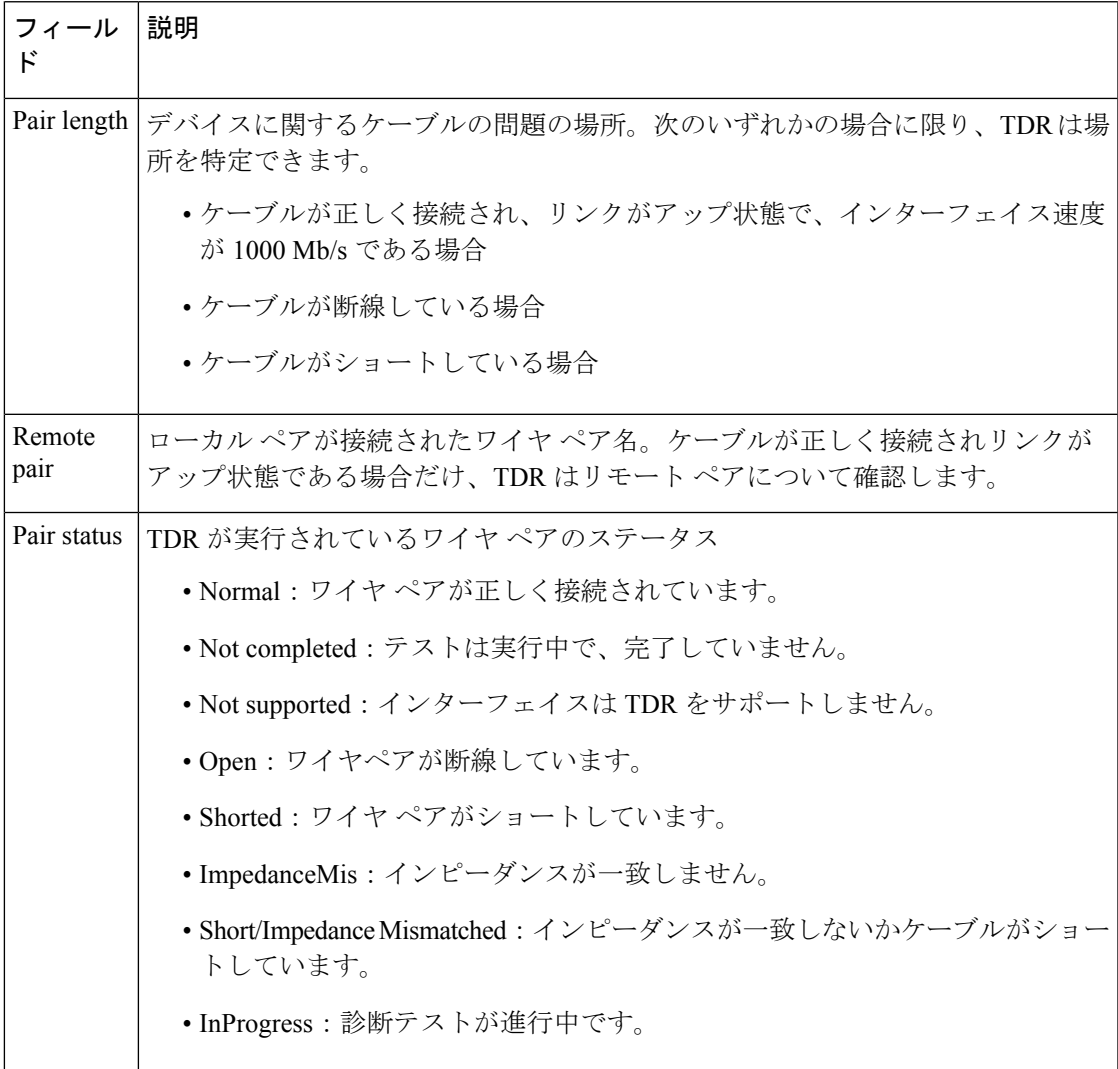

次の例では、TDR が実行されているときの **show interface** *interface-id* コマンドの出力 を示します。

```
Device# show interface gigabitethernet1/0/2
  gigabitethernet1/0/2 is up, line protocol is up (connected: TDR in Progress)
```
次の例では、TDR が実行されていないときの **show cable-diagnostics tdr interface** *interface-id* コマンドの出力を示します。

Device# **show cable-diagnostics tdr interface gigabitethernet1/0/2** % TDR test was never issued on gigabitethernet1/0/2

インターフェイスでTDRがサポートされない場合、次のメッセージが表示されます。

% TDR test is not supported on Device 1

## **show dying-gasp**

Dying Gasp設定を表示するには、特権EXECモードで**show dying-gasp**コマンドを使用します。 **dying-gasp primary** { **packets** [{ **ethernet-oam** | **snmp-trap** | **syslog** }] | **status** } 構文の説明 **packets** Dying Gasp パケット情報を表示します。 ethernet-oam (任意) Dying Gasp イーサネットOAM パケット情報を表示します。 **snmp-trap (任意) Dying Gasp SNMP トラップパケット情報を表示します。 syslog** (任意) Dying Gasp syslog パケット情報を表示します。

**status** Dying Gasp の設定ステータスを表示します。

コマンド モード 特権 EXEC(#)

コマンド履歴 リリース さんじゃく 変更内容

Cisco IOSリリース15.2(7)E2 このコマンドが導入されました。

使用上のガイドライン **ethernet-oam** キーワードは、Catalyst 1000 シリーズ スイッチではサポートされていません。

<sup>例</sup> 次に、**show dying-gasp** コマンドの出力例を示します。

Device# **show dying-gasp**

Dying Gasp Configuration SNMP Trap Enabled Syslog Disabled Ethernet OAM Disabled

次に、**show dying-gasp packets snmp-trap** コマンドの出力例を示します。

Device# **show dying-gasp packets snmp-trap**

SNMP Trap packet for server 10.1.1.2, link type IP Interface, via GigabitEthernet1/0/0, local IP address 10.2.2.9 Encap type is ARPA, local hardware address 0022.bdd4.2f48 Next hop IP address 10.2.2.8, next hop hardware address 0000.0c07.ac09 SNMP Trap packet for server 10.1.1.4, link type IP Interface, via GigabitEthernet1/0/1, local IP address 10.2.2.7 Encap type is ARPA, local hardware address 0012.001a.2f08 Next hop IP address 10.2.2.8, next hop hardware address 0cd0.0c02.ac10

#### 関連コマンド

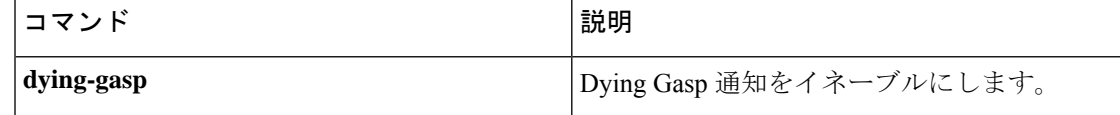

## **show mac address-table**

特定の MAC アドレステーブルのエントリを表示するには、EXEC モードで **show mac address-table** コマンドを使用します。

#### **show mac-address-table**

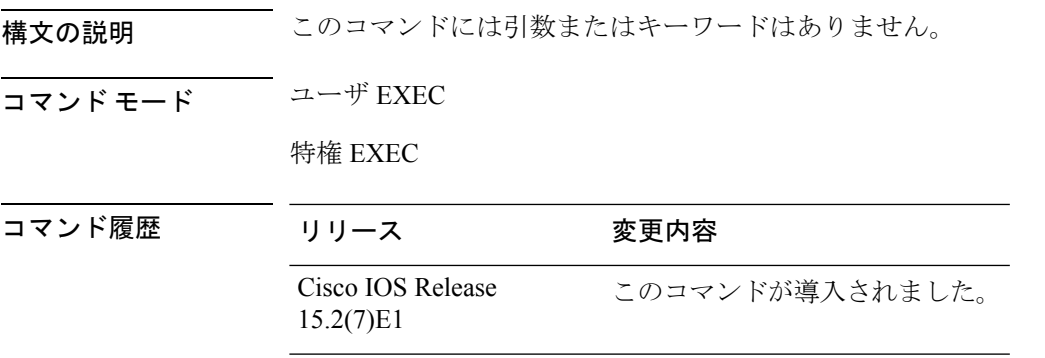

使用上のガイドライン

(注) この機能は、LAN Base イメージのみでサポートされています。

このコマンドは、特定のインターフェイスやVLAN上のMACアドレステーブルのダイナミッ ク/スタティック エントリを表示します。

### 例

次に、**show mac address-table** コマンドの出力例を示します。

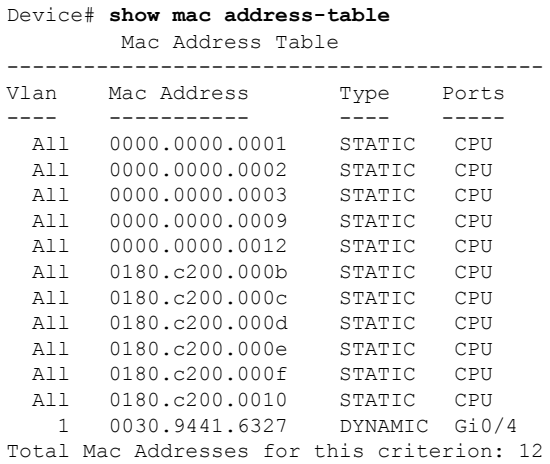

## **show mac address-table address**

指定されたMACアドレスのMACアドレステーブル情報を表示するには、EXECモードで**show mac address-table address** コマンドを使用します。

**show mac address-table address** *mac-address* [**interface** *interface-id*] [**vlan** *vlan-id*]

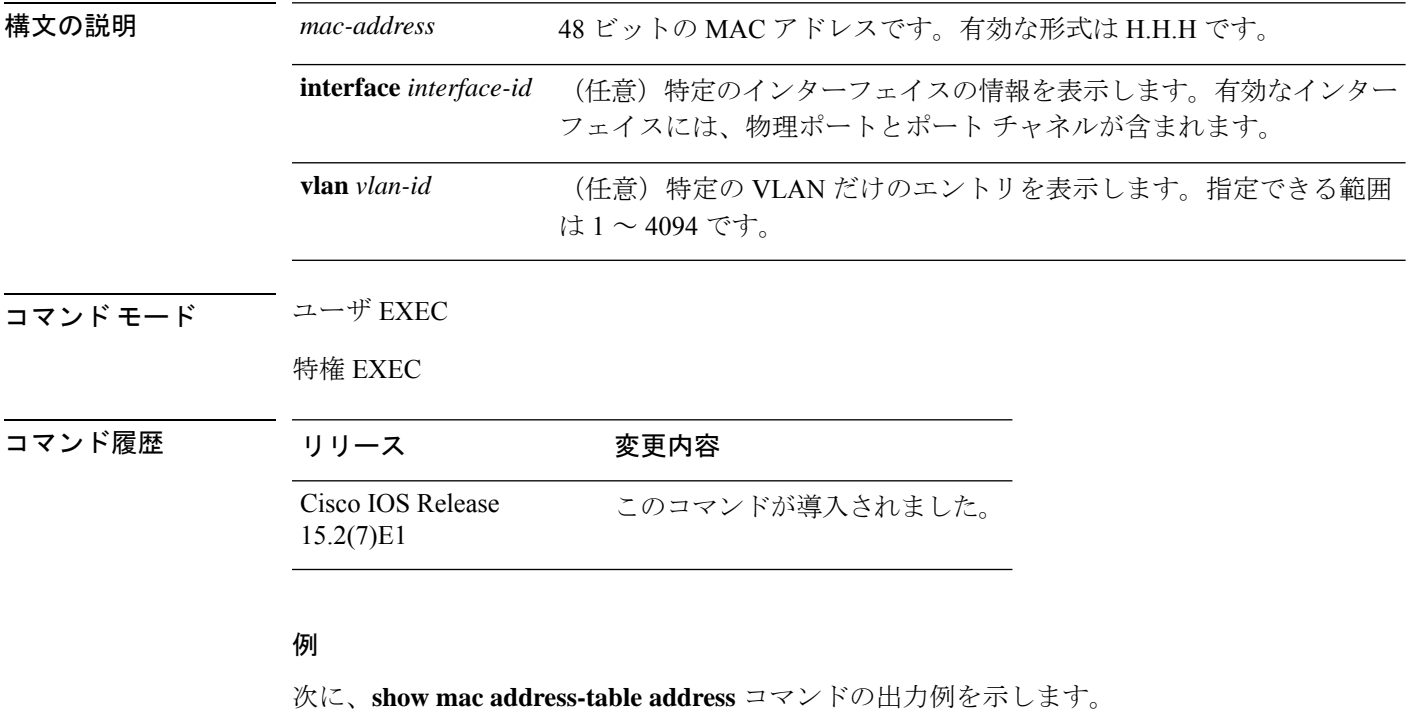

Device# **show mac address-table address 0002.4b28.c482** Mac Address Table ------------------------------------------ Vlan Mac Address Type Ports ---- ----------- ---- ----- All 0002.4b28.c482 STATIC CPU Total Mac Addresses for this criterion: 1

システム管理コマンド

## **show mac address-table aging-time**

アドレステーブルエントリのエージングタイムを表示するには、EXEC モードで **show mac address-table aging-time** コマンドを使用します。

**show mac address-table aging-time** [**vlan** *vlan-id*]

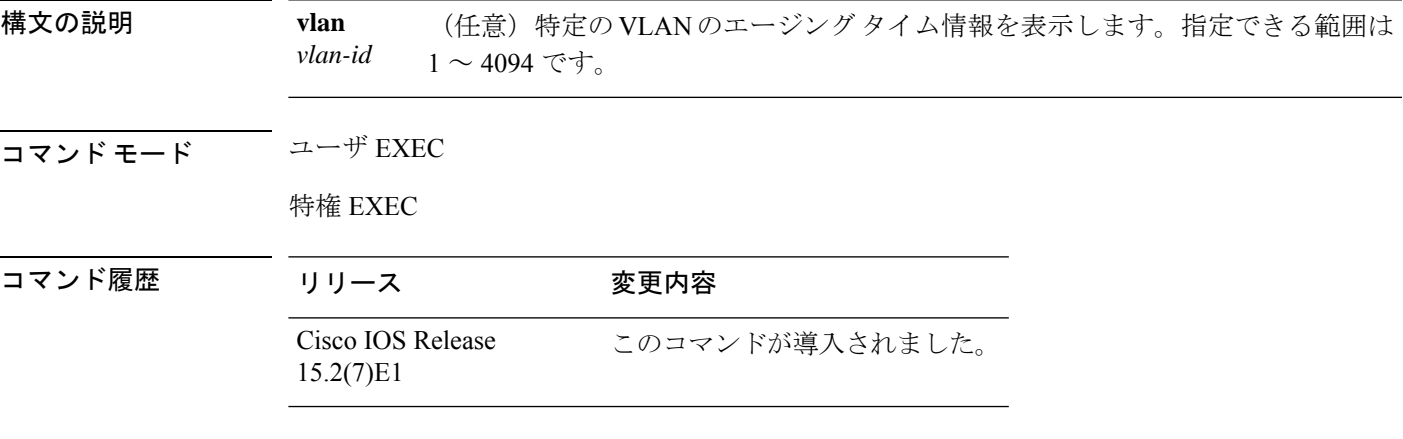

使用上のガイドライン VLAN番号が指定されない場合、すべてのVLANに対するエージングタイムが表示されます。 このコマンドを使用すると、特定のアドレス テーブル インスタンスのエージング タイム、指 定された VLAN 上または指定がない場合はすべての VLAN 上のすべてのアドレス テーブル イ ンスタンスのエージング タイムが表示されます。

### 例

次に、**show mac address-table aging-time** コマンドの出力例を示します。

Device# **show mac address-table aging-time**

Vlan Aging Time ---- ---------- 1 300

次に、**show mac address-table aging-time vlan 10** コマンドの出力例を示します。

Device# **show mac address-table aging-time vlan 10**

Vlan Aging Time ----- ----------<br>10 300 10 300

## **show mac address-table count**

すべての VLAN または指定された VLAN で存在しているアドレス数を表示するには、EXEC モードで **show mac address-table count** コマンドを使用します。

**show mac address-table count** [**vlan** *vlan-id*]

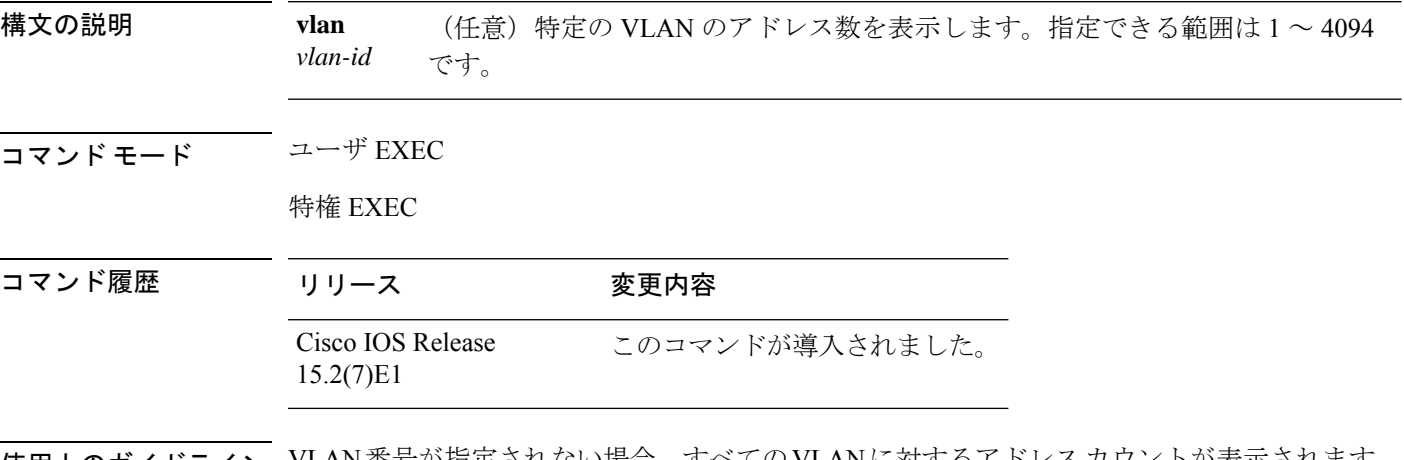

使用上のガイドライン VLAN番号が指定されない場合、すべてのVLANに対するアドレスカウントが表示されます。

#### 例

次に、**show mac address-table count** コマンドの出力例を示します。

Device# **show mac address-table count**

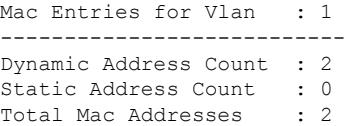
# **show mac address-table dynamic**

ダイナミック MAC アドレステーブルのエントリのみを表示するには、EXEC モードで **show mac address-table dynamic** コマンドを使用します。

**show mac address-tabledynamic** [**address** *mac-address*] [**interface** *interface-id*] [**vlan** *vlan-id*]

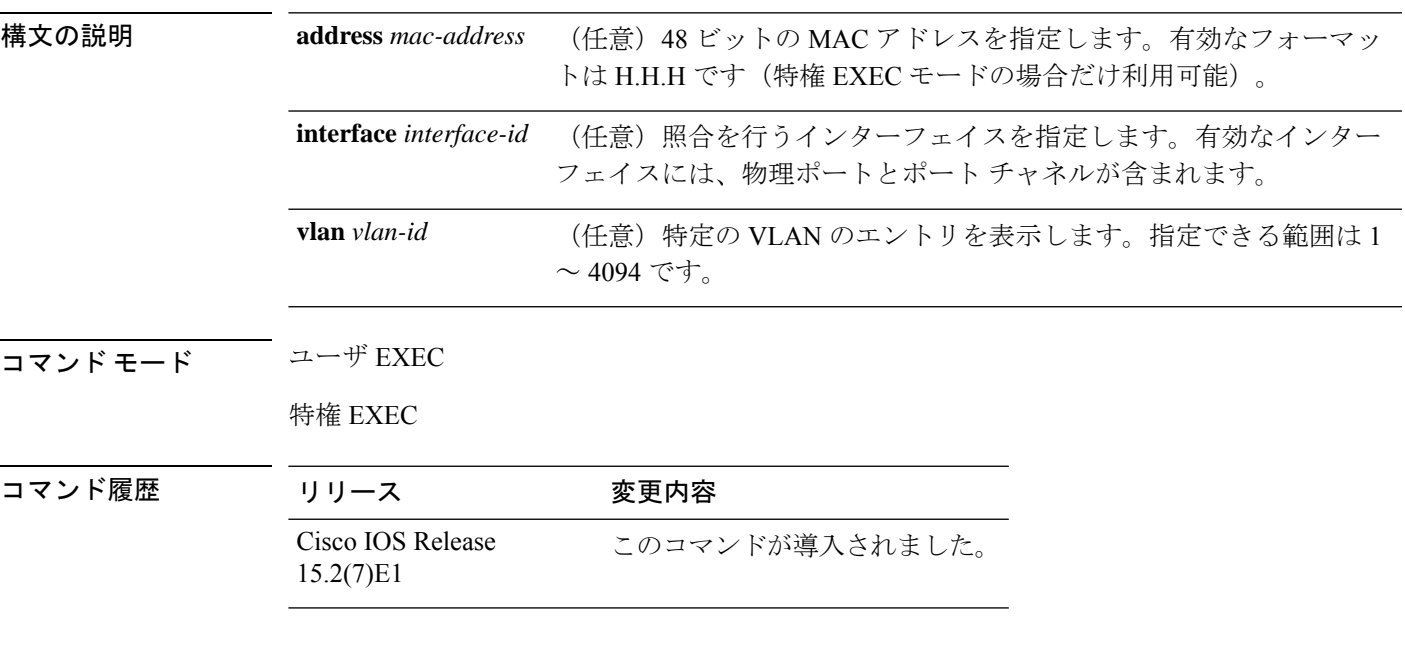

### 例

次に、**show mac address-table dynamic** コマンドの出力例を示します。

Device# **show mac address-table dynamic**

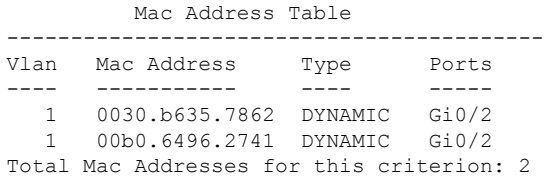

# **show mac address-table interface**

指定された VLAN の指定されたインターフェイスの MAC アドレステーブル情報を表示するに は、**show mac address-table interface** EXEC コマンドを使用します。

**show mac address-table interface** *interface-id* [**vlan** *vlan-id*]

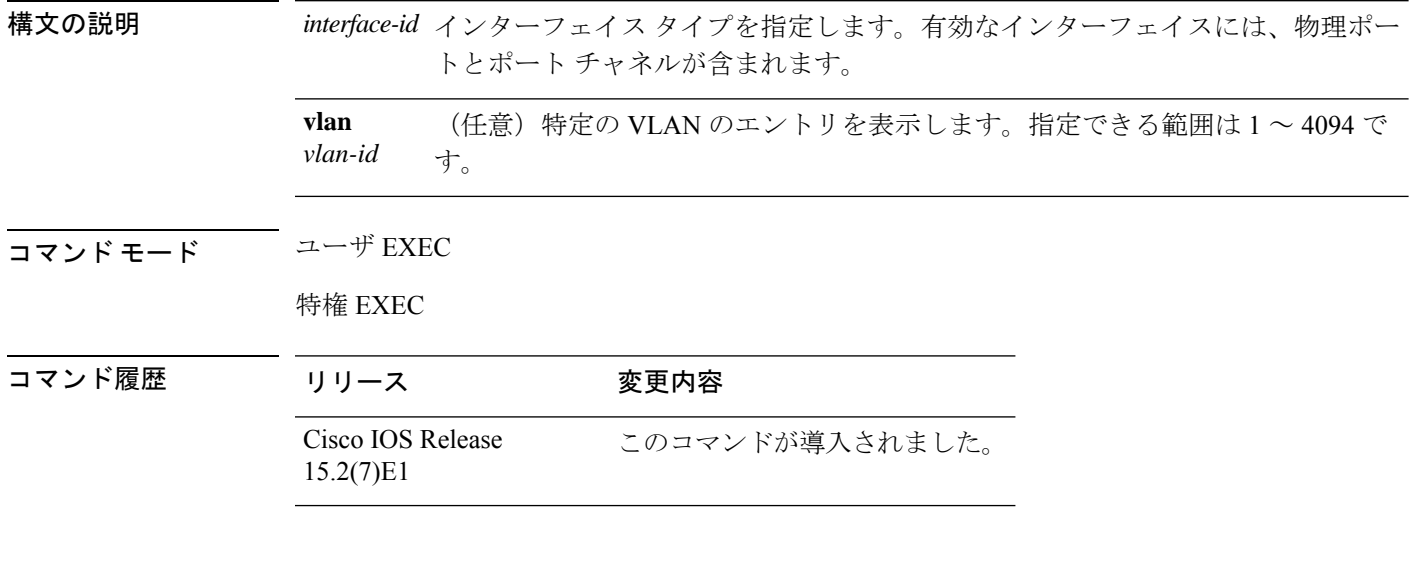

### 例

次に、**show mac address-table interface** コマンドの出力例を示します。

Device# **show mac address-table interface gigabitethernet0/2**

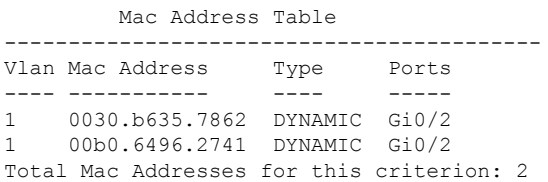

システム管理コマンド

# **show mac address-table learning**

すべての VLAN または指定された VLAN の MAC アドレスラーニングのステータスを表示す るには、EXEC モードで **show mac address-table learning** コマンドを使用します。

**show mac address-table learning** [**vlan** *vlan-id*]

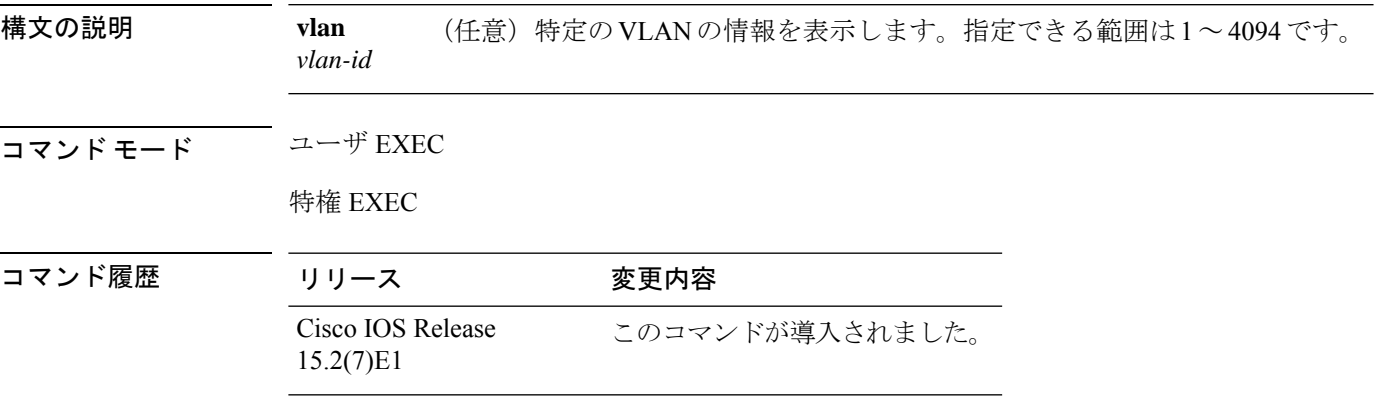

使用上のガイドライン

設定された VLAN と、その VLAN で MAC アドレスラーニングがイネーブルかディセーブル かを表示するには、キーワードを指定しないで **show mac address-table learning** コマンドを使 用します。

デフォルトは、すべてのVLANでMACアドレスラーニングがイネーブルです。個々のVLAN の学習ステータスを表示するには、特定の VLAN ID を指定してこのコマンドを使用します。

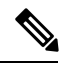

(注) このコマンドは、LAN Base イメージのみでサポートされています。

#### 例

次の例では、MACアドレスラーニングがVLAN 200でディセーブルになっていること を示す **show mac address-table learning** コマンドの出力を示します。

Device# **show mac address-table learning**

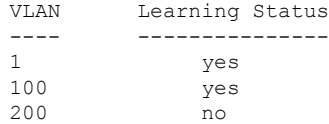

## **show mac address-table move update**

デバイス上の MAC アドレステーブル移動更新情報を表示するには、EXEC モードで **show mac address-table move update** コマンドを使用します。

#### **show mac address-table move update**

構文の説明 このコマンドには引数またはキーワードはありません。

コマンド デフォルト・デフォルトの動作や値はありません。

コマンド モード ユーザ EXEC

特権 EXEC

コマンド履歴 リリース さんじょう 変更内容 Cisco IOS Release 15.2(7)E1 このコマンドが導入されました。

### 例

次に、**show mac address-table move update** コマンドの出力例を示します。

Device# **show mac address-table move update**

```
Switch-ID : 010b.4630.1780
Dst mac-address : 0180.c200.0010
Vlans/Macs supported : 1023/8320
Default/Current settings: Rcv Off/On, Xmt Off/On
Max packets per min : Rcv 40, Xmt 60
Rcv packet count : 10
Rcv conforming packet count : 5
Rcv invalid packet count : 0
Rcv packet count this min : 0
Rcv threshold exceed count : 0
Rcv last sequence# this min : 0
Rcv last interface : Po2
Rcv last src-mac-address : 0003.fd6a.8701
Rcv last switch-ID : 0303.fd63.7600
Xmt packet count : 0
Xmt packet count this min : 0
Xmt threshold exceed count : 0
Xmt pak buf unavail cnt : 0
Xmt last interface : None
```
## **show mac address-table multicast**

マルチキャスト MAC アドレステーブルに関する情報を表示するには、**show mac-address-table multicast** コマンドを使用します。

**show mac-address-table multicast** [**count** | {**igmp-snooping** [**count**]} | {**user** [**count**]} | {**vlan** *vlan\_num*}]

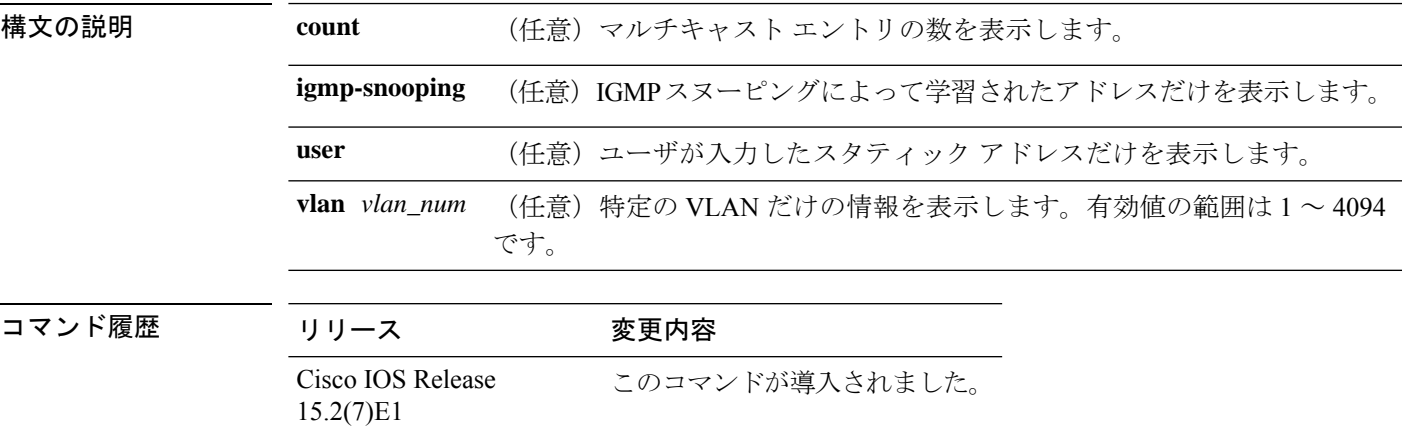

使用上のガイドライン ルーテッドポートで使用されるMACアドレステーブルエントリの場合、「vlan」列には内部 VLAN 番号ではなくルーテッド ポート名が表示されます。

### 例

次の例では、特定の VLAN のマルチキャスト MAC アドレス テーブル情報を表示する 方法を示します。

Device# **show mac-address-table multicast vlan 1**

```
Multicast Entries
vlan mac address type ports
-------+---------------+-------+-------------------------------------------
  1 ffff.ffff.ffff system Switch,Fa6/15
Device#
```
次の例では、すべての VLAN のマルチキャスト MAC エントリ数を表示する方法を示 します。

Device# **show mac-address-table multicast count**

MAC Entries for all vlans: Multicast MAC Address Count: 141 Total Multicast MAC Addresses Available: 16384 Device#

## **show mac address-table notification**

すべてのインターフェイスまたは指定したインターフェイスの MAC アドレス通知設定を表示 するには、EXEC モードで **show mac address-table notification** コマンドを使用します。

show mac address-table notification {*change* [interface[*interface-id*]] | mac-move | threshold}

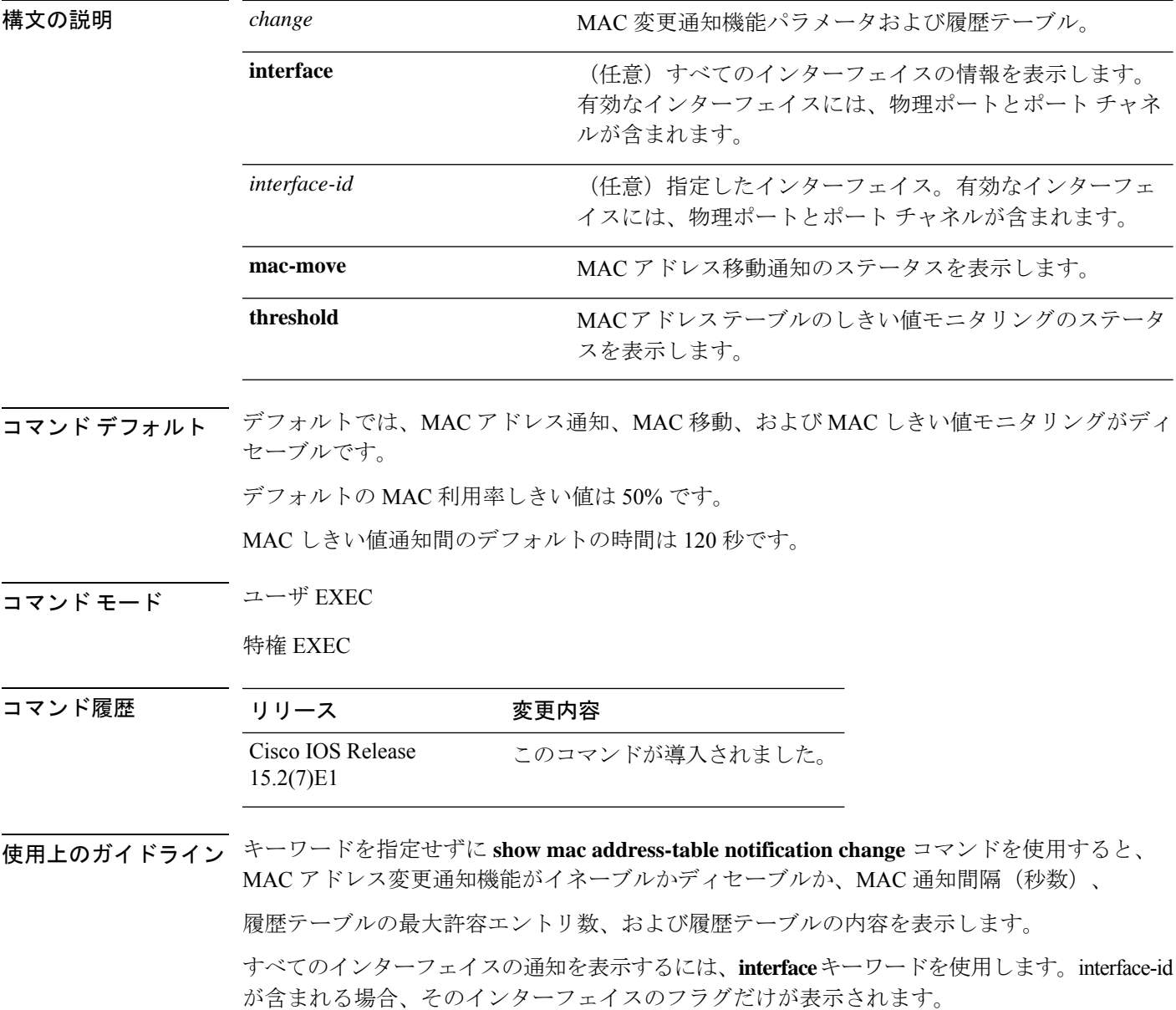

#### 例

次の例では、**show mac address-table notification change** コマンドの出力を示します。

```
Device# show mac address-table notification change
```
MAC Notification Feature is Enabled on the switch Interval between Notification Traps : 60 secs Number of MAC Addresses Added : 4 Number of MAC Addresses Removed : 4 Number of Notifications sent to NMS : 3 Maximum Number of entries configured in History Table : 100 Current History Table Length : 3 MAC Notification Traps are Enabled

History Table contents ------------------------------- History Index 0, Entry Timestamp 1032254, Despatch Timestamp 1032254 MAC Changed Message : Operation: Added Vlan: 2 MAC Addr: 0000.0000.0001 Module: 0 Port: 1 History Index 1, Entry Timestamp 1038254, Despatch Timestamp 1038254 MAC Changed Message :

Operation: Added Vlan: 2 MAC Addr: 0000.0000.0000 Module: 0 Port: 1 Operation: Added Vlan: 2 MAC Addr: 0000.0000.0002 Module: 0 Port: 1 Operation: Added Vlan: 2 MAC Addr: 0000.0000.0003 Module: 0 Port: 1

History Index 2, Entry Timestamp 1074254, Despatch Timestamp 1074254 MAC Changed Message : Operation: Deleted Vlan: 2 MAC Addr: 0000.0000.0001 Module: 0 Port: 1 Operation: Deleted Vlan: 2 MAC Addr: 0000.0000.0002 Module: 0 Port: 1 Operation: Deleted Vlan: 2 MAC Addr: 0000.0000.0003 Module: 0 Port: 1

# **show mac address-table static**

スタティック MAC アドレステーブルのエントリだけを表示するには、EXEC モードで **show mac address-table static** コマンドを使用します。

**show mac address-table static** [**address** *mac-address*] [**interface** *interface-id*] [**vlan** *vlan-id*]

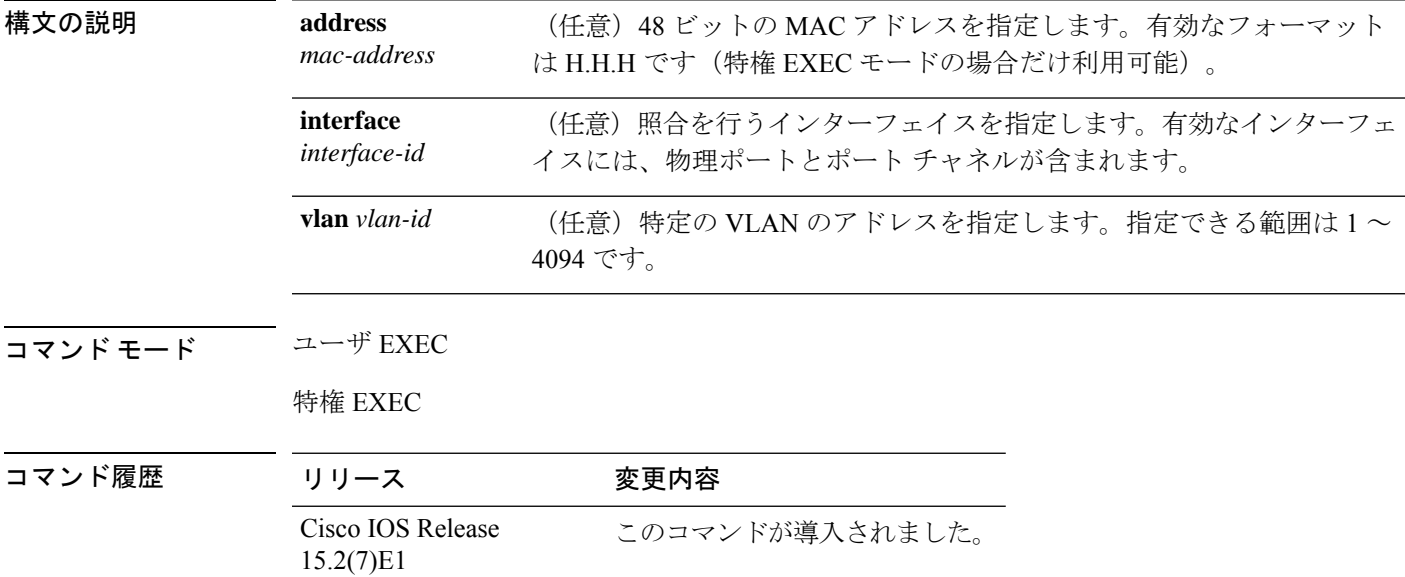

#### 例

次に、**show mac address-table static** コマンドの出力例を示します。

Device# **show mac address-table static**

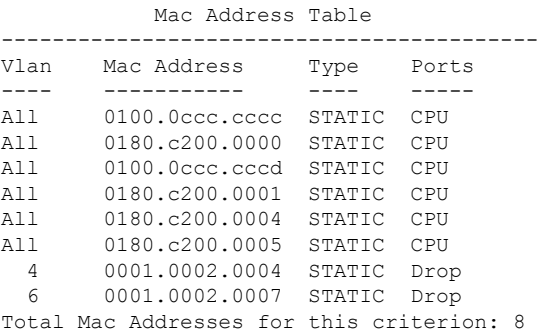

## **show mac address-table vlan**

指定された VLAN の MAC アドレステーブル情報を表示するには、EXEC モードで **show mac address-table vlan** コマンドを使用します。

**show mac address-table vlan** *vlan-id*

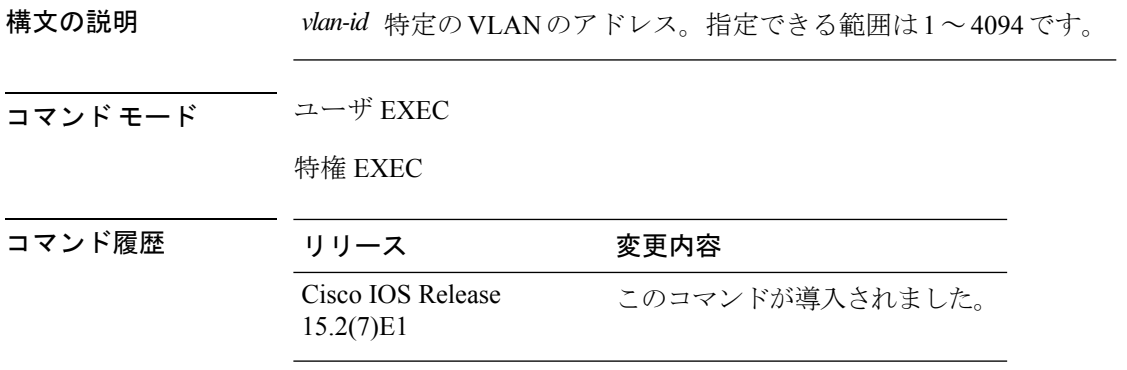

## 例

次に、**show mac address-table vlan 1** コマンドの出力例を示します。

```
Device# show mac address-table vlan 1
```
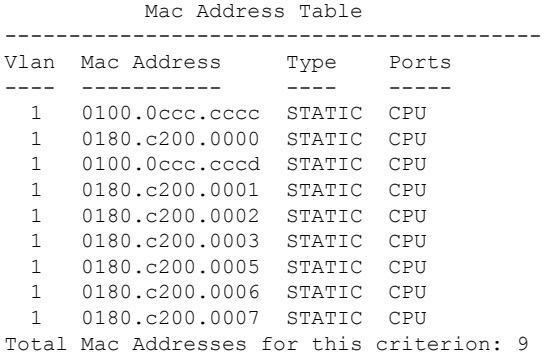

# **show nmsp**

Network MobilityServicesProtocol(NMSP)構成の設定を表示するには、**show nmsp**コマンドを 使用します。

**show nmsp** {**attachment** | {**suppress interfaces**} | **capability** | **notification interval** | **statistics** {**connection** | **summary**} | **status** | **subscription detail** [*ip-addr* ] | **summary**}

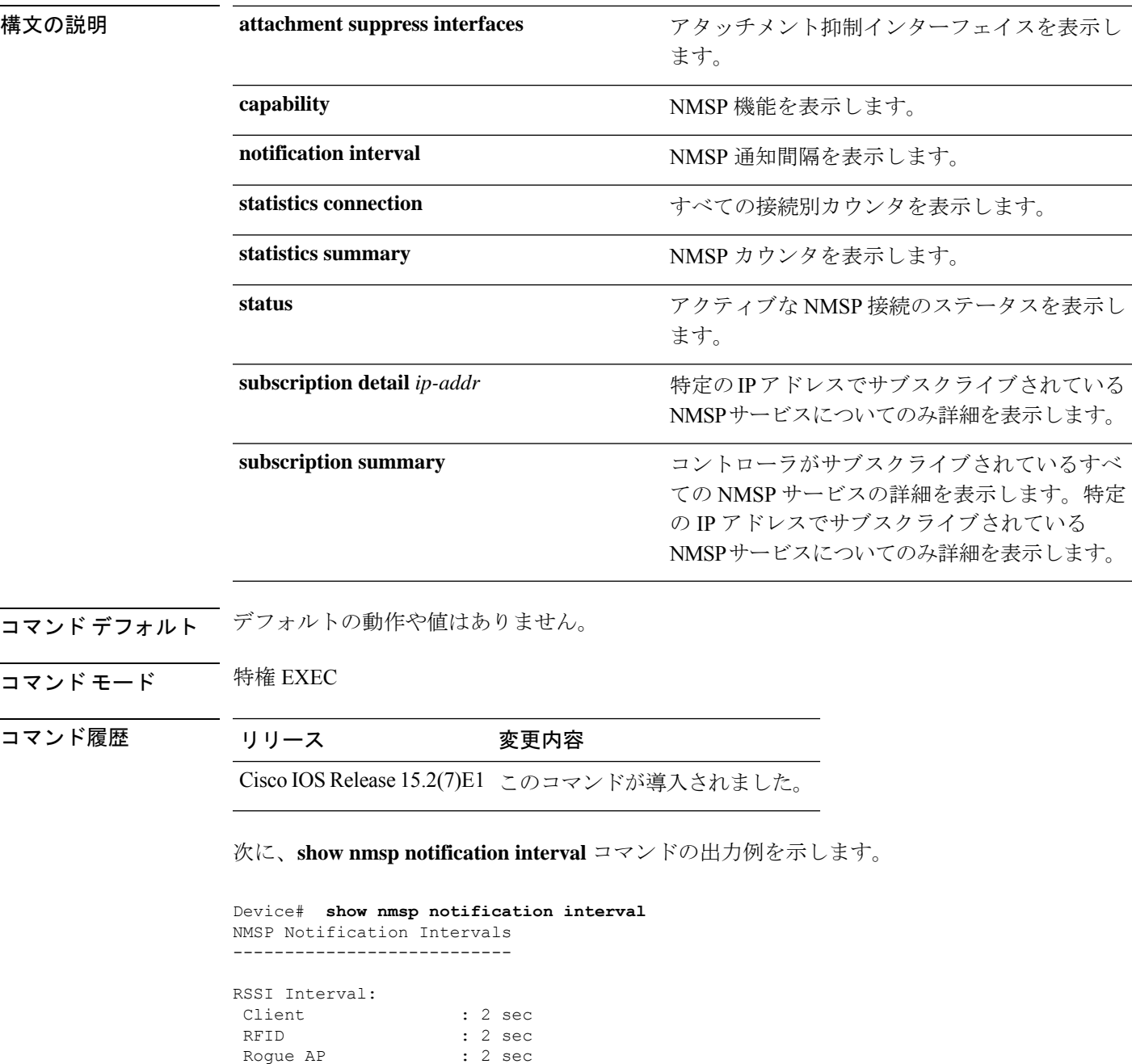

 $\mathbf I$ 

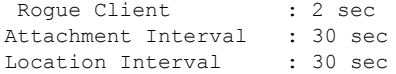

# **show logging onboard**

OBFL 情報を表示するには、**show logging onboard** 特権 EXEC コマンドを使用します。

**show logging onboard** *switch-number*{**clilog** | **continuous** | **end** | **environment** | **message** | **module** | **poe** | **raw** | **start** | **status** | **summary** | **temperature** | **uptime** | **voltage**}

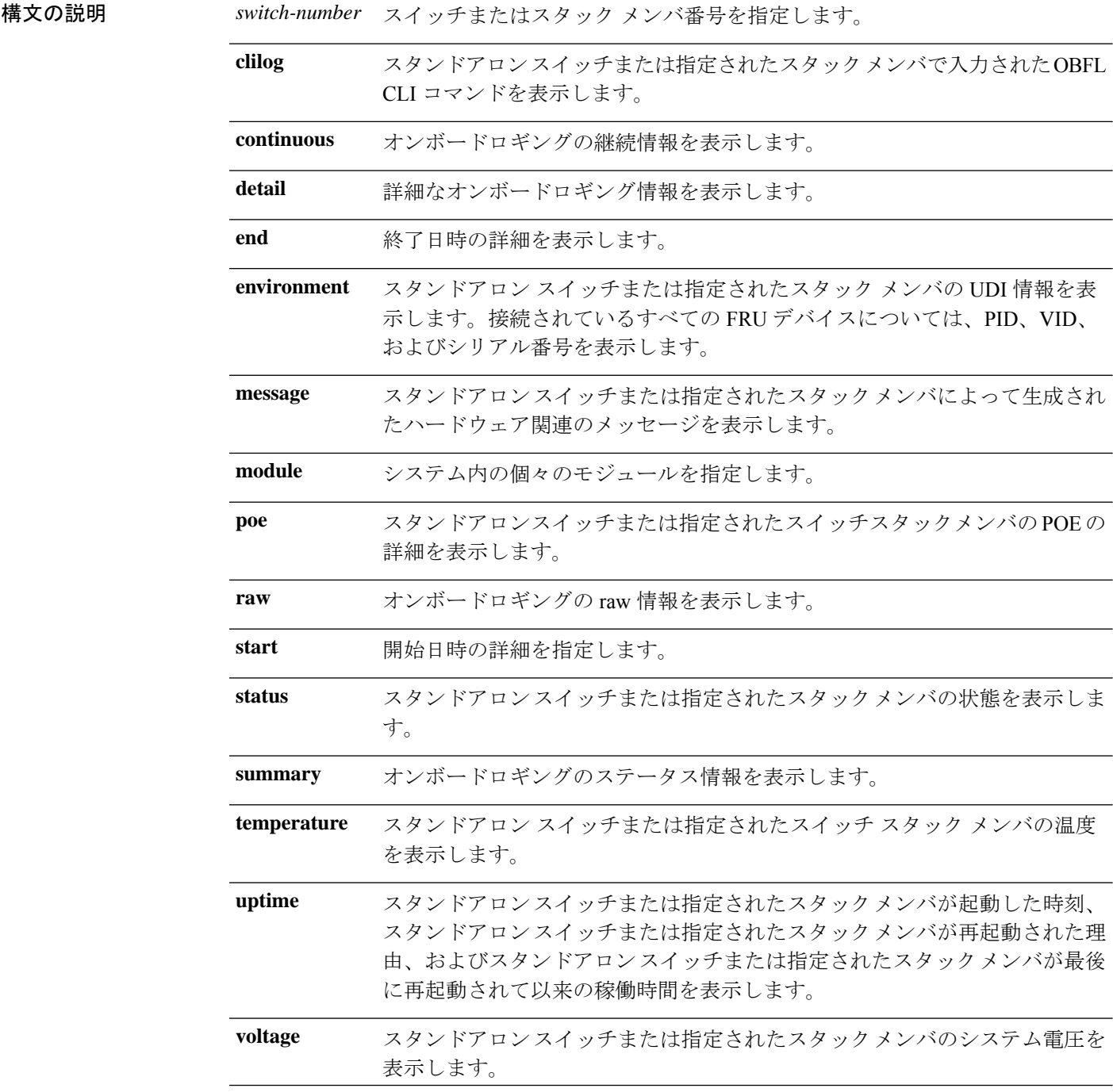

コマンド モード 特権 EXEC

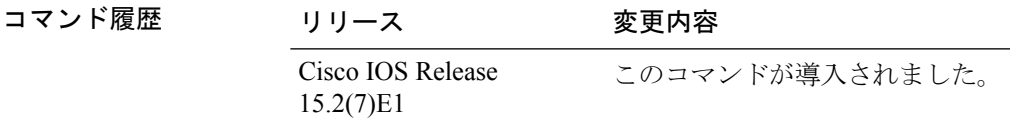

#### 例

次の例では、スタンドアロンスイッチまたは指定されたスタックメンバで入力された OBFL CLI コマンドを表示します。

#### Device# **show logging onboard clilog**

次の例では、スタンドアロン スイッチまたは指定されたスタック メンバの UDI 情報 を表示します。接続されているすべての FRU デバイスについては、PID、VID、およ びシリアル番号を表示します。

#### Device# **show logging onboard environment**

次の例では、スタンドアロンスイッチまたは指定されたスタックメンバによって生成 されたハードウェア関連のメッセージを表示します。

Device# **show logging onboard message**

次の例では、スタンドアロンスイッチまたは指定されたスタックメンバの温度を表示 します。

#### Device# **show logging onboard temperature**

次の例では、スタンドアロンスイッチまたは指定されたスタックメンバが起動した時 刻、スタンドアロンスイッチまたは指定されたスタックメンバが再起動した理由、お よびスタンドアロンスイッチまたは指定されたスタックメンバが最後に再起動してか らの稼働時間を表示します。

#### Device# **show logging onboard uptime**

次の例では、スタンドアロンスイッチまたは指定されたスタックメンバのシステム電 圧を表示します。

Device# **show logging onboard voltage**

次の例では、スタンドアロンスイッチまたは指定されたスタックメンバの状態を表示 します。

Device# **show onboard switch 1 status**

# **shutdown**

VLAN スイッチングをシャットダウンするには、グローバル コンフィギュレーション モード で**shutdown**コマンドを使用します。設定セットを無効にするには、このコマンドの**no**形式を 使用します。

**shutdown** [ **vlan***vlan-id* ] **no shutdown**

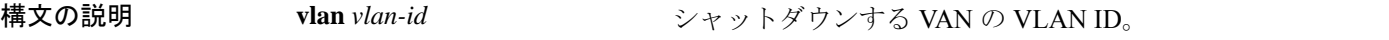

- コマンドデフォルト デフォルトの動作や値はありません。
- コマンド モード グローバル コンフィギュレーション

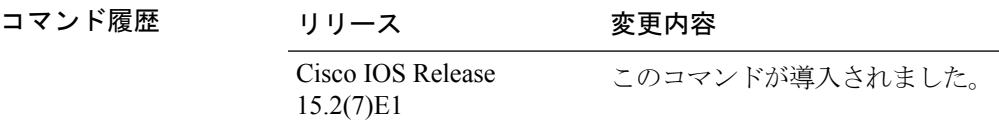

### 例

次に、VLAN をシャットダウンする方法の例を示します。

Device(config)# **vlan open1** Device(config-wlan)# **shutdown**

次に、アクセス ポイントがシャットダウンされない例を示します。

Device# **configure terminal** Device(config)# **ap name 3602a no shutdown**

## **test cable-diagnostics tdr**

インターフェイス上でタイムドメイン反射率計(TDR)機能を実行するには、特権EXECモー ドで **test cable-diagnostics tdr** コマンドを使用します。

**test cable-diagnostics tdr interface** *interface-id*

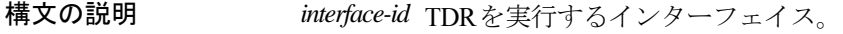

コマンドデフォルト デフォルトの動作や値はありません。

コマンド モード 特権 EXEC

コマンド履歴 リリース 変更内容 Cisco IOS Release このコマンドが導入されました。 15.2(7)E1

使用上のガイドライン TDRは10/100/1000の銅線イーサネットポート上でだけサポートされます。10ギガビットイー サネット ポートまたは Small Form-Factor Pluggable(SFP)モジュール ポートではサポートさ れません。

> **test cable-diagnostics tdr interface** *interface-id* コマンドを使用して TDR を実行した後、**show cable-diagnostics tdr interface** *interface-id* 特権 EXEC コマンドを使用して結果を表示します。

次の例では、インターフェイス上で TDR を実行する方法を示します。

Device# **test cable-diagnostics tdr interface gigabitethernet1/0/2** TDR test started on interface Gi1/0/2 A TDR test can take a few seconds to run on an interface Use 'show cable-diagnostics tdr' to read the TDR results

インターフェイスのリンクステータスがアップ状態で速度が 10 Mb/s または 100 Mb/s である場合、**test cable-diagnostics tdr interface** *interface-id* コマンドを入力すると、次 のメッセージが表示されます。

Device# **test cable-diagnostics tdr interface gigabitethernet1/0/3** TDR test on Gi1/0/9 will affect link state and traffic TDR test started on interface Gi1/0/3 A TDR test can take a few seconds to run on an interface Use 'show cable-diagnostics tdr' to read the TDR results.

## **traceroute mac**

指定の送信元 MAC アドレスから指定の宛先 MAC アドレスまでをパケットが通過するレイヤ 2 パスを表示するには、特権 EXEC モードで **traceroute mac** コマンドを使用します。

**traceroute mac** [**interface** *interface-id*] *source-mac-address* [**interface** *interface-id*] *destination-mac-address* [**vlan** *vlan-id*] [**detail**]

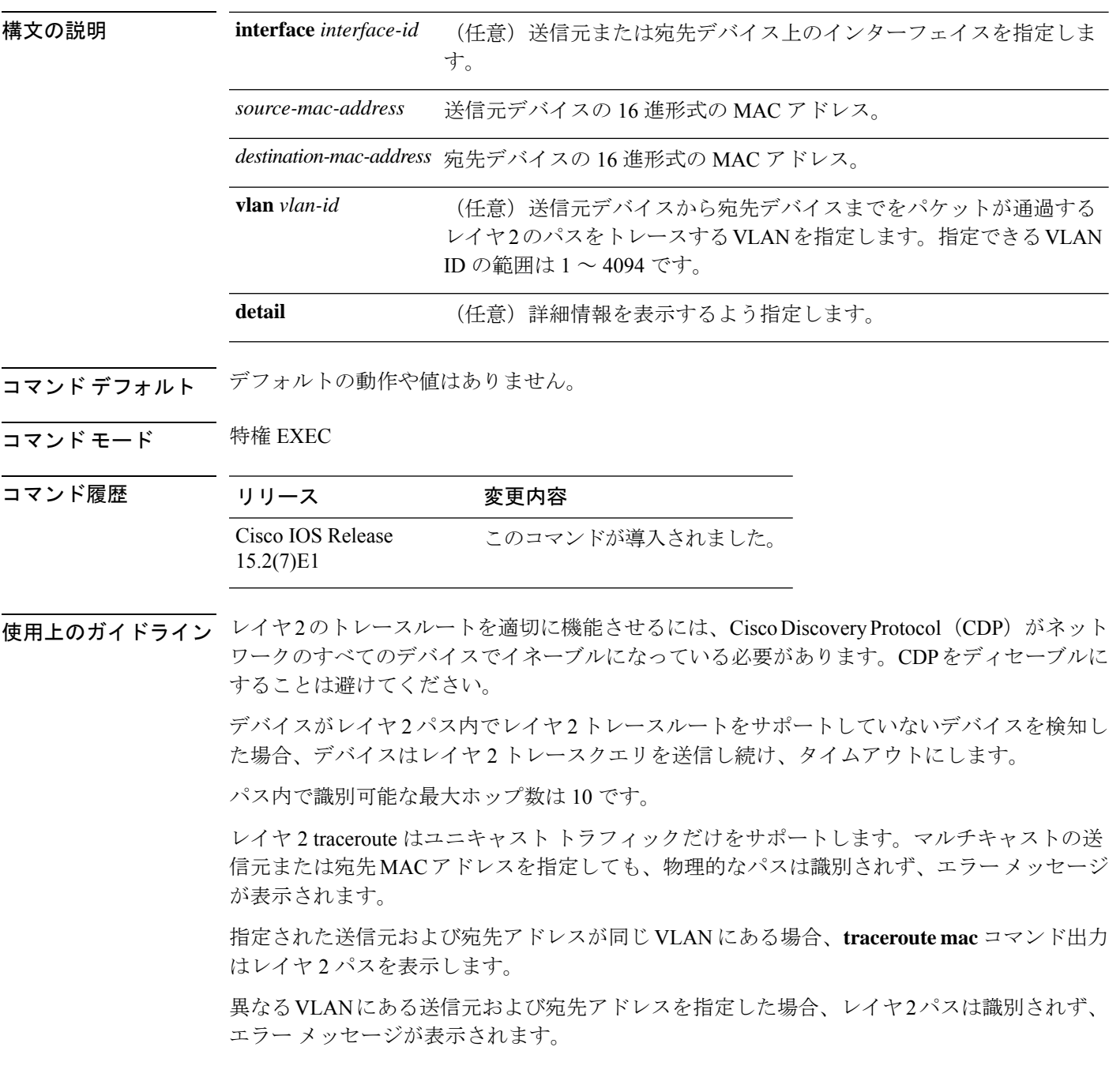

送信元または宛先 MAC アドレスが複数の VLAN に属する場合は、送信元および宛先 MAC ア ドレスの両方が属している VLAN を指定する必要があります。

VLAN を指定しないと、パスは識別されず、エラー メッセージが表示されます。

複数の装置がハブを介して1つのポートに接続されている場合(たとえば、複数の CDP ネイ バーがポートで検出されるなど)、レイヤ 2 traceroute 機能はサポートされません。

複数の CDP ネイバーが 1 つのポートで検出された場合、レイヤ 2 パスは特定されず、エラー メッセージが表示されます。

この機能は、トークンリング VLAN ではサポートされません。

#### 例

次の例では、送信元および宛先 MAC アドレスを指定することで、レイヤ 2 のパスを 表示する方法を示します。

```
Device# traceroute mac 0000.0201.0601 0000.0201.0201
```
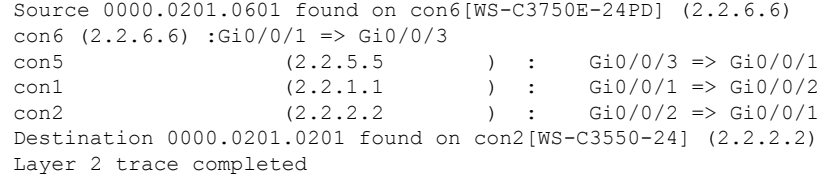

次の例では、**detail**キーワードを使用することで、レイヤ2のパスを表示する方法を示 します。

```
Device# traceroute mac 0000.0201.0601 0000.0201.0201 detail
  Source 0000.0201.0601 found on con6[WS-C3750E-24PD] (2.2.6.6)
  con6 / WS-C3750E-24PD / 2.2.6.6 :
          Gi0/0/2 [auto, auto] => Gi0/0/3 [auto, auto]
  con5 / WS-C2950G-24-EI / 2.2.5.5 :
         Fa0/3 [auto, auto] \Rightarrow Gi0/1 [auto, auto]
  con1 / WS-C3550-12G / 2.2.1.1 :
         Gi0/1 [auto, auto] => Gi0/2 [auto, auto]
  con2 / WS-C3550-24 / 2.2.2.2 :
         Gi0/2 [auto, auto] => Fa0/1 [auto, auto]
  Destination 0000.0201.0201 found on con2[WS-C3550-24] (2.2.2.2)
 Layer 2 trace completed.
```
次の例では、送信元および宛先デバイスのインターフェイスを指定することで、レイ ヤ 2 のパスを表示する方法を示します。

Device# **traceroute mac interface fastethernet0/1 0000.0201.0601 interface fastethernet0/3 0000.0201.0201** Source 0000.0201.0601 found on con6[WS-C3750E-24PD] (2.2.6.6)

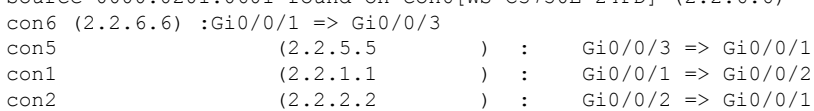

```
Destination 0000.0201.0201 found on con2[WS-C3550-24] (2.2.2.2)
Layer 2 trace completed
```
次の例では、デバイスが送信元デバイスに接続されていない場合のレイヤ2のパスを 示します。

```
Device# traceroute mac 0000.0201.0501 0000.0201.0201 detail
 Source not directly connected, tracing source .....
 Source 0000.0201.0501 found on con5[WS-C3750E-24TD] (2.2.5.5)
 con5 / WS-C3750E-24TD / 2.2.5.5 :
          Gi0/0/1 [auto, auto] => Gi0/0/3 [auto, auto]
  con1 / WS-C3550-12G / 2.2.1.1 :
          Gi0/1 [auto, auto] => Gi0/2 [auto, auto]
  con2 / WS-C3550-24 / 2.2.2.2 :
         Gi0/2 [auto, auto] \Rightarrow Fa0/1 [auto, auto]
  Destination 0000.0201.0201 found on con2[WS-C3550-24] (2.2.2.2)
  Layer 2 trace completed.
```
次の例では、デバイスが送信元 MAC アドレスの宛先ポートを検出できない場合のレ イヤ 2 のパスを示します。

```
Device# traceroute mac 0000.0011.1111 0000.0201.0201
 Error:Source Mac address not found.
 Layer2 trace aborted.
```
次の例では、送信元および宛先デバイスが異なる VLAN にある場合のレイヤ 2 のパス を示します。

```
Device# traceroute mac 0000.0201.0601 0000.0301.0201
 Error:Source and destination macs are on different vlans.
 Layer2 trace aborted.
```
次の例では、宛先 MAC アドレスがマルチキャスト アドレスの場合のレイヤ 2 のパス を示します。

Device# **traceroute mac 0000.0201.0601 0100.0201.0201** Invalid destination mac address

次の例では、送信元および宛先デバイスが複数の VLAN にある場合のレイヤ 2 のパス を示します。

```
Device# traceroute mac 0000.0201.0601 0000.0201.0201
 Error:Mac found on multiple vlans.
 Layer2 trace aborted.
```
# **traceroute mac ip**

指定の送信元 IP アドレスまたはホスト名から、指定の宛先 IP アドレスまたはホスト名を通過 するパケットのレイヤ 2 パスを表示するには、特権 EXEC モードで **traceroute mac ip** コマンド を使用します。

**traceroute mac ip** {*source-ip-addresssource-hostname*} {*destination-ip-address destination-hostname*} [**detail**]

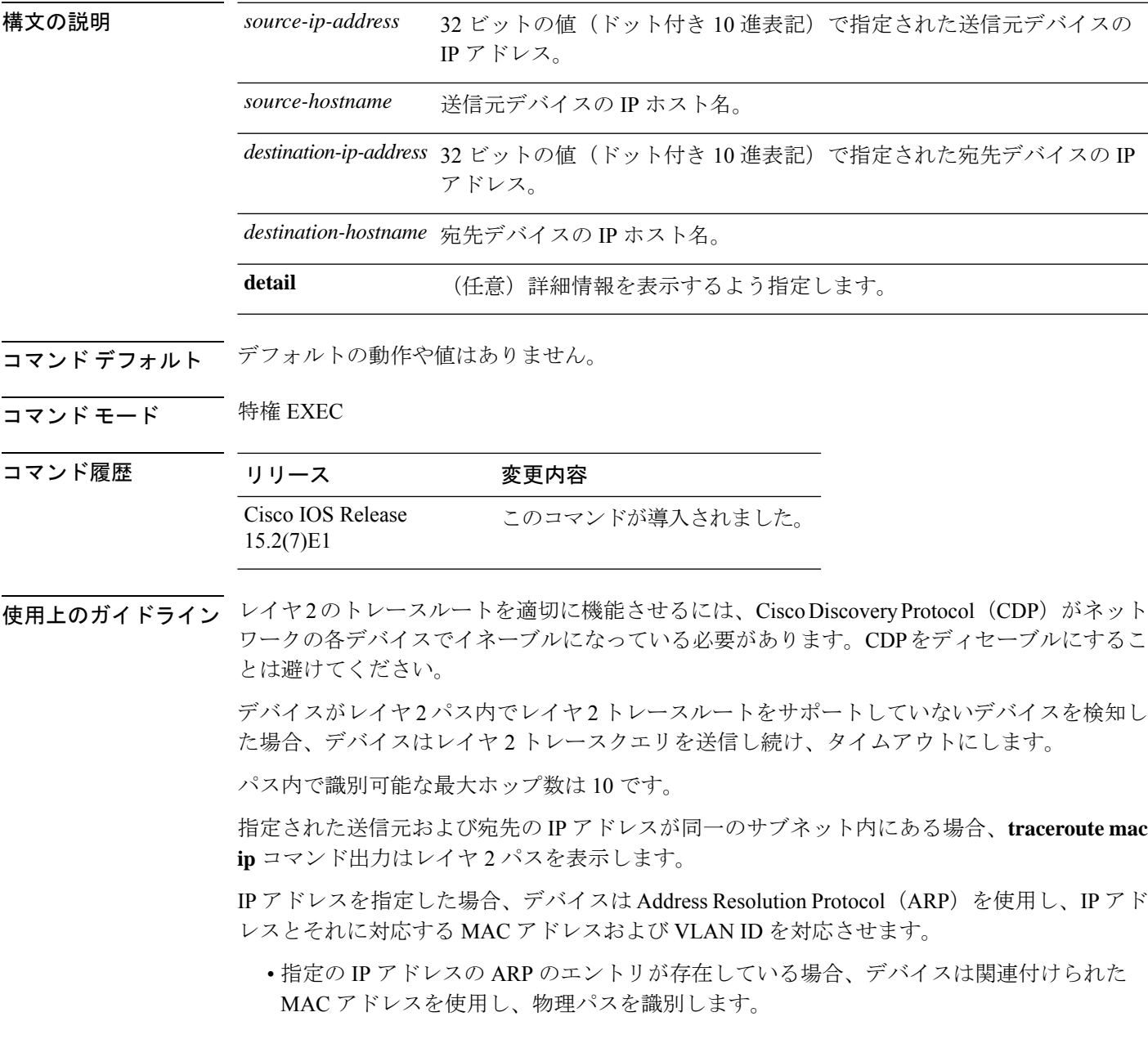

• ARP のエントリが存在しない場合、デバイスは ARP クエリを送信し、IP アドレスを解決 しようと試みます。IP アドレスは同一のサブネットにある必要があります。IP アドレス が解決されない場合は、パスは識別されず、エラー メッセージが表示されます。

複数の装置がハブを介して1つのポートに接続されている場合(たとえば、複数の CDP ネイ バーがポートで検出されるなど)、レイヤ 2 traceroute 機能はサポートされません。

複数の CDP ネイバーが 1 つのポートで検出された場合、レイヤ 2 パスは特定されず、エラー メッセージが表示されます。

この機能は、トークンリング VLAN ではサポートされません。

#### 例

次の例では、 **detail** キーワードを使用して、送信元と宛先の IP アドレスを指定するこ とで、レイヤ 2 のパスを表示する方法を示します。

Device# **traceroute mac ip 2.2.66.66 2.2.22.22 detail** Translating IP to mac ..... 2.2.66.66 => 0000.0201.0601  $2.2.22.22 \Rightarrow 0000.0201.0201$ Source 0000.0201.0601 found on con6[WS-C2950G-24-EI] (2.2.6.6) con6 / WS-C3750E-24TD / 2.2.6.6 :  $Gi0/0/1$  [auto, auto] =>  $Gi0/0/3$  [auto, auto] con5 / WS-C2950G-24-EI / 2.2.5.5 : Fa0/3 [auto, auto]  $\Rightarrow$  Gi0/1 [auto, auto] con1 / WS-C3550-12G / 2.2.1.1 : Gi0/1 [auto, auto] => Gi0/2 [auto, auto] con2 / WS-C3550-24 / 2.2.2.2 : Gi0/2 [auto, auto] =>  $Fa0/1$  [auto, auto] Destination 0000.0201.0201 found on con2[WS-C3550-24] (2.2.2.2) Layer 2 trace completed.

次の例では、送信元および宛先ホスト名を指定することで、レイヤ 2 のパスを表示す る方法を示します。

Device# **traceroute mac ip con6 con2** Translating IP to mac .....  $2.2.66.66 \Rightarrow 0000.0201.0601$ 2.2.22.22 => 0000.0201.0201 Source 0000.0201.0601 found on con6  $\cosh(2.2.6.6)$  :Gi0/0/1 => Gi0/0/3 con5 (2.2.5.5 ) : Gi0/0/3 => Gi0/1 con1  $(2.2.1.1)$   $(2.2.1.1)$   $(5.10/0/1 = 5.010/2)$ con2  $(2.2.2.2)$   $(2.2.2.2)$   $(3.2.2.2)$   $(3.2.2.2)$   $(3.2.2.2)$   $(3.2.2.2)$   $(3.2.2.2)$   $(3.2.2.2)$   $(3.2.2.2)$   $(3.2.2.2)$   $(3.2.2.2)$   $(3.2.2.2)$   $(3.2.2.2)$   $(3.2.2.2)$   $(3.2.2.2)$   $(3.2.2.2)$   $(3.2.2.2)$   $(3.2.2.2)$  Destination 0000.0201.0201 found on con2 Layer 2 trace completed

次の例では、ARP が送信元 IP アドレスと対応する MAC アドレスを関連付けられない 場合の、レイヤ 2 のパスを示します。

Ι

Device# **traceroute mac ip 2.2.66.66 2.2.77.77** Arp failed for destination 2.2.77.77. Layer2 trace aborted.

 $\mathbf{l}$ 

# **type**

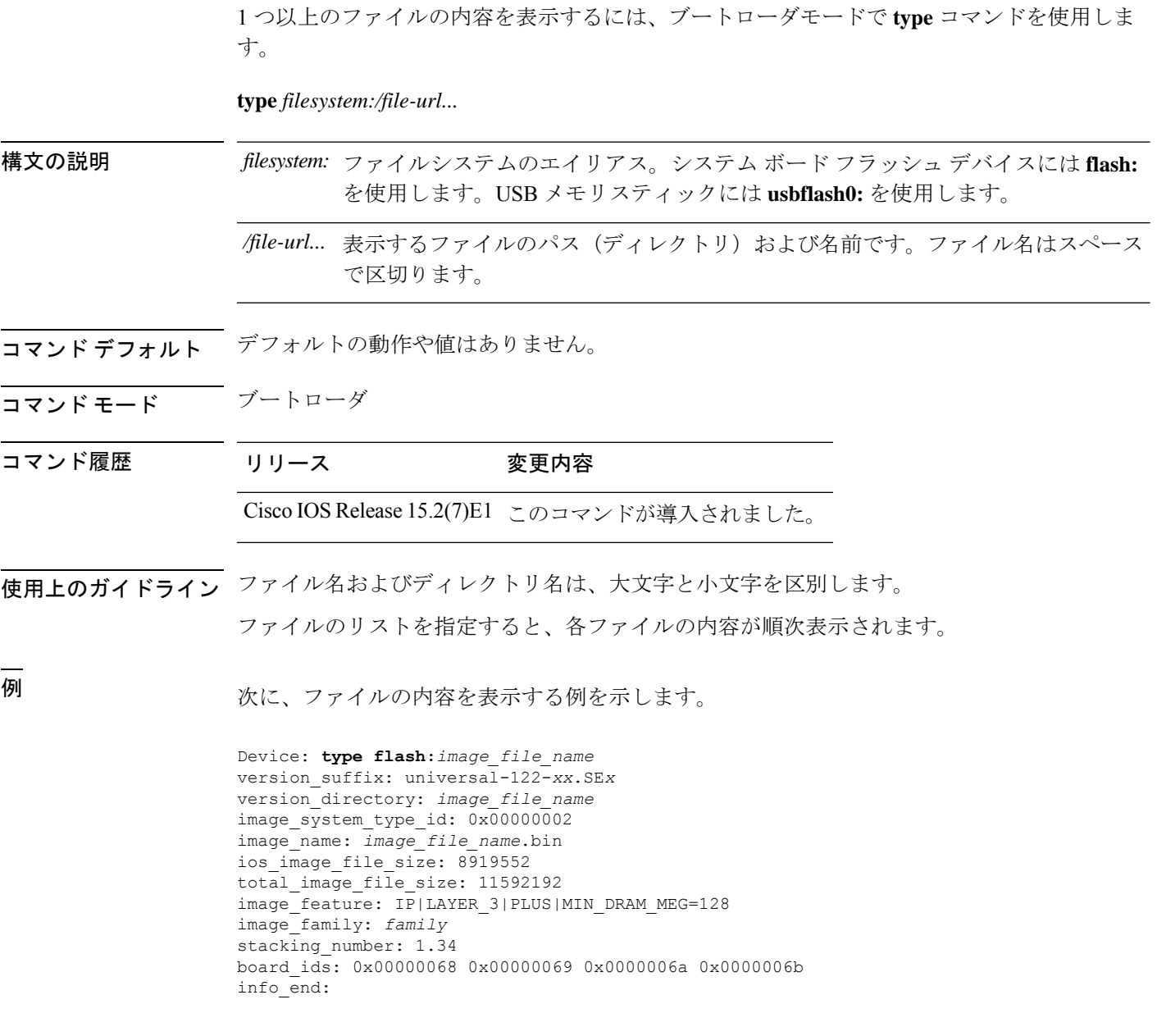

## **unset**

1つ以上の環境変数をリセットするには、ブートローダモードで**unset**コマンドを使用します。

**unset** *variable...*

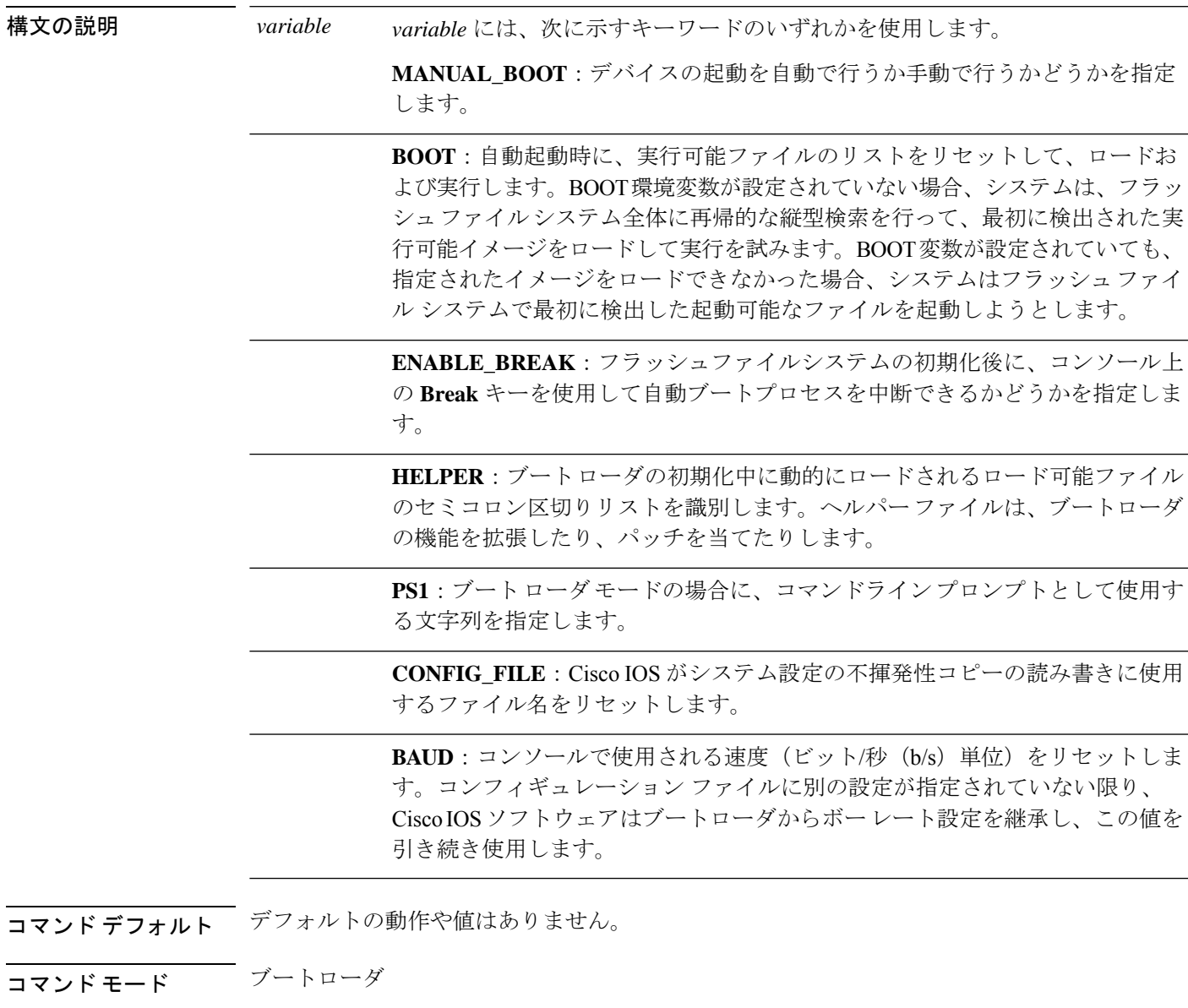

コマンド履歴 リリース 変更内容 Cisco IOS Release このコマンドが導入されました。 15.2(7)E1

使用上のガイドライン 通常の環境では、環境変数の設定を変更する必要はありません。

MANUAL\_BOOT 環境変数は、**no boot manual** グローバル コンフィギュレーション コマンド を使用してリセットすることもできます。

BOOT 環境変数は、**noboot system** グローバル コンフィギュレーション コマンドを使用してリ セットすることもできます。

ENABLE\_BREAK 環境変数は、**no boot enable-break** グローバル コンフィギュレーション コマ ンドを使用してリセットすることもできます。

HELPER 環境変数は、**no boot helper** グローバル コンフィギュレーション コマンドを使用して リセットすることもできます。

CONFIG\_FILE 環境変数は、**no boot config-file** グローバル コンフィギュレーション コマンドを 使用してリセットすることもできます。

#### 例

次に、SWITCH\_PRIORITY 環境変数をリセットする例を示します。

Device: **unset SWITCH\_PRIORITY**

# **version**

ブートローダのバージョンを表示するには、ブートローダモードで **version** コマンドを使用し ます。

### **version**

構文の説明 このコマンドには引数またはキーワードはありません。

コマンドデフォルト デフォルトの動作や値はありません。

コマンドモード ブートローダ

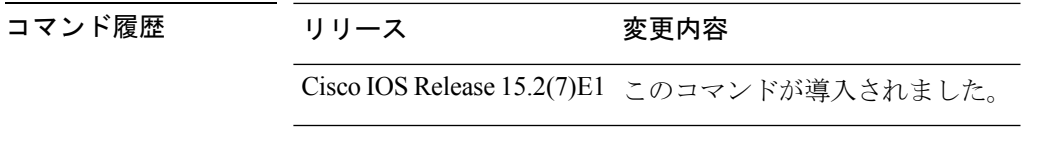

例 次に、デバイスのブートローダのバージョンを表示する例を示します。

Device:version C1000 Boot Loader (C1000-HBOOT-M) Version 15.2(7r)E, RELEASE SOFTWARE (fc1) Compiled

**version**

 $\mathbf I$ 

翻訳について

このドキュメントは、米国シスコ発行ドキュメントの参考和訳です。リンク情報につきましては 、日本語版掲載時点で、英語版にアップデートがあり、リンク先のページが移動/変更されている 場合がありますことをご了承ください。あくまでも参考和訳となりますので、正式な内容につい ては米国サイトのドキュメントを参照ください。